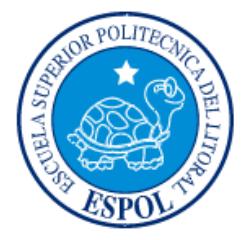

### **ESCUELA SUPERIOR POLITÉCNICA DEL LITORAL**

### **Facultad de Ingeniería en Mecánica y Ciencias de la Producción**

"Modelo De Análisis De Capacidad De Mediano Y Largo Plazo Para Planificación Del Personal De Enfermería Del Hospital León Becerra"

### **INFORME DE PROYECTO INTEGRADOR**

Previo la obtención del Título de:

### **INGENIEROS INDUSTRIALES**

Presentado por:

Juan Carlos Mendoza Soledispa

Yahir Alejandro Toledo Unuzungo

GUAYAQUIL - ECUADOR

Año: 2016

### <span id="page-1-0"></span>**AGRADECIMIENTOS**

A Dios, por permitirme llegar hasta aquí, a mi abuelo materno, por impulsarme a ser mejor cada día, a mis padres por el apoyo incondicional en estos 5 años de carrera y en mi vida,

Al PhD. Marcos Buestán por haber sido una guía incondicional en todo el proyecto, y por compartir todos sus conocimientos.

Al Ing. Ramírez por colaborar directamente en la realización del proyecto.

Compañeros que colaboraron con este trabajo de graduación:

Mariella Chico

Jorge Segura

María Aguilera

Andrés Baste

Estudiantes de Ingeniería Industrial, ESPOL.

Yahir Toledo

### <span id="page-2-0"></span>**AGRADECIMIENTOS**

A Dios por darme salud y fuerza para poder cumplir mis metas, a mi madre, a mi padre, y a mis hermanos por el ser principal soporte en mi vida.

Al PhD Marcos Buestán por ser un excelente docente y guía en este proyecto. A la EJE por todo el apoyo y la ayuda brindada durante todo este tiempo.

A todos mis amigos que siempre mostraron su apoyo y su confianza hacia nosotros. A mis amigos de la Hab. 34 por convertirse en una segunda familia.

Al grupo de trabajo que colaboró en el desarrollo de este proyecto: Jorge Segura, Luis Bastes, Iván Cañar. A Mariella Chico por su incondicional apoyo durante todos estos meses de trabajo.

A los directivos y personal del Hospital León Becerra por las facilidades prestadas.

Juan Carlos Mendoza

### **DECLARACIÓN EXPRESA**

<span id="page-3-0"></span>"La responsabilidad y la autoría del contenido de este Trabajo de Titulación, nos corresponde exclusivamente; y damos nuestro consentimiento para que la ESPOL realice la comunicación pública de la obra por cualquier medio con el fin de promover la consulta, difusión y uso público de la producción intelectual"

Autor 1 Juan Carlos

Mendoza Soledispa

Autor 2 Yahir Alejandro Toledo Unuzungo

de Grade de

Phd. Marcos Buestán B. TUTOR DE MATERIA INTEGRADORA

#### **RESUMEN**

<span id="page-4-0"></span>El proyecto se basó en realizar un modelo para planificación de largo y mediano plazo para el personal de enfermería en el área de hospitalización del Hospital León Becerra. Como parte del proceso se redujo el tiempo dedicado a actividades administrativas y no clínicas que actualmente alcanza el (57 %) del tiempo total. Para esto se considera la aplicación de la metodología DMAIC, para resolución de problemas.

En la etapa de medición y análisis de datos se identificó las variables con influencia en las actividades administrativas y no clínicas. Así mismo, se utilizó gráficos de Pareto, para identificar qué tipo de actividades administrativas y no clínicas dedicaban mayor tiempo en ejecutarlas. Por lo que se identificó los problemas enfocados y las causas raíz de cada uno de ellas con la técnica de 5 porqués. Para la etapa de mejora se realizó una lluvia de ideas y se priorizó las mejoras en un matriz impacto vs dificultad de implementación, las cuales fueron evaluadas en una prueba piloto realizada en 3 días. Obteniendo como resultados una reducción de (25%) para las actividades administrativas y (32%) para actividades no clínicas.

Así mismo se evaluó las variables que consideran tanto la Organización Panamericana de la Salud y la Organización Mundial de la Salud para sus modelos de planificación a largo plazo, y se diseñó un modelo donde se toma en consideración el numero pacientes y el tiempo dedicado a las enfermedades más atendidas en el hospital.

La aplicación de las herramientas demostró durante la prueba piloto que se redujo el tiempo dedicado actividades administrativas y no clínicas. Por lo que es necesario mantener un control sobre dichas mejoras. Como la constante capacitación al personal sobre el correcto registro de información en el sistema y en temas de tecnología de la información y comunicación.

**Palabras claves:** OPS, OMS, DMAIC, Seis Sigma, Actividades Administrativas y No Clínicas.

### *ABSTRACT*

<span id="page-5-0"></span>The project was based on making a planning model for long and medium-term nursing staff in the ward of León Becerra Hospital. As part of the process we reduced the time spent on administrative activities and nonclinical currently reaches (57%) of the total time. For this is considered the application of the DMAIC methodology for problem solving.

At the stage of measurement and data analysis we identified variables with influence in administrative and non-clinical activities. We used Pareto chart to identify what type of administrative activities and nonclinical spent more time in executing them. So the focusing problems and the root causes of each of them with the technique of 5 whys identified.

For stage improvement, brainstorming was done and improvements are prioritized in a matrix impact vs difficulty of implementation, which were evaluated in a pilot test in 3 days. Data analysis showed a reduction of (25%) for administrative activities and (32%) for non-clinical activities.

Also the variables that consider both the Pan American Health Organization and the World Health Organization for its models of long-term planning, and a model which takes into account the number of patients and time spent was designed was assessed at more diseases treated in hospital.

The application of the tools during the pilot test showed that the time spent and nonclinical administrative activities declined. So it is necessary to keep a check on such improvements. As the constant staff training on proper registration of information in the system and on issues of information technology and communication.

*Keywords: PAHO, WHO, DMAIC, Six Sigma, Administrative Activities and No Clinics.*

# ÍNDICE GENERAL

<span id="page-6-0"></span>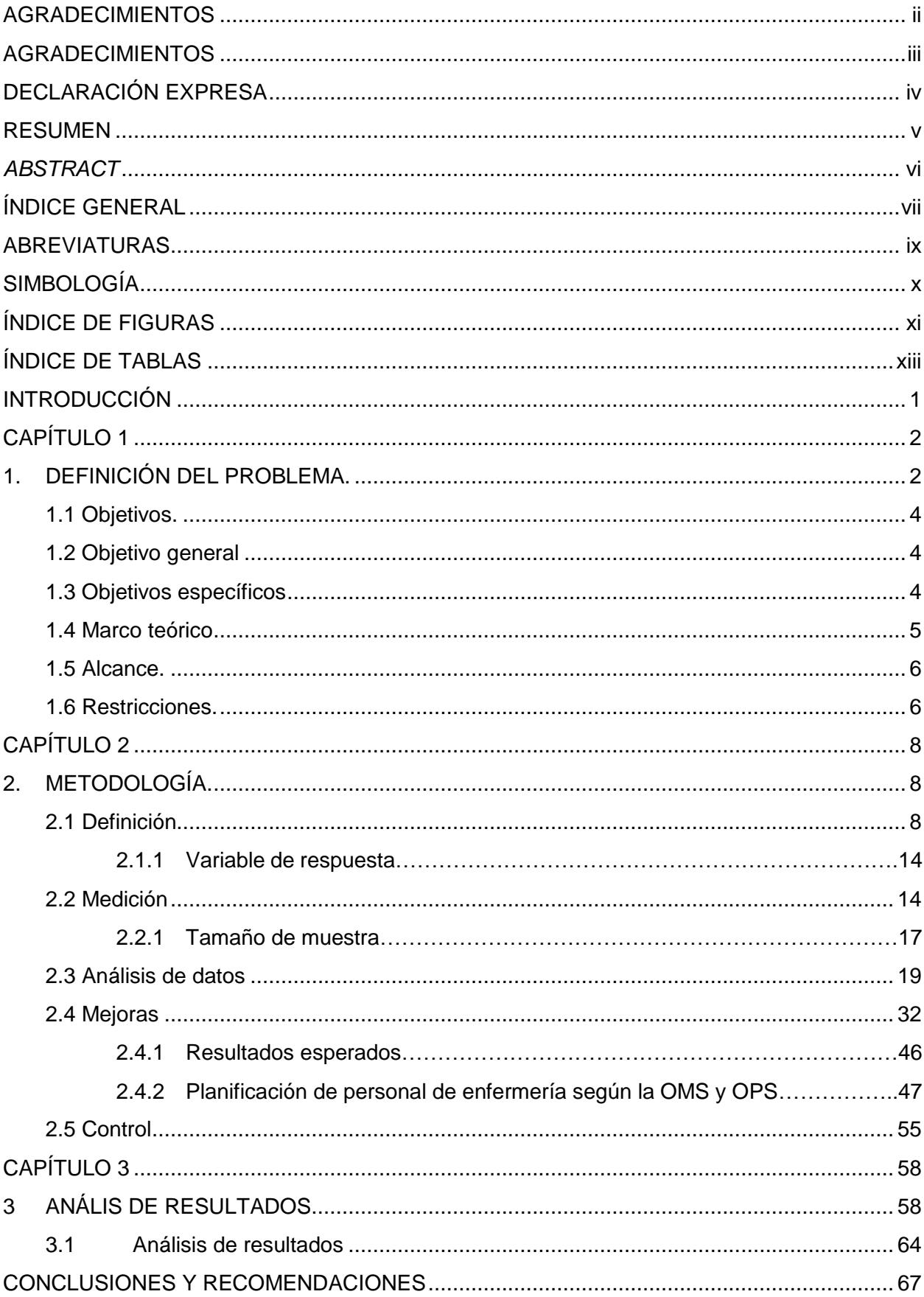

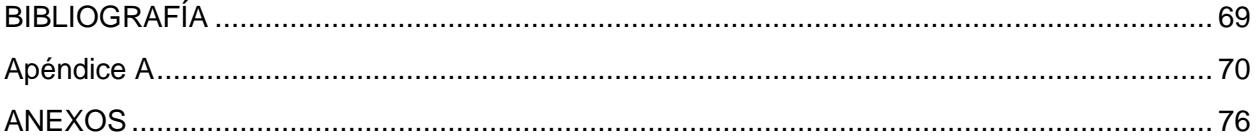

### **ABREVIATURAS**

<span id="page-8-0"></span>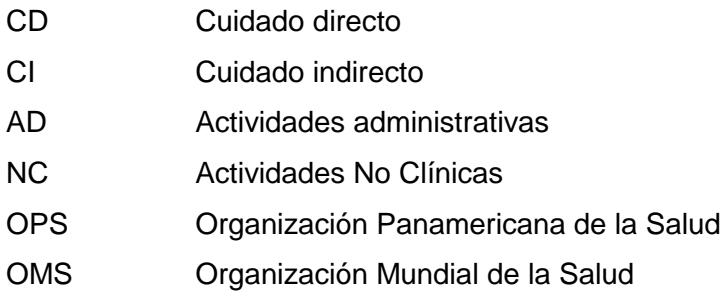

#### x

## <span id="page-9-0"></span>**SIMBOLOGÍA**

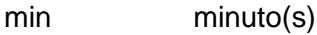

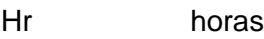

- e error de porcentaje
- Z<sub>a2</sub> Número de desviación estándar
- Y´s Variable de respuesta
- X´s Variables independientes

# **ÍNDICE DE FIGURAS**

<span id="page-10-0"></span>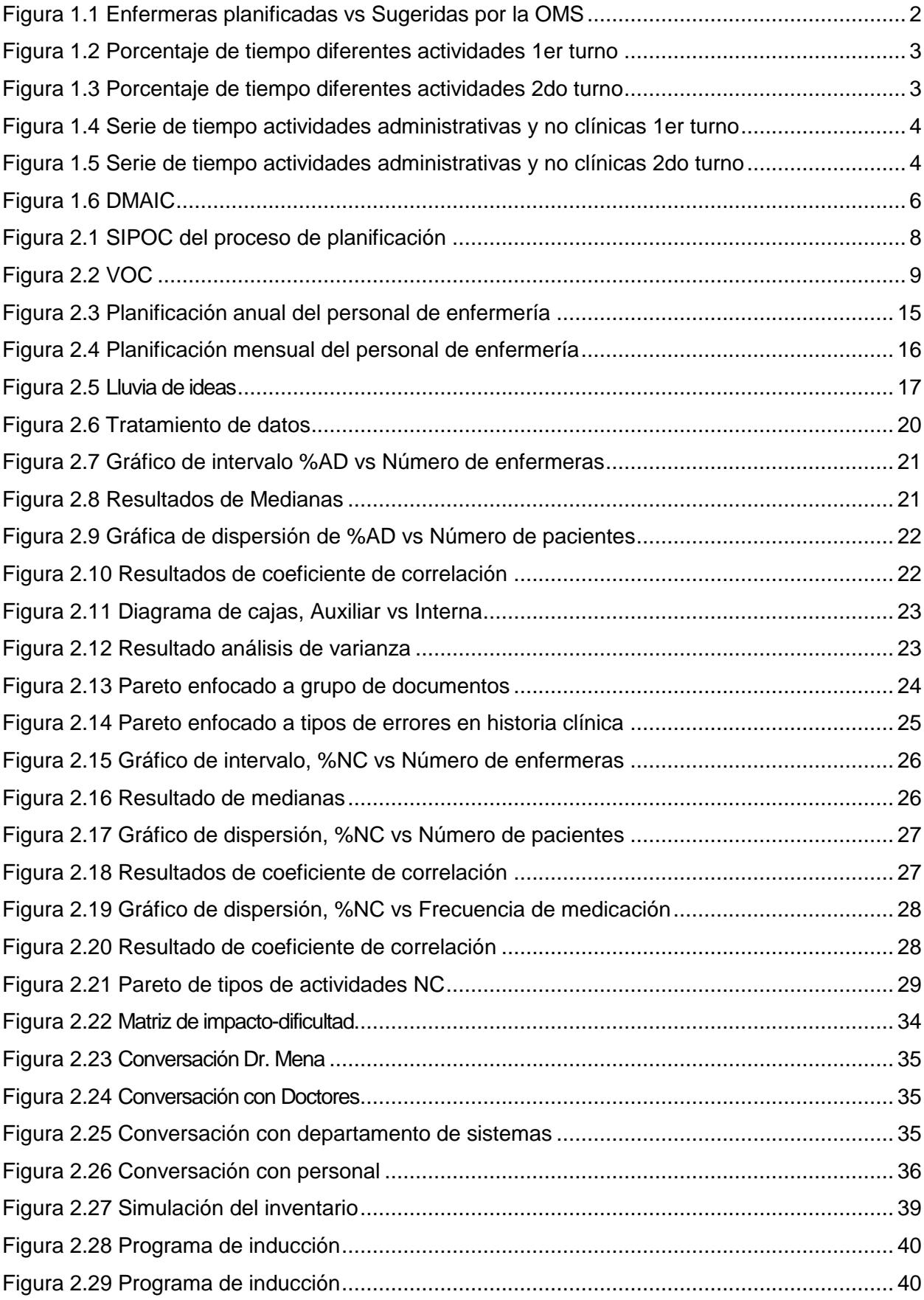

![](_page_11_Picture_237.jpeg)

# <span id="page-12-0"></span>**ÍNDICE DE TABLAS**

![](_page_12_Picture_181.jpeg)

### **INTRODUCCIÓN**

<span id="page-13-0"></span>En las organizaciones la planificación del recurso humano es el proceso que identifica las necesidades actuales y futuras de los mismos para que la organización alcance sus objetivos. En los hospitales el recurso humano más importante es el personal sanitario el cual brinda el principal servicio. Por lo tanto, nuestro trabajo está enfocado en establecer un modelo de planificación de mediano y largo plazo del personal de enfermería. [1]

Actualmente la OMS (Organización Mundial de la Salud), establece normas que regulan el número de licenciadas y auxiliares de enfermería que debe haber por cantidad establecida de pacientes. En el Hospital León Becerra de Guayaquil únicamente se considera el número de pacientes para realzar la planificación. Se evidenció que solo se considera la utilización de camas como único factor al momento de realizar la planificación para los diferentes pensionados y salas. Por lo tanto, una de las necesidades básicas es el desarrollo de un modelo para determinar el número necesario de enfermeras de mediano y largo plazo.

Adicionalmente, en un muestreo simple de 4 tipos de actividades de enfermería como lo son; cuidado clínico directo, indirecto, actividades administrativas y no clínicas. Se encontró que la mayor parte del tiempo las enfermeras realizan actividades administrativas las cuales constan del registro manual del estado diario del paciente y las no clínicas son las que el personal de enfermería no realiza ninguna actividad que agregue valor tanto como al paciente como a la institución.

Por lo tanto, como objetivos de nuestro proyecto es diseñar un modelo de análisis de capacidad de mediano y largo plazo para la planificación del personal de enfermería, considerando más variables al momento de realizar la planificación, a su vez, disminuir el tiempo empleado en actividades administrativas y no clínicas. Para que el tiempo usado por el personal de enfermería en los diferentes pensionados y salas sea de mayor proporción en el cuidado clínico directo e indirecto del paciente. [2]

# **CAPÍTULO 1**

### <span id="page-14-1"></span><span id="page-14-0"></span>**1. DEFINICIÓN DEL PROBLEMA.**

Actualmente la planificación del personal de enfermería de mediano y largo plazo únicamente considera el número de pacientes en las diferentes áreas. No existe una concordancia entre la taza paciente-enfermera con la sugerida por la OMS, durante el proceso de hospitalización en los pensionados y salas del Hospital León Becerra.

![](_page_14_Figure_3.jpeg)

#### **Figura 1.1 Enfermeras planificadas vs Sugeridas por la OMS**

<span id="page-14-2"></span>Al analizar más a fondo el trabajo realizado por el personal de enfermería, específicamente la carga laboral de los pensionados y salas se pudo constatar que existe un alto porcentaje invertido en actividades administrativas y actividades no clínicas. Para que un modelo de planificación de personal enfocado en el cuidado directo del paciente tenga el alcance deseado se debe disminuir el porcentaje de tiempo invertido en dichas actividades, lo que da pie a nuestro segundo problema.

Elevado porcentaje de tiempo 57% invertido por el personal de enfermería en actividades administrativas y no clínicas, durante el proceso de hospitalización en dos turnos de ocho horas cada uno. En los pensionados de Primera, Baquerizo, Especial y económico y en las salas San Vicente y Santa Teresa.

### **% DE LAS DIFERENTES ACTIVIDADES EN EL PRIMER TURNO**

![](_page_15_Figure_1.jpeg)

<span id="page-15-0"></span>**Figura 1.2 Porcentaje de tiempo diferentes actividades 1er turno**

![](_page_15_Figure_3.jpeg)

#### **Figura 1.3 Porcentaje de tiempo diferentes actividades 2do turno**

<span id="page-15-1"></span>La serie de tiempo muestra, el porcentaje de tiempo que invierte el personal de enfermería en cada uno de los turnos en actividades administrativas y no clínicas (**Ver Figura 1.4 y Figura 1.5**).

![](_page_16_Figure_0.jpeg)

**Figura 1.4 Serie de tiempo actividades administrativas y no clínicas 1er turno**

<span id="page-16-3"></span>![](_page_16_Figure_2.jpeg)

**Figura 1.5 Serie de tiempo actividades administrativas y no clínicas 2do turno**

#### <span id="page-16-4"></span><span id="page-16-0"></span>**1.1 Objetivos.**

#### <span id="page-16-1"></span>**1.2 Objetivo general**

Diseñar un modelo de análisis de capacidad de mediano y largo plazo para planificación del personal de enfermería usando metodología DMAIC para realizar una mejor asignación del personal en los pabellones.

#### <span id="page-16-2"></span>**1.3 Objetivos específicos**

 Identificar y establecer cuáles son los factores que afectan la carga laboral del personal de enfermería en el mediano y largo plazo.

 Reducir el tiempo empleado en actividades administrativas y no clínicas en los pabellones del Hospital León Becerra de la ciudad de Guayaquil

#### <span id="page-17-0"></span>**1.4 Marco teórico**

El enfoque de Seis Sigma es optimizar el promedio y reducir la varianza de un proceso deseado. El resultado deseado puede ser la reducción en el tiempo de registro del paciente en el departamento de emergencia, cargas pérdidas para la facturación de los servicios financieros del paciente, los resultados de diagnósticos en todo el momento, cuentas por cobrar en el día, tiempo de estancia del paciente o errores de medicación. El resultado puede ser el incremento de la satisfacción del paciente, cuota de mercado y flujo de paciente.

La metodología de procesos DMAIC de Seis Sigma es un sistema que brinda mejoras mesurables y significativas a procesos existentes que caen por debajo de sus especificaciones. La metodología DMAIC puede ser usada cuando un producto o proceso existe en su compañía, pero no está alcanzando las especificaciones de los clientes o de lo contrario no rinde de forma adecuada.

DMAIC es una metodología que está comprendida por 5 pasos: Definir, Medir, Analizar, Mejorar, Controlar. Es una herramienta de calidad desarrollada por Motorola a principios de los 90´s, donde se da énfasis a la recolección de datos e información, buscando mejorar la capacidad actual de un proceso existente.

*Definir:* En esta etapa se busca "resolver un problema con una solución desconocida" para esto se debe definir el problema por primera vez en términos cuantificables. Se debe determinar las características que tienen mayor impacto en la calidad, el alcance del proyecto y las variables que afectan al proceso para su medición en la siguiente fase.

*Medir:* En esta fase se procede a la recolección de la información del estado actual del proceso, se realiza un mapa del proceso, y se procede a tomar mediciones de las variables que influyen o forman parte del proceso. Para esto se debe elaborar un plan de recolección de información donde se limita la información a recolectar.

*Analizar:* En esta etapa se lleva a cabo el análisis de la información recolectada en la fase anterior. Se busca determinar la causa raíz del problema mediante técnicas de calidad y nos ayuda a identificar oportunidades de mejora.

*Mejorar:* En esta fase se determina las mejoras que se van a realizar en el proceso, se desarrolla y se cuantifica todas las posibles soluciones. Se aplican la mejora el proceso para posteriormente medir el impacto de las soluciones escogidas.

*Controlar:* Se diseña un sistema de control que garanticen que las mejoras serán mantenidas. Con esto se busca lograr la estandarización del proceso para asegurarse que nuevos errores no aparezcan en el proceso. [3]

![](_page_18_Figure_1.jpeg)

**Figura 1.6 DMAIC**

#### <span id="page-18-2"></span><span id="page-18-0"></span>**1.5 Alcance.**

Este proyecto contempla un modelo de planificación para el personal de enfermería en las salas y pensionados para 2 turnos de 8 horas respectivamente en el Hospital León Becerra de la ciudad de Guayaquil.

#### <span id="page-18-1"></span>**1.6 Restricciones.**

Para este proyecto se considera las siguientes restricciones:

 *Organización Mundial De La Salud (OMS*): La organización mundial de la salud determina el número de auxiliares y licenciadas requerida según el tipo de área y según el número de pacientes en el hospital como se muestra en la tabla 1 [4]

<span id="page-19-0"></span>

| Licenciada De Enfermería |               | <b>Auxiliar De Enfermería</b> |                       |
|--------------------------|---------------|-------------------------------|-----------------------|
| Pediatría                | $1/20$ camas  | Pediatría                     | 1/8 camas             |
| Clínicas                 | $1/25$ camas  | Clínicas Médicas              | $1/10$ camas          |
| <b>Médicas</b>           |               |                               |                       |
| <b>Clínicas</b>          | $1/25$ camas  | Clínicas Quirúrgicas          | $1/10$ camas          |
| Quirúrgicas              |               |                               |                       |
| Observación              | $1/10$ camas  | Observación                   | $1/4$ camas           |
| Urgencia                 |               | Urgencia                      |                       |
| Quirófano                | 1/6 quirófano | Quirófano (x hora de          | 1.5 horas de auxiliar |
|                          |               | utilización)                  |                       |

**Tabla 1 Enfermeras Requeridas según la especialidad**

**Nota.** Fuente: G. Malagón-Londoño, R. G. Morera, and G. P. Laverde, *Auditoría en Salud. Para una gestión eficiente.* Ed. Médica Panamericana, 2003.

- **Sistemas de información:** Actualmente el hospital muestra un sistema de información ineficiente, la mayoría del trabajo de documentación se lo realiza de manera manual lo que causa errores, demoras, esperas entre otros inconvenientes. Este sistema se lo ha manejado por muchos años y el personal se encuentra acostumbrado al mismo, lo que al intentar cambiar el sistema actual por uno más automatizado generaría una resistencia por parte de los trabajadores del Hospital.
- *Talento humano:* Dado la situación actual económica del país, el Hospital León Becerra ha adoptado la siguiente medida por el resto del año. No se permitirá realizar ninguna contratación de personal. En caso de que una enfermera deje el puesto no será suplida su vacante. Esto puede repercutir en que el número final de enfermeras requeridas por el modelo no alcance a ser cubierto.

# **CAPÍTULO 2**

### <span id="page-20-1"></span><span id="page-20-0"></span>**2. METODOLOGÍA.**

#### <span id="page-20-2"></span>**2.1 Definición**

El proyecto nació de la necesidad de manejar de una manera más eficiente el personal de enfermería de los pensionados y salas del Hospital León Becerra. Para visualizar el alcance del proyecto se usó la herramienta SIPOC (Suppliers, Inputs, Process, Output,Costumers) sobre el proceso actual de planificación de mediano y largo plazo.

![](_page_20_Picture_244.jpeg)

#### **Figura 2.1 SIPOC del proceso de planificación**

<span id="page-20-3"></span>Se analizó el proceso de planificación anual y mensual, se establecieron los departamentos que proveen recursos e información, las entradas del proceso, los recursos necesarios implicados en el proceso, la información resultante de la planificación y los beneficiarios finales del mismo.

Es importante entender la situación actual en los pensionados y en las salas, para esto es esencial captar la percepción de todas las partes involucradas, sobre el trabajo que se realiza en los pabellones por parte del personal de enfermería. Por lo cual se realiza entrevistas verbales como se muestra en la **Figura 2.2**.

![](_page_21_Picture_0.jpeg)

# **VOC**

### **Entrevistas Verbales**

#### Dr. Mena (Gerente General)

El número de enfermeras que cuenta el hospital es el que indica la OMS, con excepción del número de licenciadas que existe un déficit.

#### **CLIENTE**

En ocasiones las enfermeras tienen mucho trabajo y no alcanzan atender como ellos quisieran, al paciente.

#### Dra. Franco (Jefa De Enfermería)

El número de enfermeras en el hospital es el adecuado,el inconveniente es la labor ineficiente por parte del personal.

#### **Enfermeras**

La carga laboral es alta, no pueden dedicar el tiempo adecuado al paciente, porque existe mucho trabajo administrativo,

#### **Figura 2.2 VOC**

Una vez que se realizó las entrevistas a las partes implicadas en el proyecto, se puede tener una idea más clara de los problemas que ocurren en los pabellones. Con la ayuda de un análisis **5W+1H,** herramienta útil para identificar los factores que ocasionan un problema en un proceso, para este caso nos ayudó a definir el problema que ocurre en el proceso de planificación.

<span id="page-22-0"></span>![](_page_22_Picture_130.jpeg)

#### **Tabla 2 Análisis 5W+1H definición del problema de planificación**

Una vez realizada la descripción del problema referente a la planificación de mediano y largo plazo, se realizó un análisis de la situación actual de la carga laboral de los pabellones y salas, donde se pudo observar la gran cantidad de procesos que incrementan el tiempo en actividades que no agregan valor, como es el caso de las actividades administrativas y actividades no clínicas. Lo que nos conlleva a nuestra segunda definición del problema con la ayuda de la herramienta antes utilizada.

<span id="page-23-0"></span>![](_page_23_Picture_120.jpeg)

![](_page_23_Picture_121.jpeg)

![](_page_24_Picture_121.jpeg)

Identidificado el segundo problema que ocurre en los pabellones y salas, es evidente que para que un modelo de planificación tenga el alcance deseado, debe ser reducido el tiempo invertido en actividades que no agregan valor.

Para establecer el alcance, los objetivos y las participaciones en el proyecto se usó la herramienta *Project Charter*, la cual nos brinda una idea global del proyecto delimitando los roles, responsabildiades y los beneficiarios del proyecto.

<span id="page-24-0"></span>![](_page_24_Picture_122.jpeg)

#### **Tabla 4 Project Charter Executive**

![](_page_25_Picture_71.jpeg)

![](_page_26_Picture_152.jpeg)

#### <span id="page-26-0"></span>**2.1.1 Variable de respuesta**

Para el desarrollo de este proyecto se ha determinado considerar cuatro variables de respuesta obtenidos de estudios anteriores relacionado al tipo de actividades realizadas por el personal de enfermería.

- $Y_1$  = Tiempo invertido en actividades de cuidado directo
- $Y_2$  = Tiempo invertido en actividades de cuidado indirecto
- $Y_3$  = Tiempo invertido en actividades administrativas
- $Y_4$  = Tiempo invertido en actividades no clínicas

#### <span id="page-26-1"></span>**2.2 Medición**

La etapa de medición tiene como objetivo determinar la influencia de ciertos factores en el mediano y largo plazo sobre la carga laboral. Para esto se levantó el proceso actual de planificación mensual y anual con la finalidad de identificar los factores que se considera en la misma.

Para la planificación anual, se considera la utilización de las salas y pensionados en base al número de pacientes y al número de camas establecidas en los mismos, de los últimos tres

meses del año y considerando los estándares de la OMS de esta manera se establece el requerimiento de enfermeras para el año entrante. En la **Figura 2.3** se muestra el proceso actual de planificación anual.

![](_page_27_Figure_1.jpeg)

<span id="page-27-0"></span>**Figura 2.3 Planificación anual del personal de enfermería**

En cuanto a la planificación mensual, se determina la utilización de las salas y pensionados del mes anterior y se establece el número de enfermeras requeridas para el área teniendo en consideración los estándares de la OMS, como se muestra en la **Figura 2.4**.

![](_page_28_Figure_1.jpeg)

![](_page_28_Figure_2.jpeg)

<span id="page-28-0"></span>El factor considerado actualmente no es un parámetro que me permita predecir de forma más aproximada el número de enfermeras requeridas para el área. Existen factores que influyen directamente en la carga laboral de los pabellones y mediante una lluvia de ideas con la ayuda del personal de enfermería se establecen todo los posibles factores que afecten de forma sustancial a la carga laboral. De igual forma se determinan aquellos factores que generan un incremento en el tiempo que se invierte en actividades que no agregan valor. [5] ( Ver tabla 5).

![](_page_29_Picture_0.jpeg)

**Figura 2.5 Lluvia de ideas**

#### <span id="page-29-2"></span><span id="page-29-1"></span>**Tabla 5 Factores determinados de la lluvia de ideas**

![](_page_29_Picture_107.jpeg)

Para la recolección de datos se diseñaron distintos formatos de acuerdo a la información requerida. Para el número de pacientes, número de enfermeras, frecuencia de medicación se usó el **Formato n°1** (Ver Apéndice A), para los grupos de documentos el formato n°2 (Ver Apéndice A), para los tipos de errores generados por documentación el **Formato n°4** y para los tipos de actividades no clínicas el **Formato n°3.**

#### <span id="page-29-0"></span>**2.2.1 Tamaño de muestra**

Para el cálculo del tamaño de muestra, la técnica a utilizar es muestreo aleatorio simple de los tiempos de los cuatros tipos de actividades realizados por el personal de enfermería, durante un turno en las salas o pensionados. Adicionalmente se toma el tiempo del llenado de los diferentes grupos de documentos, de esta misma forma se procede para los tipos de actividades no clínicas y los tipos de errores generados en la documentación (ver tabla 6). Para establecer el tamaño de muestra se recolecta datos durante 8 días utilizando un valor de error específico para cada medición. [6]

<span id="page-30-0"></span>![](_page_30_Picture_167.jpeg)

#### **Tabla 6 Influencia de factores sobre variables**

Para la recolección de datos es importante establecer un plan de recolección de datos donde se establece lo que se desea medir, como medirlo, donde realizar la medición de los datos, responsabilidades, condiciones para la medición y el uso futuro de los datos (Ver Apéndice A).

Una vez realizada las mediciones de los diferentes factores en las diferentes salas y pensionados, se procede al cálculo del tamaño de muestra para la recolección de datos finales, que finalmente serán usados para el análisis de los factores sobre las diferentes actividades realizadas por el personal de enfermería. Para el cálculo del error se consideró la siguiente ecuación:

$$
SD_{\bar{X}} = \frac{s}{\sqrt{n}} (2.2.1)
$$

Donde:

*S: Desviación estándar de los datos*

*n: Número de datos recolectados durante la prueba piloto.*

Una vez establecido el error deseado se procede a calcular el tamaño de muestra a través de las siguientes ecuaciones (Ver tabla 7).

<span id="page-31-1"></span>![](_page_31_Picture_267.jpeg)

#### **Tabla 7 Ecuaciones para determinar tamaño de muestra**

#### <span id="page-31-2"></span>**Resultados obtenidos:**

![](_page_31_Picture_268.jpeg)

#### **Tabla 8 Tamaño de muestra**

El tamaño de muestra para cada una de las categorías del tiempo dedicado en actividades administrativas y no clínicas, con errores diferentes por cada categoría son los que se presentan en la tabla 8.

#### <span id="page-31-0"></span>**2.3 Análisis de datos**

Se verificó si todos factores tomados en la etapa de medición tienen algún tipo de influencia sobre el porcentaje de tiempo invertido en actividades administrativas y no clínicas. Para el análisis de todos los factores, se realizó un plan de verificación de causas. En la **Figura 2.6**

seleccionamos como tratar a cada tipo de causa potencial, en base al tipo de datos a recolectar. [7]

![](_page_32_Figure_1.jpeg)

**Figura 2.6 Tratamiento de datos**

#### **ACTIVIDADES ADMINISTRATIVAS**

X<sub>31</sub>: Número de enfermeras

Para verificar si el número de enfermeras no tiene ninguna diferencia en el porcentaje de tiempo invertido en actividades administrativas, se realizó una prueba de hipótesis.

*H0: No existe ninguna diferencia en las medianas poblacionales*

*vs*

*H1: Existe una diferencia entre, al menos, dos medianas de la población*

![](_page_33_Figure_3.jpeg)

![](_page_33_Figure_4.jpeg)

<span id="page-33-0"></span>![](_page_33_Picture_131.jpeg)

#### **Figura 2.8 Resultados de Medianas**

<span id="page-33-1"></span>**Conclusión:** Debido a un valor p de 0,486 la hipótesis nula no se rechaza, estadísticamente se demostró que las medianas son iguales. Quiere decir que el número de enfermeras no influye sobre el porcentaje de tiempo invertido en actividades administrativas.

#### **X32: Número de pacientes**

Para verificar si el número de pacientes tiene influencia en el tiempo invertido en actividades administrativas se hizo una prueba de hipótesis.

![](_page_34_Figure_0.jpeg)

H<sub>1</sub>:  $\rho \neq 0$ 

![](_page_34_Figure_2.jpeg)

<span id="page-34-0"></span>![](_page_34_Figure_3.jpeg)

![](_page_34_Figure_4.jpeg)

**Figura 2.10 Resultados de coeficiente de correlación**

#### <span id="page-34-1"></span>**Conclusión:**

Se rechaza H<sub>0</sub> debido a un valor p de 0,01, no podemos afirmar que existe una relación lineal entre el número de pacientes y el porcentaje de tiempo dedicado actividades administrativas.

#### **X34: Cargo de la enfermera**

Para verificar si el cargo de la enfermera tiene influencia en el porcentaje de tiempo dedicado actividades administrativas se hizo una prueba de hipótesis.

 $\mu_1$ : Porcentaje promedio de tiempo dedicado actividades administrativas por la auxiliar de enfermería.

 $\mu$ <sub>2:</sub> Porcentaje promedio de tiempo dedicado actividades administrativas por la interna de enfermería.

![](_page_35_Figure_2.jpeg)

![](_page_35_Figure_3.jpeg)

![](_page_35_Figure_4.jpeg)

![](_page_35_Figure_5.jpeg)

#### **Figura 2.11 Diagrama de cajas, Auxiliar vs Interna**

<span id="page-35-0"></span>![](_page_35_Picture_115.jpeg)

#### **Figura 2.12 Resultado análisis de varianza**

<span id="page-35-1"></span>**Conclusión**: Se demostró estadísticamente que existe una diferencia significativa entre el porcentaje de tiempo dedicado actividades administrativas con el cargo de la enfermera. Resulta que cuando existe una interna de enfermería en los pensionados o salas la auxiliar de enfermería dedica más tiempo a realizar trabajo administrativo.
#### **X35: Grupo de documentos**

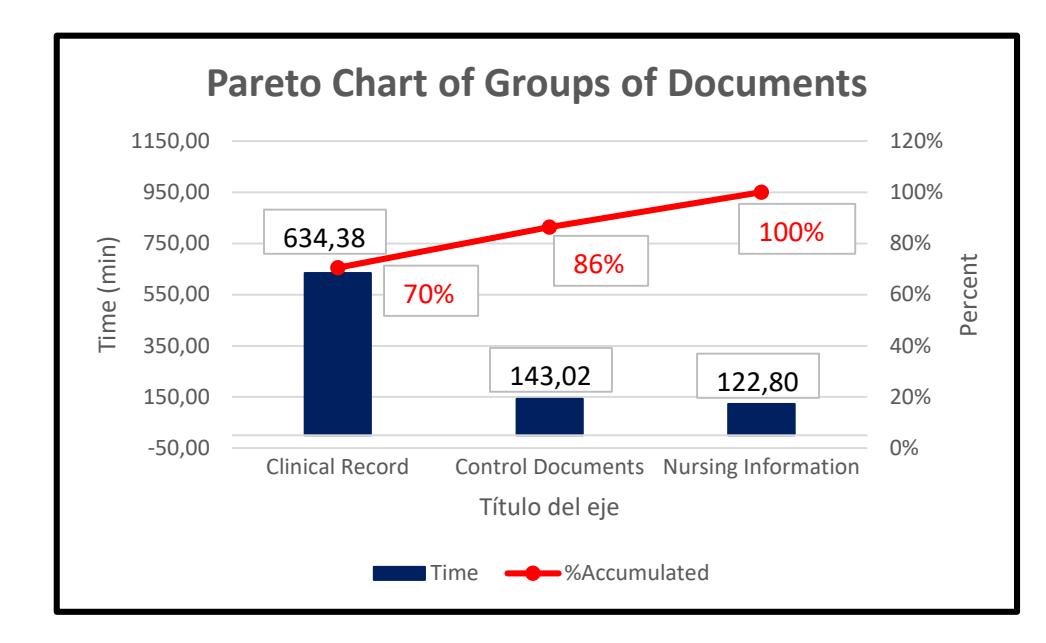

Al categorizar los documentos realizados por el personal de enfermería, se realizó un diagrama de Pareto para todos los documentos.

**Figura 2.13 Pareto enfocado a grupo de documentos**

#### **Conclusión:**

El 70% del tiempo realizando actividades administrativas pertenece a la categoría de historias clínicas con una toma de datos de 900 min en 14 días. El 70% del tiempo de realizar actividades administrativas las enfermeras dedican más tiempo a la categoría de documentos de historias clínicas.

#### X36: Tipos de errores

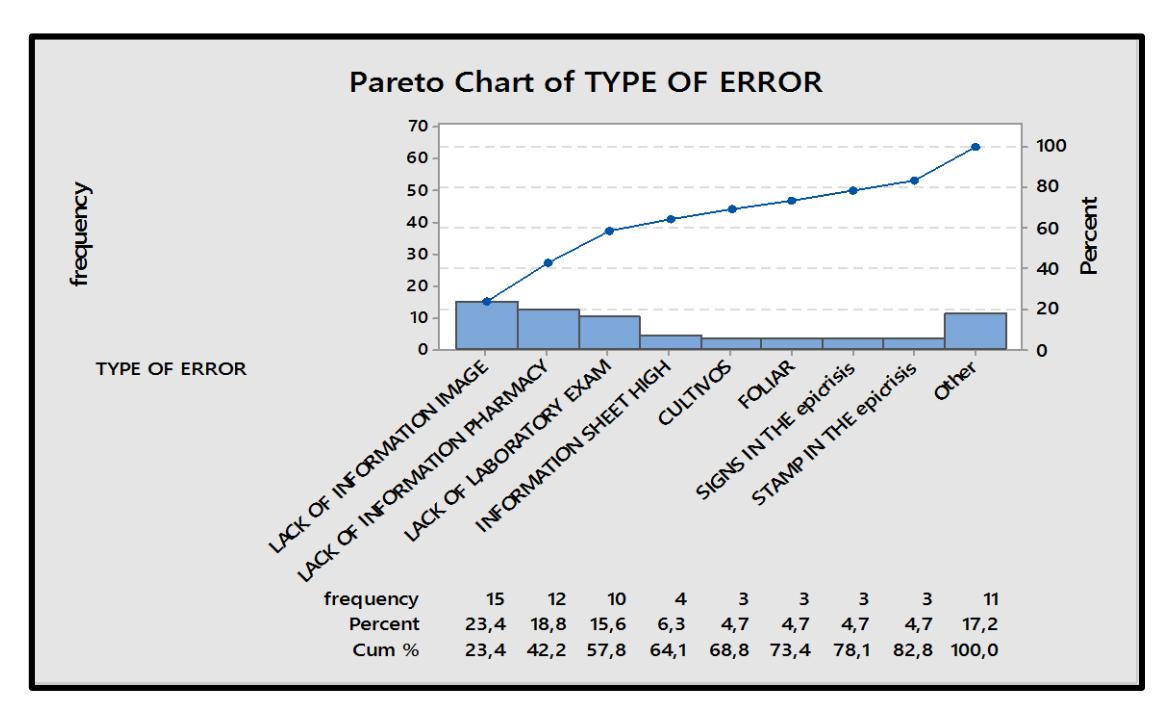

**Figura 2.14 Pareto enfocado a tipos de errores en historia clínica**

#### **Conclusión:**

Se observó que el 58% de los tipos de errores no son realizados por el personal de enfermería.

#### **Variables con influencia en actividades administrativas**

Al verificar cada uno de los factores que posiblemente tengan influencia en las actividades administrativas se encontró que solo tiene influencia el cargo de la enfermera. Así mismo que el personal de enfermería dedica la mayor parte de tiempo a la categoría de historias clínicas.

- Cargo de la enfermera
- Categoría Historia clínica

#### **ACTIVIDADES NO CLÍNICAS**

#### **X41: Número de enfermeras**

Para verificar si el número de enfermeras tiene influencia en el tiempo invertido en actividades no clínicas se realizó una prueba de hipótesis.

H<sub>0</sub>: No existe ninguna diferencia en las medianas poblacionales

vs

H<sub>1</sub>: Existe una diferencia entre, al menos, dos medianas de la población

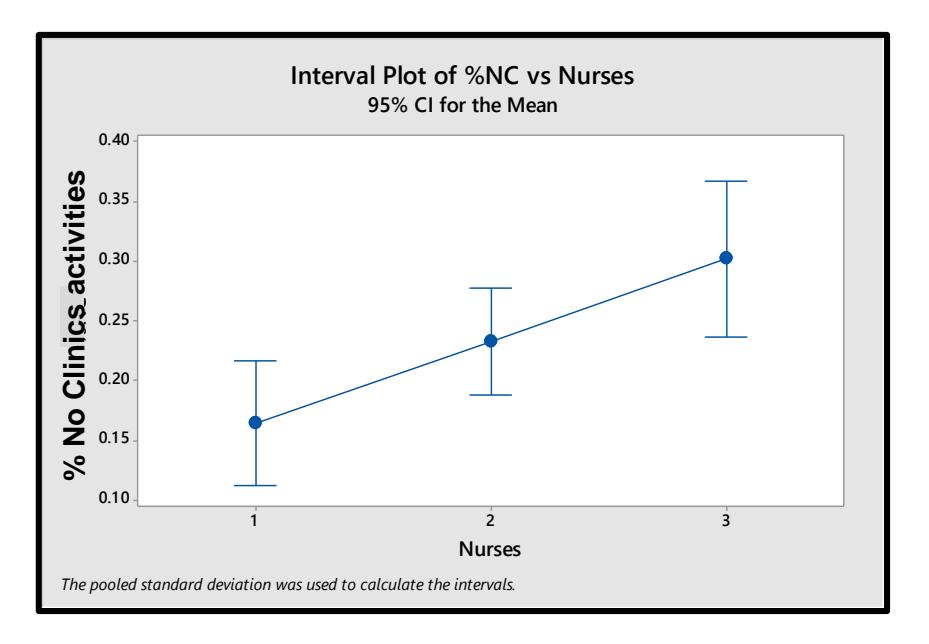

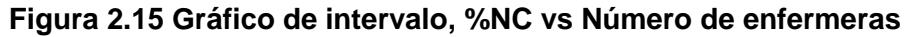

| Kruskal-Wallis Test on %NC       |                 |                                                  |  |  |  |
|----------------------------------|-----------------|--------------------------------------------------|--|--|--|
| $\mathbf N$<br>urses             | Median Ave Rank |                                                  |  |  |  |
|                                  | 45 0.1068       | $-3.93$<br>49.3                                  |  |  |  |
| 61                               | 0.2202          | 72.R<br>1.30                                     |  |  |  |
|                                  | 29 0.2710       | 86.9 2.94                                        |  |  |  |
| Overall 135                      |                 | 68.0                                             |  |  |  |
| $H = 18.03$ $DF = 2$ $P = 0.000$ |                 | $H = 18.03$ DF = 2 P = 0.000 (adjusted for ties) |  |  |  |

**Figura 2.16 Resultado de medianas**

#### **Conclusión:**

Debido a un valor p de 0 la hipótesis nula se rechaza, estadísticamente se demostró que las medianas no son iguales. Quiere decir que el porcentaje de tiempo dedicado actividades no clínicas, tiene relación con el número de enfermeras. Cuando existen más enfermeras disponibles incrementa el porcentaje de tiempo dedicado actividades no clínicas.

#### **X42: Número de pacientes**

Para verificar si el número de pacientes tiene influencia en el tiempo invertido en actividades no clínicas se realizó la siguiente prueba de hipótesis.

$$
H_0: \rho = 0
$$
  
vs  

$$
H_1: \rho \neq 0
$$

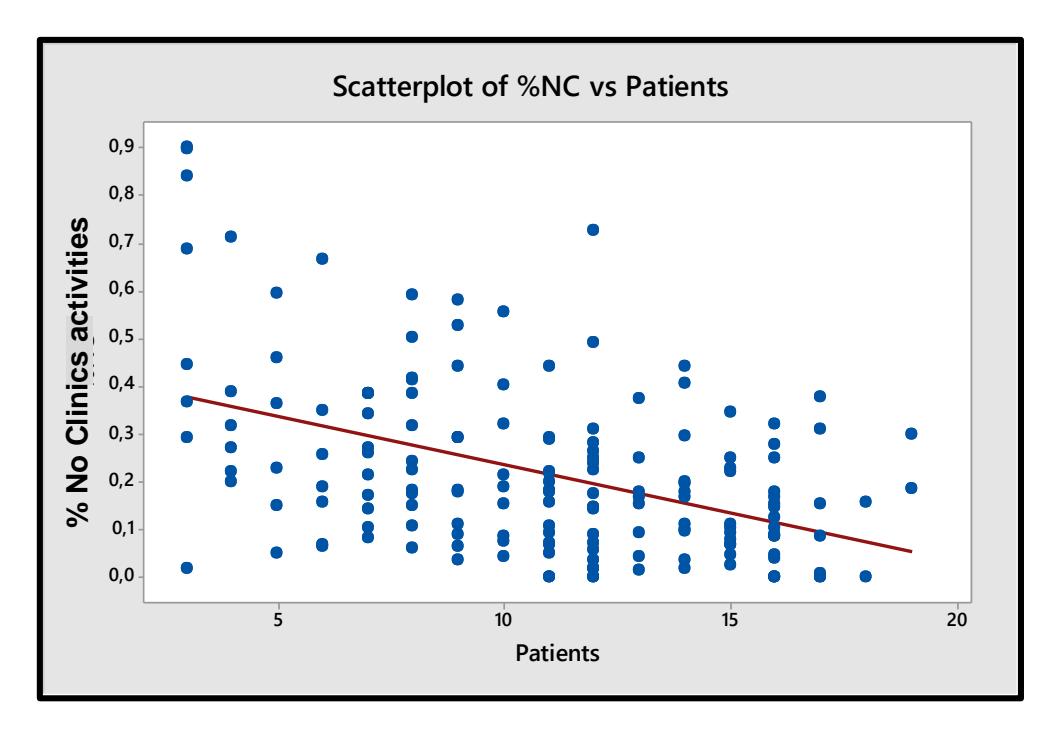

**Figura 2.17 Gráfico de dispersión, %NC vs Número de pacientes**

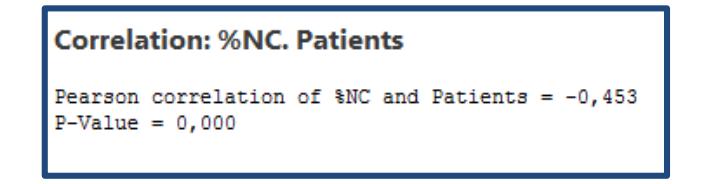

**Figura 2.18 Resultados de coeficiente de correlación**

#### **Conclusión:**

Debido a un valor p de 0, podemos afirmar que existe una relación lineal entre el número de pacientes y el porcentaje de tiempo dedicado actividades no clínicas.

Cuando hay más pacientes disminuye el porcentaje de actividades no clínicas.

#### **X43: Frecuencia de medicación**

Para verificar si la frecuencia de medicación tiene influencia en el tiempo invertido en actividades no clínicas se hizo una prueba de hipótesis.

$$
H_0: \rho = 0
$$
  
vs

H<sub>1</sub>:  $\rho \neq 0$ 

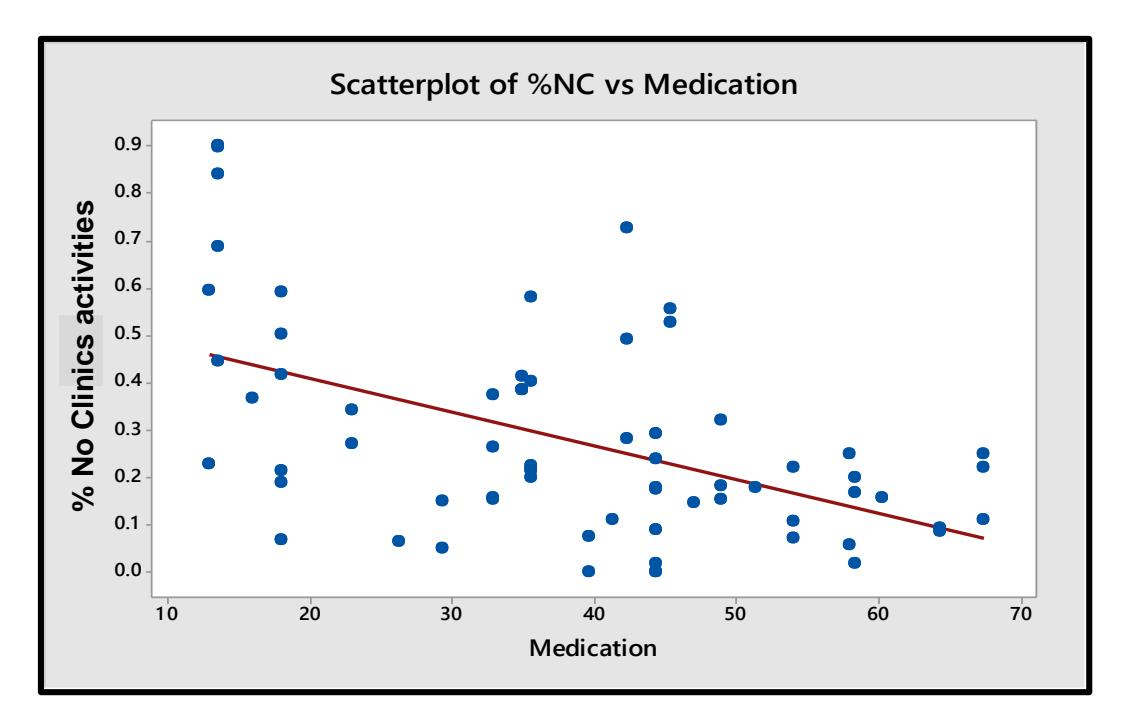

**Figura 2.19 Gráfico de dispersión, %NC vs Frecuencia de medicación**

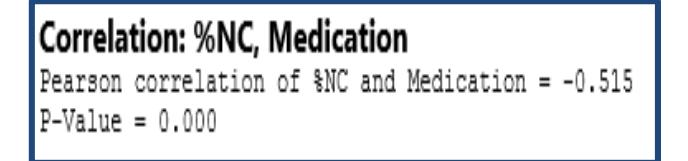

**Figura 2.20 Resultado de coeficiente de correlación**

#### **Conclusión:**

Existe una correlación negativa entre la frecuencia de medicación y las actividades no clínicas. Esto significa que habrá mayor tiempo dedicado actividades no clínicas, cuando hay menor frecuencia de mediación.

#### **X44: Tipos de actividades no clínicas**

Para verificar que tipo de actividades no clínicas son en las que se invierte más tiempo, se realizó un Diagrama de Pareto. Como se muestra en la **Figura 2.21**.

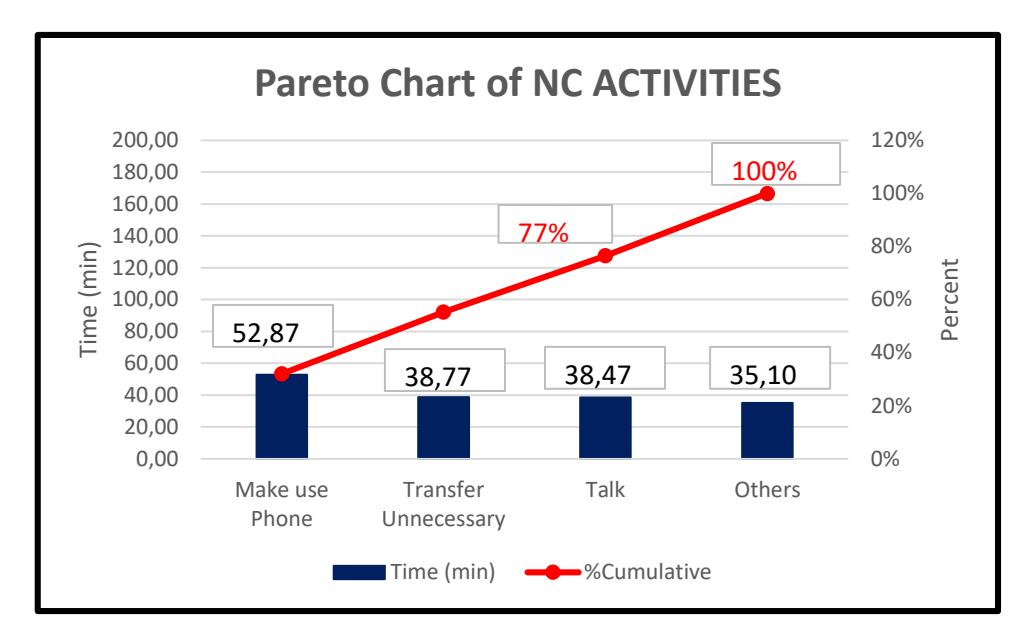

**Figura 2.21 Pareto de tipos de actividades NC**

**Conclusión:** Se encontró que el 77% del tiempo dedicado actividades no clínicas corresponden al uso de teléfonos celulares, traslados innecesarios y conversar.

#### **Variables con influencia en actividades administrativas**

Las variables que tienen influencia son las que se presentan a continuación. Así mismo el mayor porcentaje del tiempo de actividades no clínicas son los traslados innecesarios, conversar y hablar por teléfono.

- Número de pacientes
- Número de enfermeras
- Frecuencia de medicación
- Traslados innecesarios, conversar y hablar por teléfono

#### **Análisis 5 porqués**

Una vez concluido el análisis estadístico de los factores que influyen en las actividades administrativas y no clínicas se procede a realizar un análisis 5 porqués que es una técnica utilizada para la resolución de problemas que consiste en realizar sucesivamente la pregunta "¿por qué?" hasta obtener la causa raíz del problema, con el objeto de poder tomar las acciones necesarias para erradicarla y solucionar el problema.

|                                                                                                    |                                                                                                    |                                                                                                    | <b>DENTIFICACIÓN DE CAUSAS RAÍCES Y3</b>                                                                                                    |                                                                                       |                                                                                                    |
|----------------------------------------------------------------------------------------------------|----------------------------------------------------------------------------------------------------|----------------------------------------------------------------------------------------------------|----------------------------------------------------------------------------------------------------|---------------------------------------------------------------------------------------|----------------------------------------------------------------------------------------------------|
| CAUSA VERIFICADA                                                                                                    | PQ <sub>1</sub>                                                                                                    | PQ <sub>2</sub>                                                                                                    | PQ <sub>3</sub>                                                                                                    | PQ4                                                                                   | <b>CAUSA RAZ</b>                                                                                     |
|                                                                                                    | el 005 al Kardex<br>Se genera esperas al<br>transcribir                                                                         | información con el médico<br>Información es ilegible y se<br>requiere comprobar                                                                    | interpretación es subjetiva según la<br>Al ser un documento escrito donde<br>intervienen varios doctores, con<br>distintos tipos de letras. La<br>enfermera que lo lea        | automatizado, que vincule<br>No existe un sistema<br>el formato 005 con el<br>kardex. | automatizado, que vincule<br>No existe un sistema<br>el formato 005 con el<br>kardex.                |
| que aumente el tiempo en<br>La Historia Clínica hace                                                                              | información faltante en el<br>Se generan retrasos por<br>formato 005                                                            | completa en el formato 005<br>información con enfermera<br>Internos de medicina no<br>y se requiere confirmar<br>registran información<br>del área | medicos hacia los internos una vez<br>No hay control por parte de los<br>realizado este documento                                                                             |                                                                                       | No hay control por parte de<br>internos una vez realizado<br>los medicos hacia los<br>este documento |
| actividades administrativa                                                                                                    | información completa en la<br>Se crea retrabajo debido a<br>enfermería no registra<br>personal de<br>historia clínica<br>que el | al registro de información en<br>orden adecuado en cuanto<br>Enfermeras no llevan un<br>la historia clínica                                        | información se realice de forma<br>Existen factores externo como:<br>interrupciones por parte de los<br>médicos y pacientes que no<br>permiten que el registro de<br>ordenada | médicos tratantes<br>No hay horarios                                                  | establecidos para visita de establecidos para visita de<br>médicos tratantes<br>No hay horarios      |
|                                                                                                    | documentos pertenecientes<br>Demora en el registro de<br>a la historia clínica                                                  | paciente que son llenados<br>Varios documentos por<br>de forma manual                                                                              | No existe un sistema automatizado<br>que me permita registrar está<br>documentación legal                                                                                     |                                                                                       | automatizado que me<br>permita registrar está<br>No existe un sistema<br>documentación legal         |
| aumente el tiempo de<br>Errores en el historial<br>médico genera que<br>administrativas<br>actividades                            | enmendar errores en el<br>enfermería dedicado a<br>Existe un personal de<br>historial médico                                    | errores en el Kardex y Hoja<br>Se presentan muchos<br>de signos Vitales                                                                            | No existe un sistema automatizado<br>que de una alarma cuando hay un<br>campo faltante                                                                                        |                                                                                       | automatizado que de una<br>alarma cuando hay un<br>No existe un sistema<br>campo faltante            |
| Auxiliares de enfermería<br>admnistrativas cuando<br>enfermería presente<br>hay una interna de<br>se dedican hacer<br>actividades | información en la historia<br>desconoce el registro de<br>Interna de enfermería<br>clínica                                      | No se brinda una inducción<br>información en la historia<br>de como registrar<br>clínica                                                           |                                                                                                    |                                                                                       | No se brinda una inducción<br>información en la historia<br>de como registrar<br>clínica             |

**Tabla 9 Análisis 5 porqués, variables Y<sup>3</sup>**

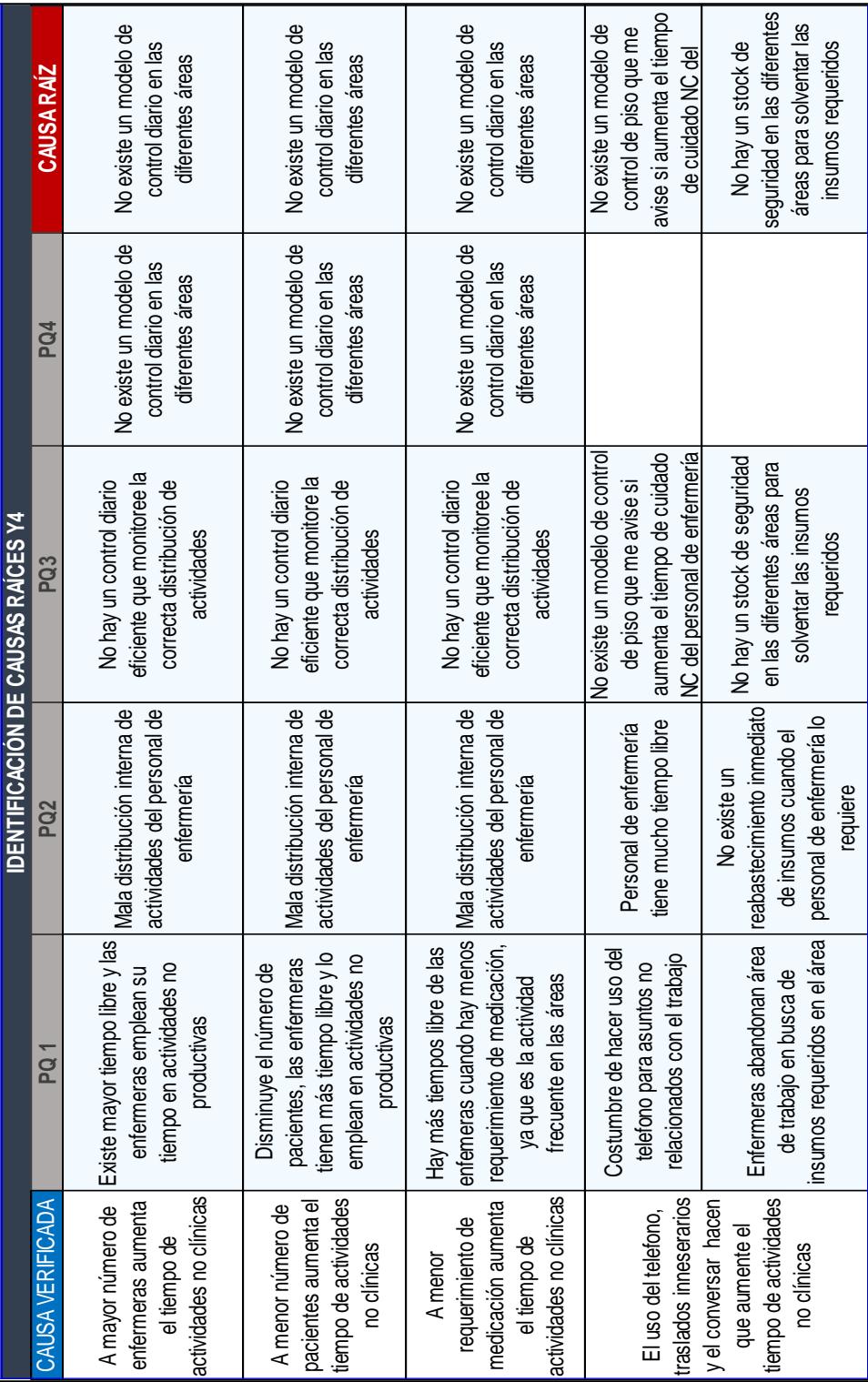

**Tabla 10 Análisis 5 porqués, variables Y<sup>4</sup>**

#### **2.4 Mejoras**

La etapa de mejora tiene como finalidad, establecer soluciones para las causas raíces determinadas en la etapa de análisis de datos, para esto se plantean varias acciones de mejoras (Ver tabla 11 y 12)

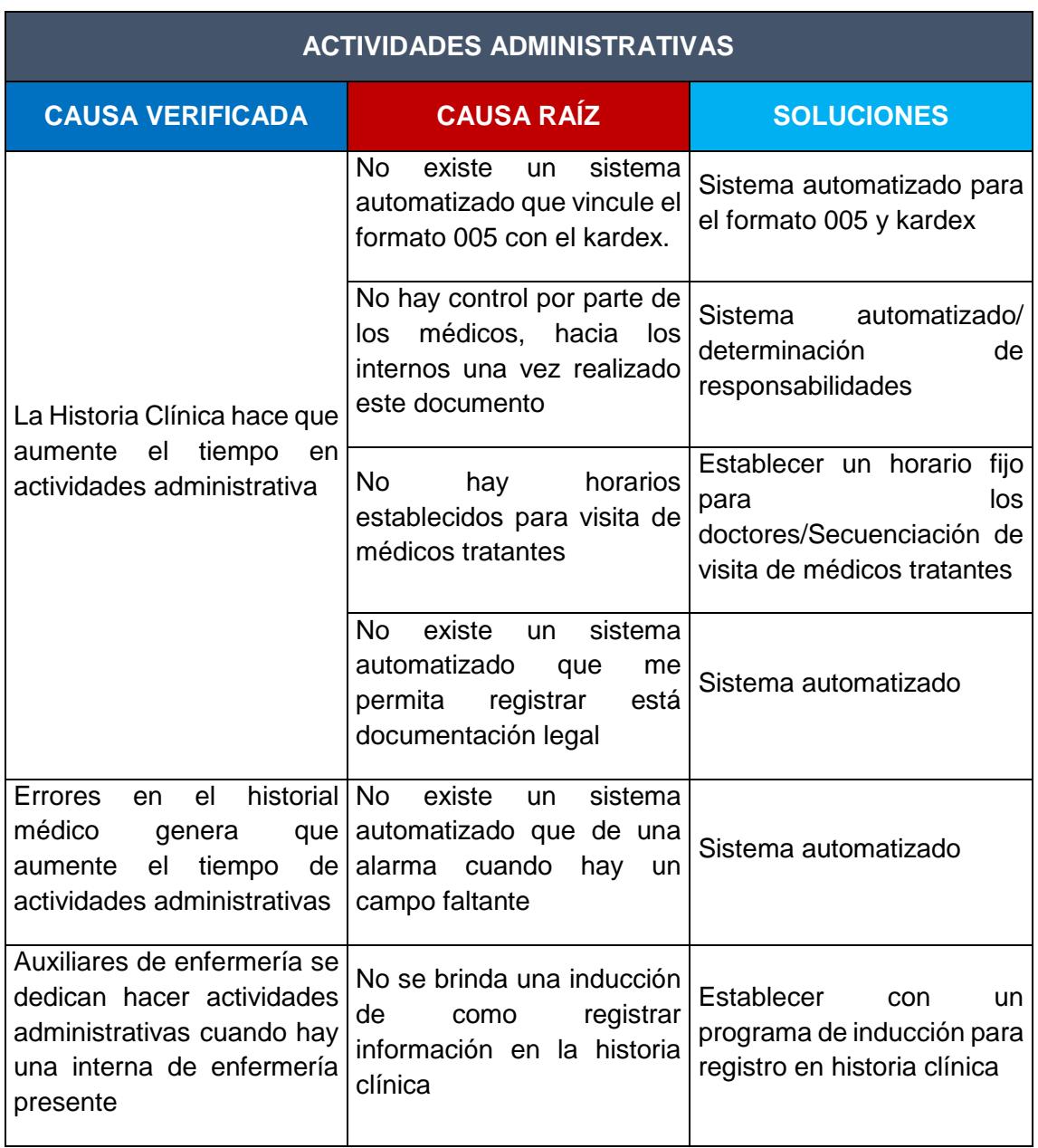

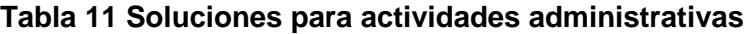

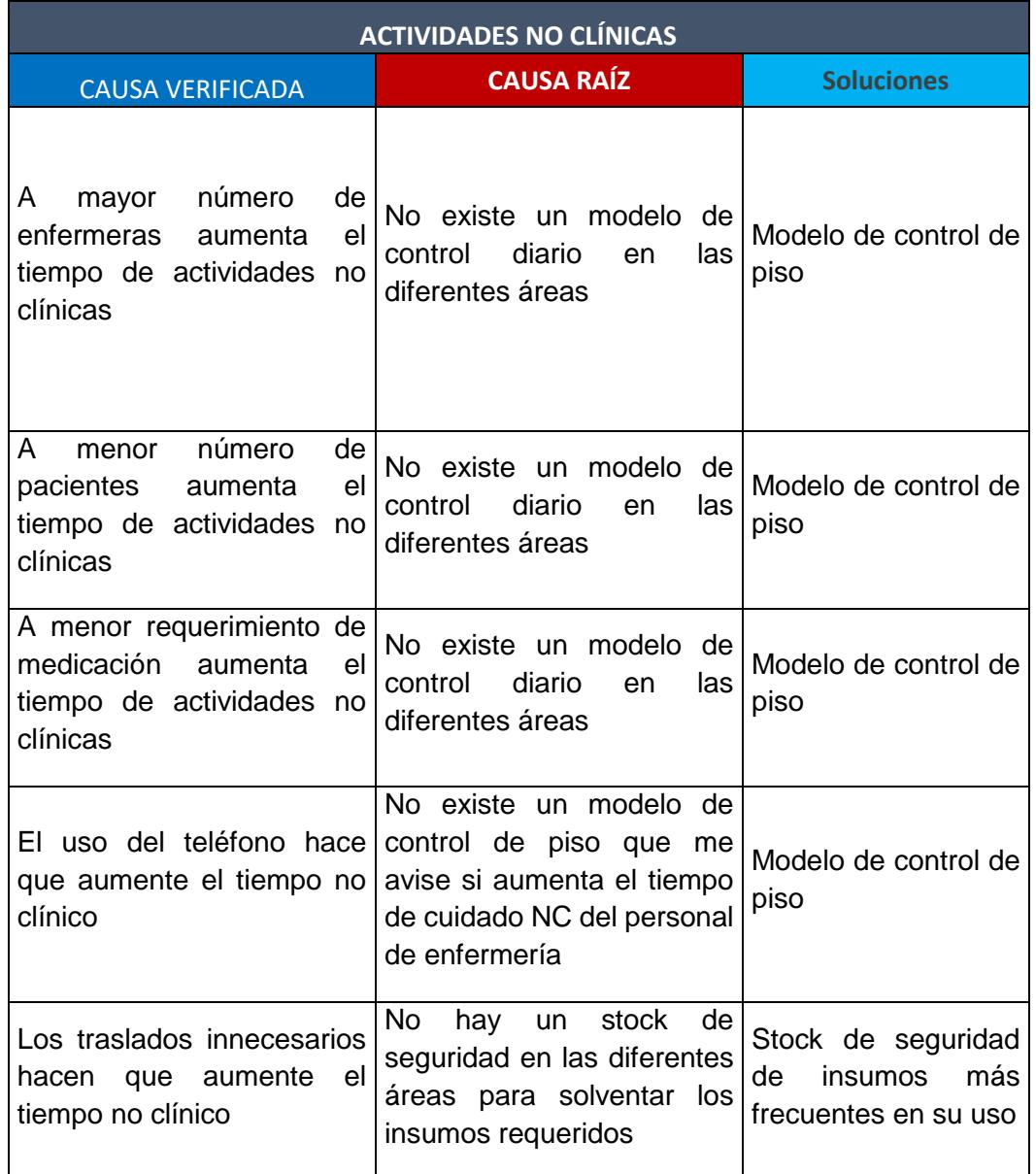

#### **Tabla 12 Soluciones para actividades no clínicas**

Determinada las soluciones es importante identificar cuáles de ellas son factibles implementar. Mediante la ayuda de una matriz de impacto, herramienta de decisión basada en el impacto de la solución teniendo en consideración el grado de dificultad de la implementación como el factor a evaluar.

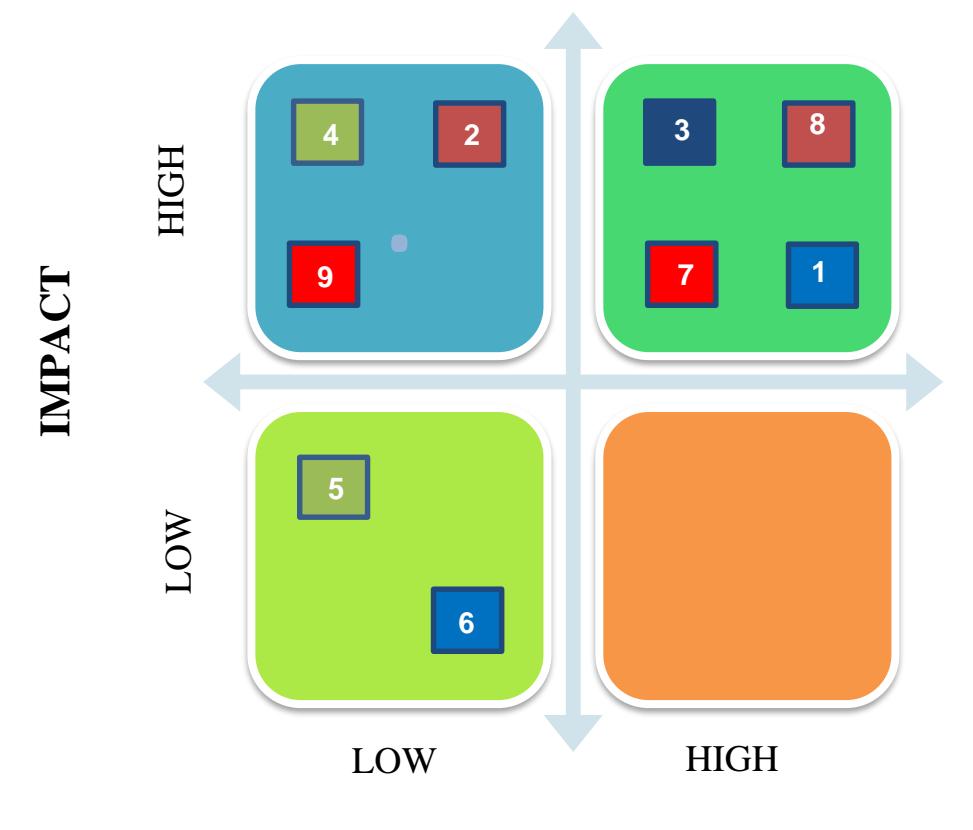

## **DIFFICULTY**

**Figura 2.22 Matriz de impacto-dificultad**

- 1. Modelo de control de piso
- 2. Stock de seguridad
- 3. Sistema automatizado
- 4. Programa de inducción
- 5. Distribución de actividades específicas para auxiliares y pasantes
- 6. Franjas horarias
- 7. Determinación de horarios
- 8. Modelo de reabastecimiento de insumos
- 9. Políticas para el uso del teléfono

La matriz mide las soluciones de alto y bajo impacto contra una alta y baja dificultad de implementación, donde las mejores soluciones son las de que tiene un alto impacto y en especial las que no son muy complejas de implementar. Para la decisión de la ubicación de las soluciones se consulta a varios expertos, presidencia y gerencia, encargados del personal, así como al personal involucrado en las actividades diarias.

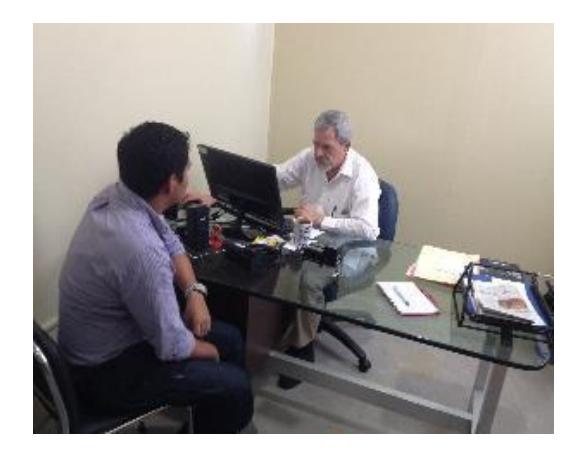

**Figura 2.23 Conversación Dr. Mena**

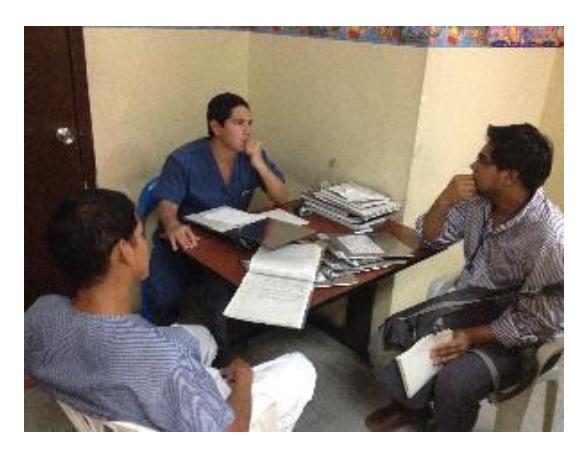

**Figura 2.24 Conversación con Doctores**

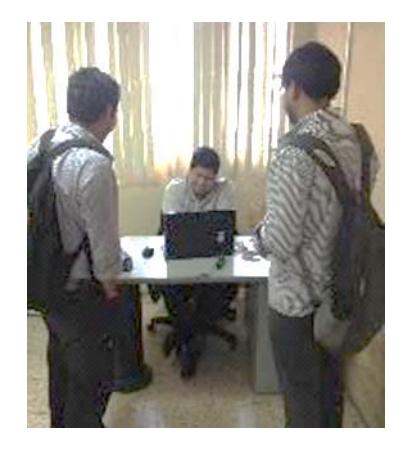

**Figura 2.25 Conversación con departamento de sistemas**

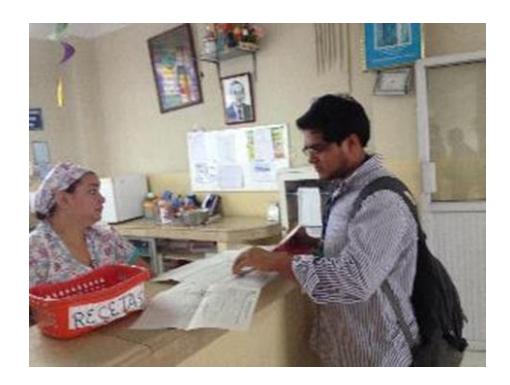

### **Figura 2.26 Conversación con personal de enfermería**

Finalizado esta etapa, se seleccionan las soluciones que se aplicarán en las salas y pensionados con las recomendaciones de la directiva del hospital y de las personas involucradas en el proceso de hospitalización (Ver tabla 13)

#### **Tabla 13 Soluciones para implementar**

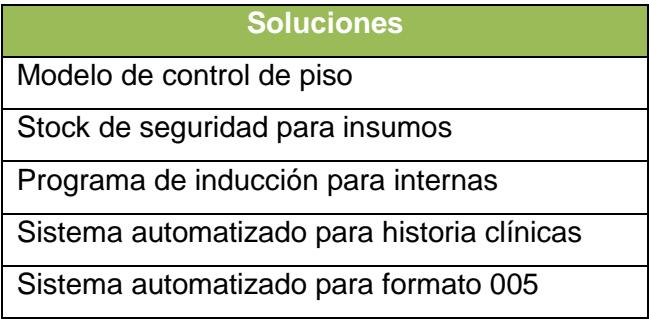

Establecida las soluciones a implementar, se requiere determinar un plan de implementación (Ver anexo), donde se especifique: los responsables de la implementación, lo recursos necesarios, el lugar y las personas que van a intervenir en la misma.

#### **Primera propuesta de mejora**

El modelo de control de piso tiene como finalidad distribuir la carga laboral del personal de enfermería de tal manera que se mantenga constante durante una jornada laboral. Se ha establecido que la carga laboral se mantenga en un 60% de utilización de agregar valor (cuidado directo más cuidado indirecto) priorizando de esta manera la atención al paciente.

El modelo toma en consideración dos factores que se demostró mediante herramientas estadística su influencia en la utilización del personal de enfermería como es el número de pacientes y el requerimiento de medicación de la sala o pensionado que se desea estimar, siendo estos los valores que se ingresarán en el modelo y como resultado se obtendrán el número de enfermeras requeridas de tal manera que la utilización esté siempre cercana al 60%.

Con esta solución se espera reducir el tiempo en actividades no clínicas, como se mencionó antes, la distribución del personal está dada de tal manera que se privilegie el cuidado del paciente.

#### **Tabla 14 Datos del proyecto modelo de control de piso**

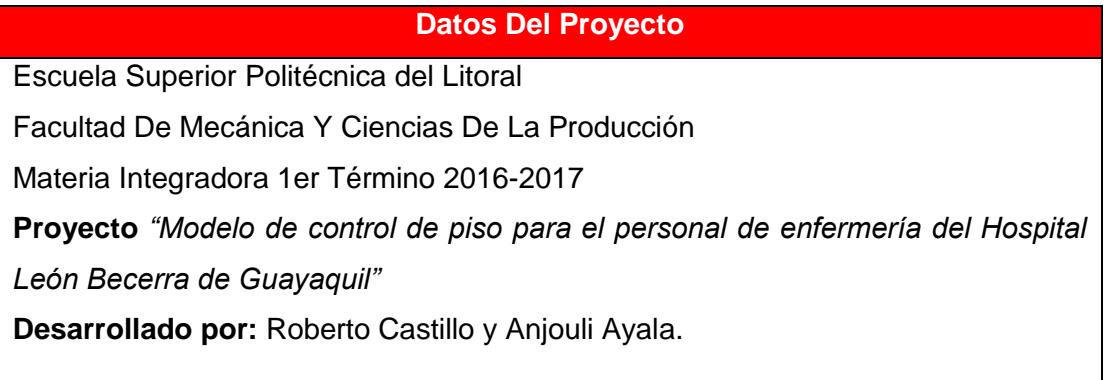

#### **Segunda propuesta de mejora**

La segunda propuesta que se estableció es la creación de un stock de seguridad de insumos para los pabellones. Uno de los problemas que se encontró en los pabellones es el traslado a otras salas en búsqueda de insumos faltantes en el área de trabajo. Para esto se determinó cuáles son los insumos de mayor uso en las salas y pensionados del hospital, clasificando los insumos en tres tipos: insumos de enfermería, de aseo y de utilería. Para esto se tomaron datos de los insumos faltantes durante una semana (Ver tabla 15) para poder identificar cuáles son los insumos críticos para poder establecer el stock de seguridad.

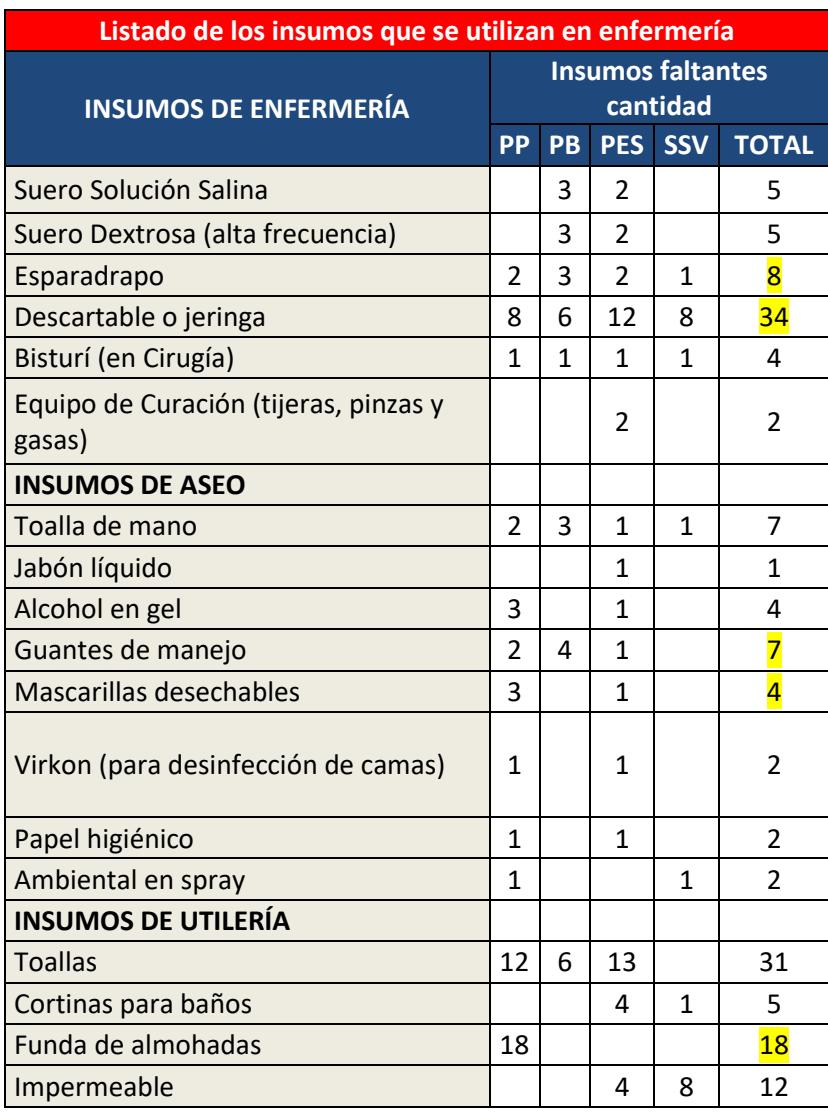

#### **Tabla 15 Inventario de insumos**

Para la selección se consideró los insumos que son requeridos para no interrumpir las actividades diarias del personal de enfermería. Realizado este análisis se utilizó un modelo Kanban para determinar el número de unidades requeridas en los pabellones considerando un stock de seguridad del 20% para nunca quedar desabastecido. Para comprobar el modelo se simularon 30 horas y un punto de re-orden al llegar al stock de seguridad como se muestra en la siguiente Figura. Se pudo comprobar que el número mínimo al que llegan los insumos es de una unidad.

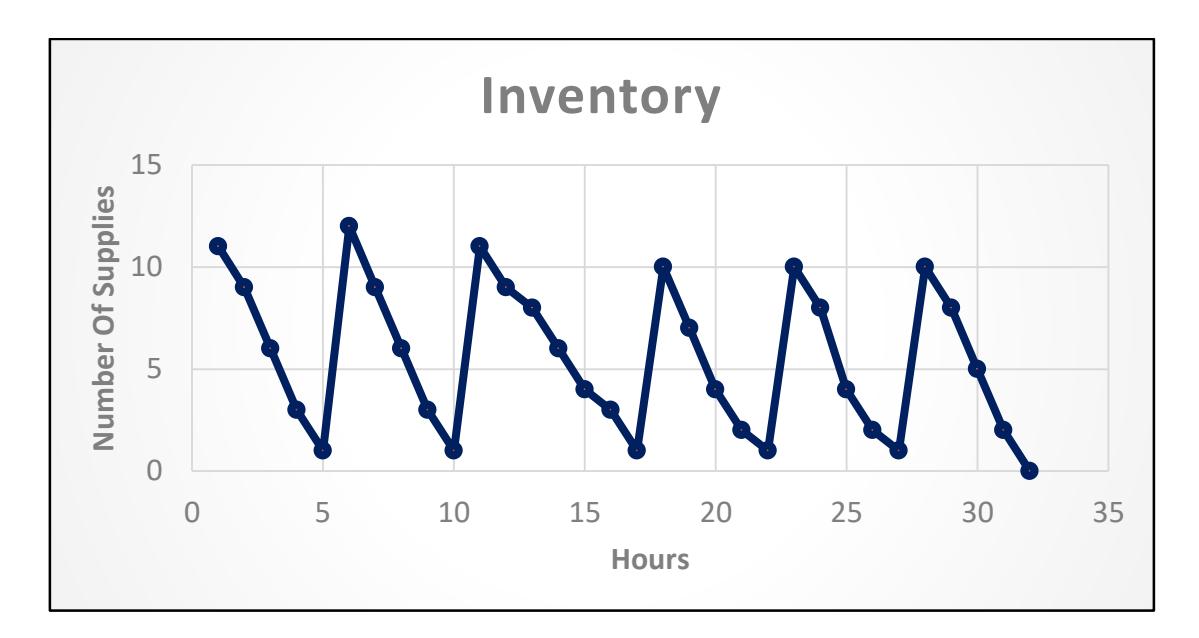

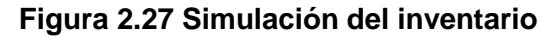

En la tabla siguiente se muestra las unidades requeridas para la prueba piloto considerando los insumos críticos para los pabellones.

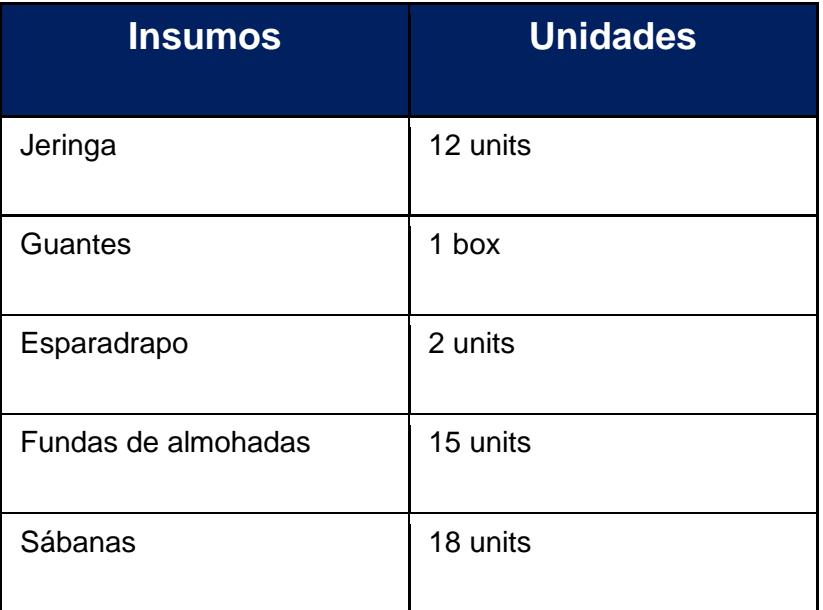

#### **Tabla 16 Tabla de resultados de insumos**

#### **Tercera propuesta de mejora**

Una de las soluciones propuesta fue un programa de inducción referente a la documentación manejado en hospitalización para las estudiantes y pasantes de enfermería con la finalidad de que el personal esté capacitado para realizar todas las actividades requeridas en el área. La inducción se la realizó para las estudiantes de la Universidad Católica Santiago De Guayaquil y la Universidad Católica De Esmeralda, los días 4, 5 y 8 de agosto. En la **Figura 2.28** se muestra como se la realizó la inducción con la ayuda del personal de enfermería y con la presencia de la responsable del personal.

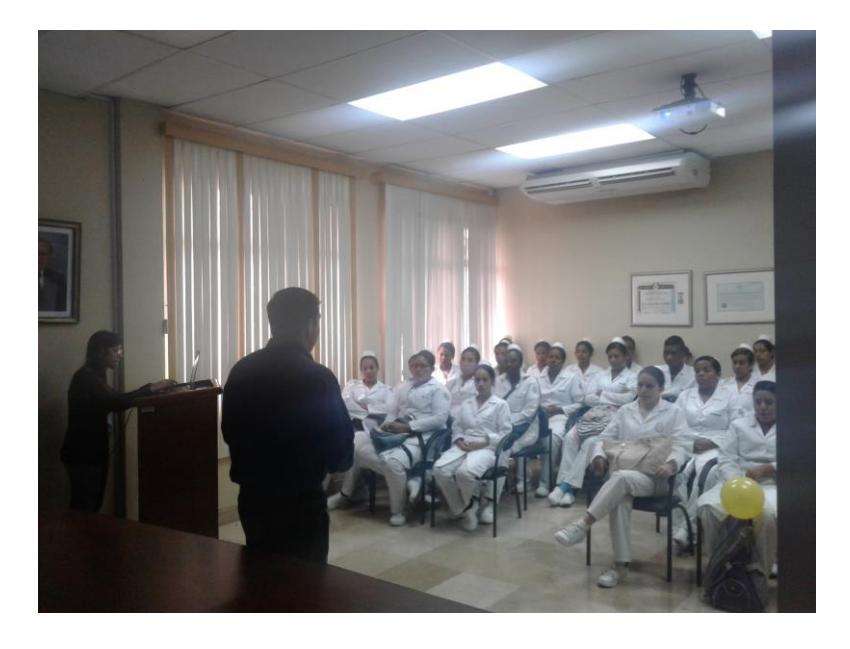

**Figura 2.28 Programa de inducción**

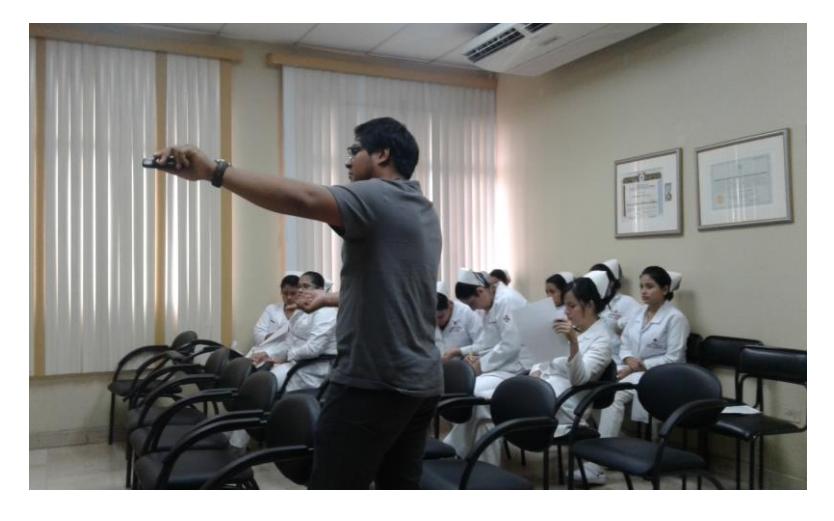

**Figura 2.29 Programa de inducción**

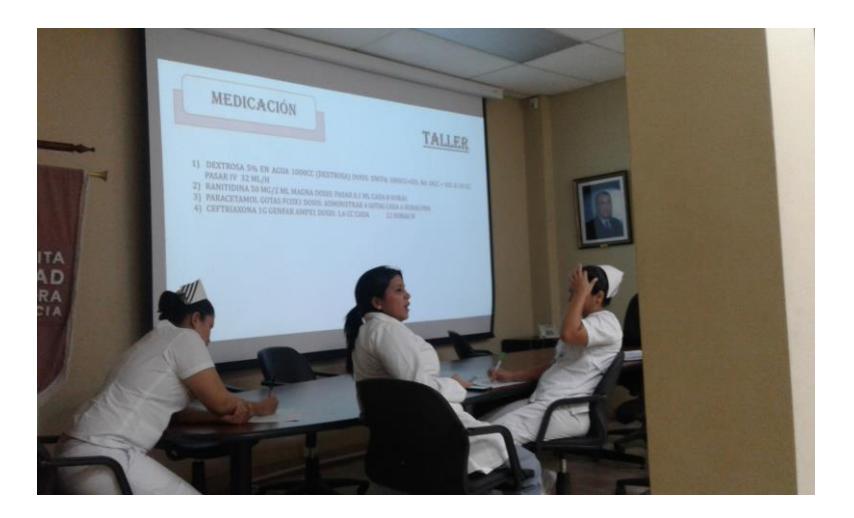

**Figura 2.30 Taller en la inducción**

#### **Cuarta propuesta de mejora**

Es evidente que una de las actividades donde se presenta más problemas para el personal de enfermería son las actividades administrativas, no solo por el tiempo que se invierte en una jornada laboral, sino también por el número de errores que se generan en el llenado de estos documentos.

La solución propuesta es un sistema informático para la historia clínica que forma parte del proceso de automatización de la información por parte del Hospital León Becerra. El sistema informático constará de tres documentos Signos Vitales, Nota de Enfermería y Kardex, ingresando solo la información requerida y de forma más interactiva con el usuario como se muestra en la **Figura 2.31**, **Figura 2.32** y dando como resultado un documento digital tabla 17, no solo contribuyendo a mejorar las operaciones internas del hospital, siendo a su vez de soporte para los objetivos propios del hospital referente a ser más amigables con el ambiente y eliminar el papel dentro de sus procesos.

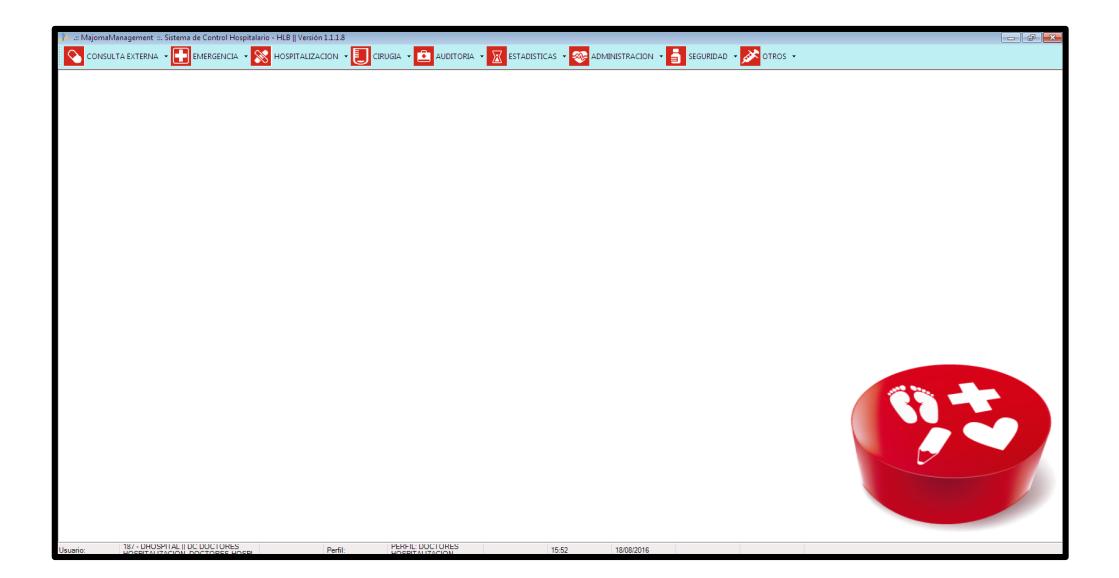

**Figura 2.31 Pantalla principal de sistema informático**

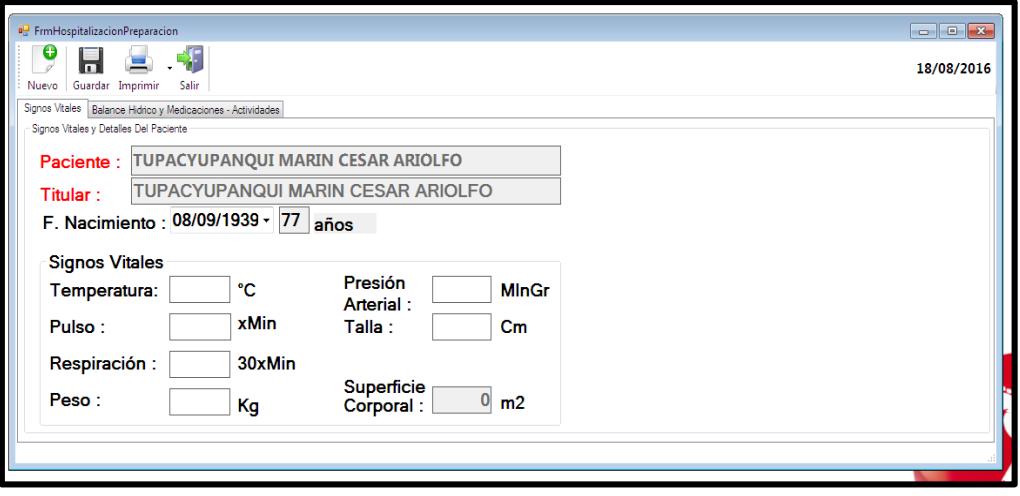

**Figura 2.32 Ingreso de información signos vitales**

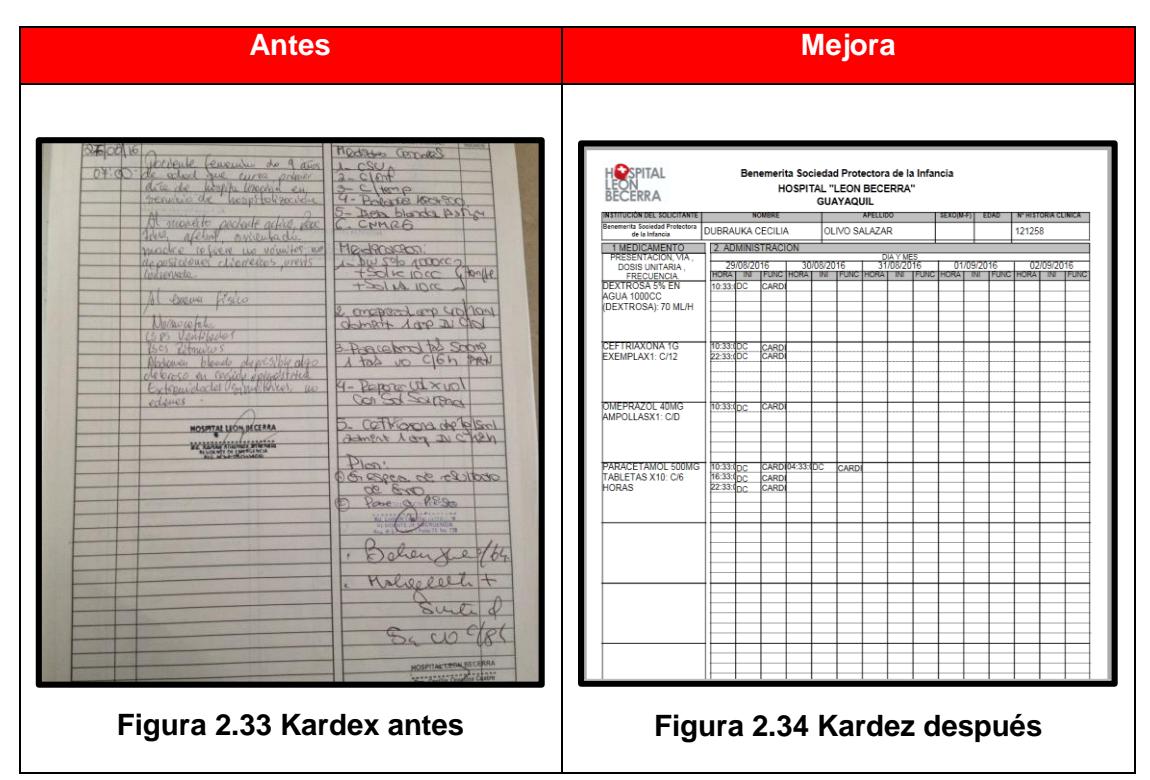

#### **Tabla 17 Comparación antes y después del Kardex**

**Tabla 18 Comparación del antes y después de Signos Vitales**

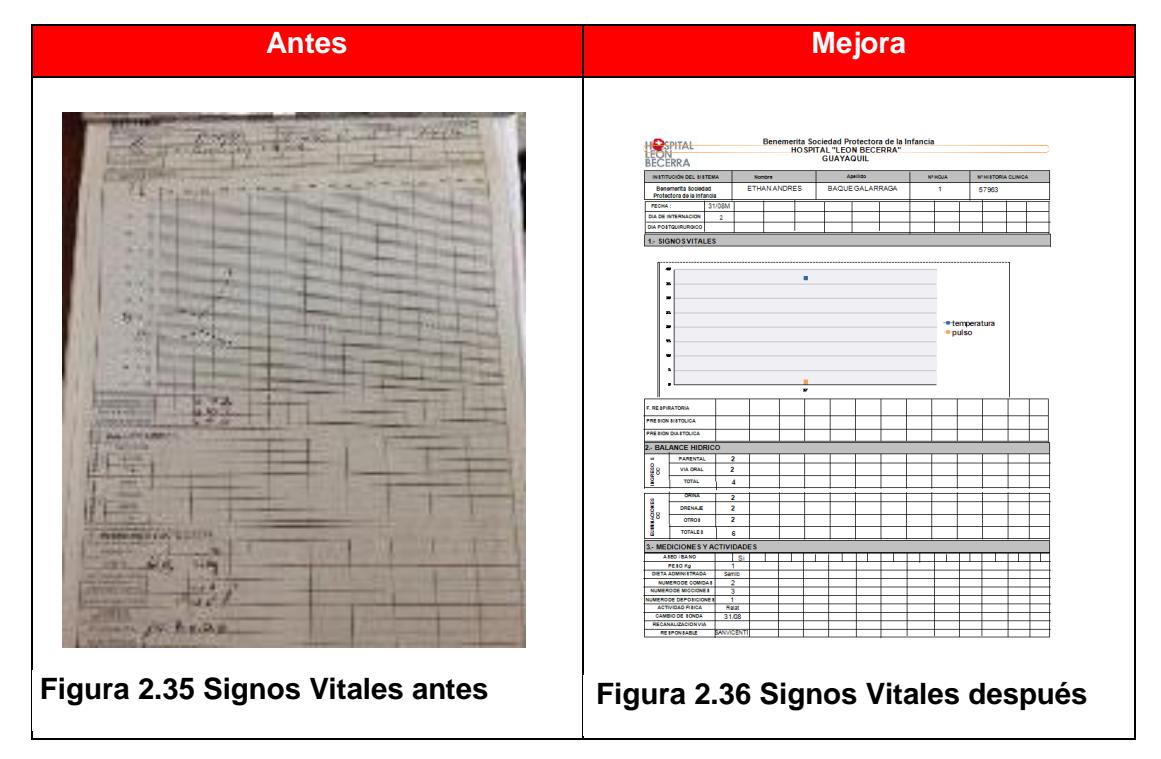

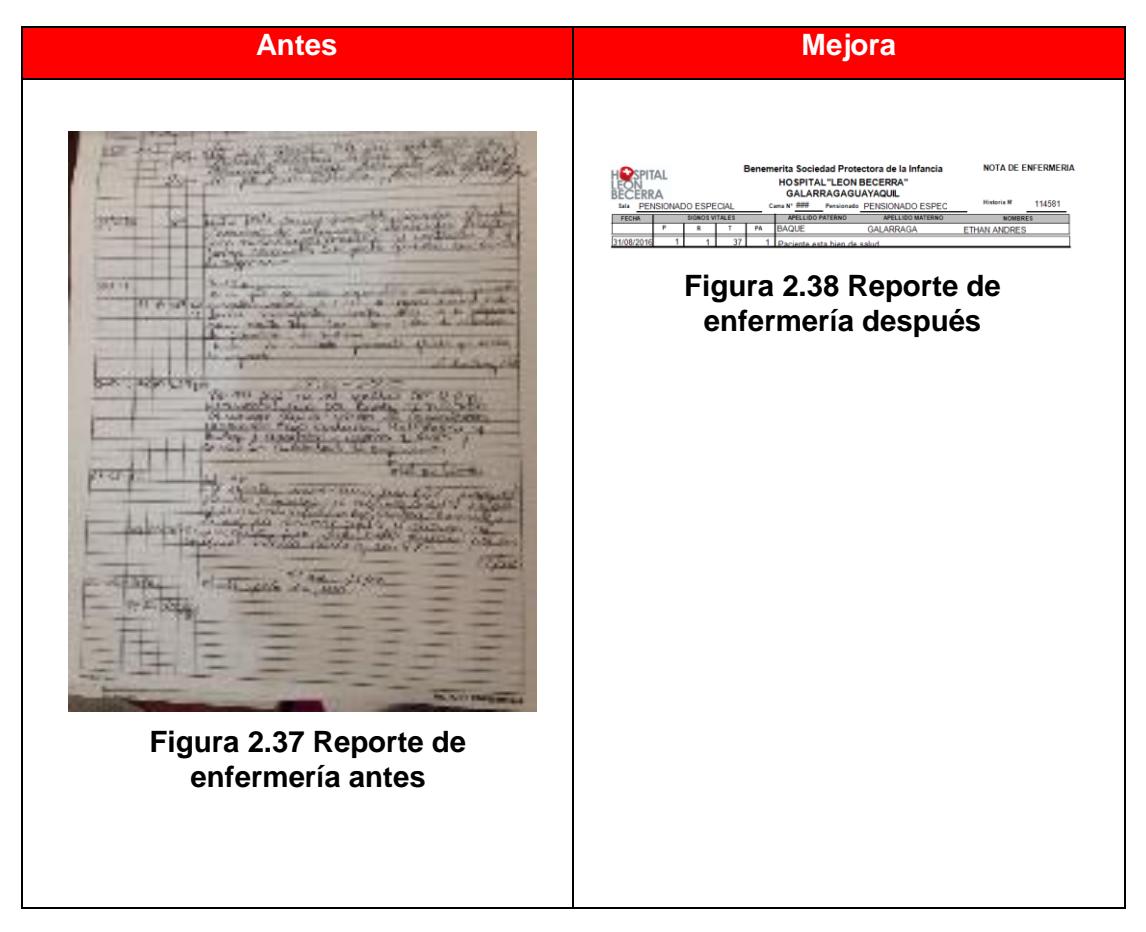

#### **Tabla 19 Comparación del antes y después del Reporte de Enfermería**

#### **Quinta propuesta de mejora**

Esta propuesta de mejora es referente al formato 005, a pesar de que no es un documento de enfermería tiene una gran influencia en el tiempo de llenado del Kardex (documento de medicación). Mediante el análisis de causa raíz se llegó a determinar que uno de los factores que generan mayor cantidad de errores es el proceso de transcribir la medicación del formato 005 al kardex. Partiendo de esto se diseñó un sistema informático para dicho formato y de esta manera que la información generada se cargue directamente al kardex del paciente, obviando la transcripción y la intervención del personal de enfermería.

Como se muestra en la **Figura 2.39 y 2.40** es un programa muy interactivo y de fácil uso para los doctores tratantes y residentes, disminuyendo así el tiempo que le toma a cada doctor llenar una prescripción por paciente. El resultado de las mejoras se muestra se muestra en la tabla 20**.**

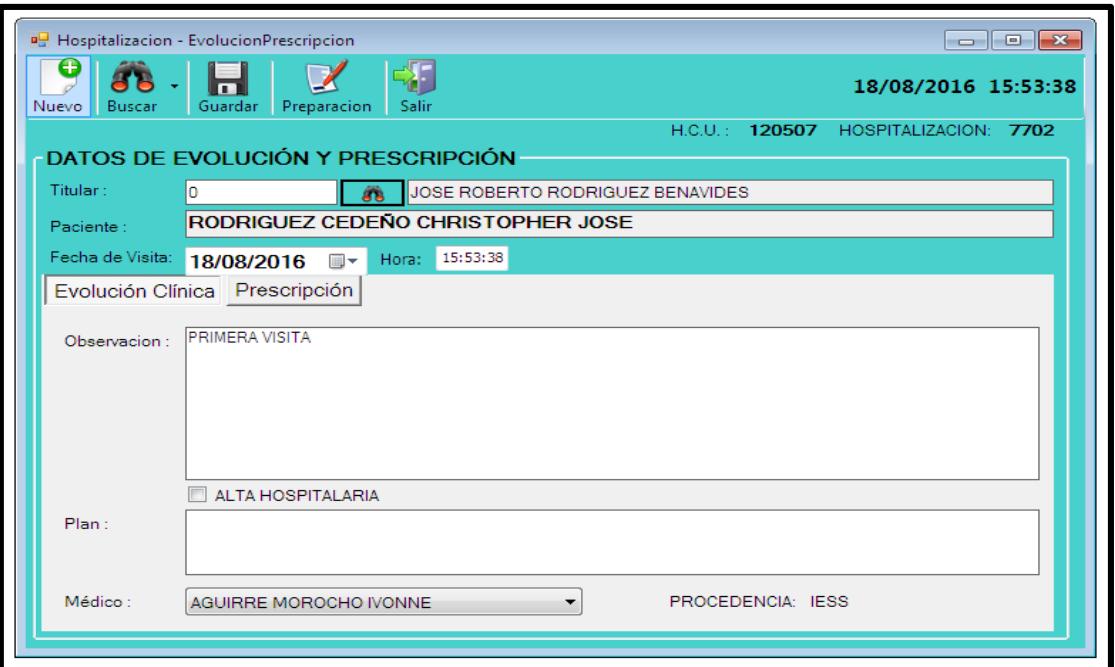

**Figura 2.39 Formato de evolución y prescripción médica**

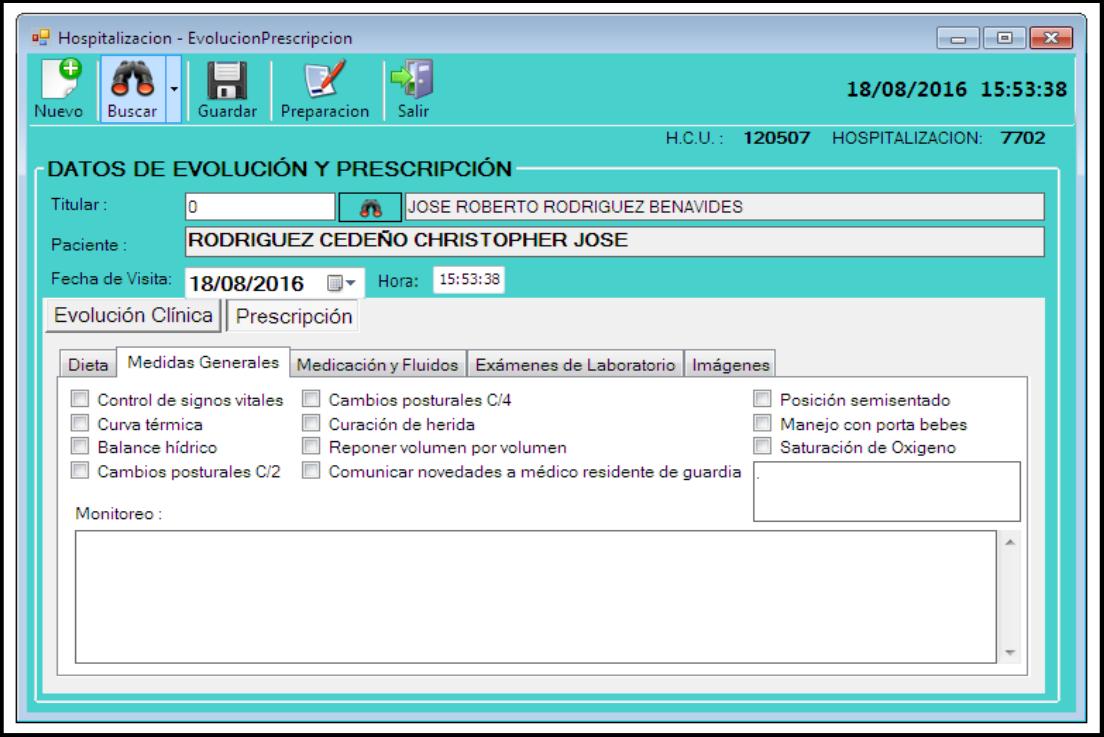

**Figura 2.40 Ingreso de información Formato 005**

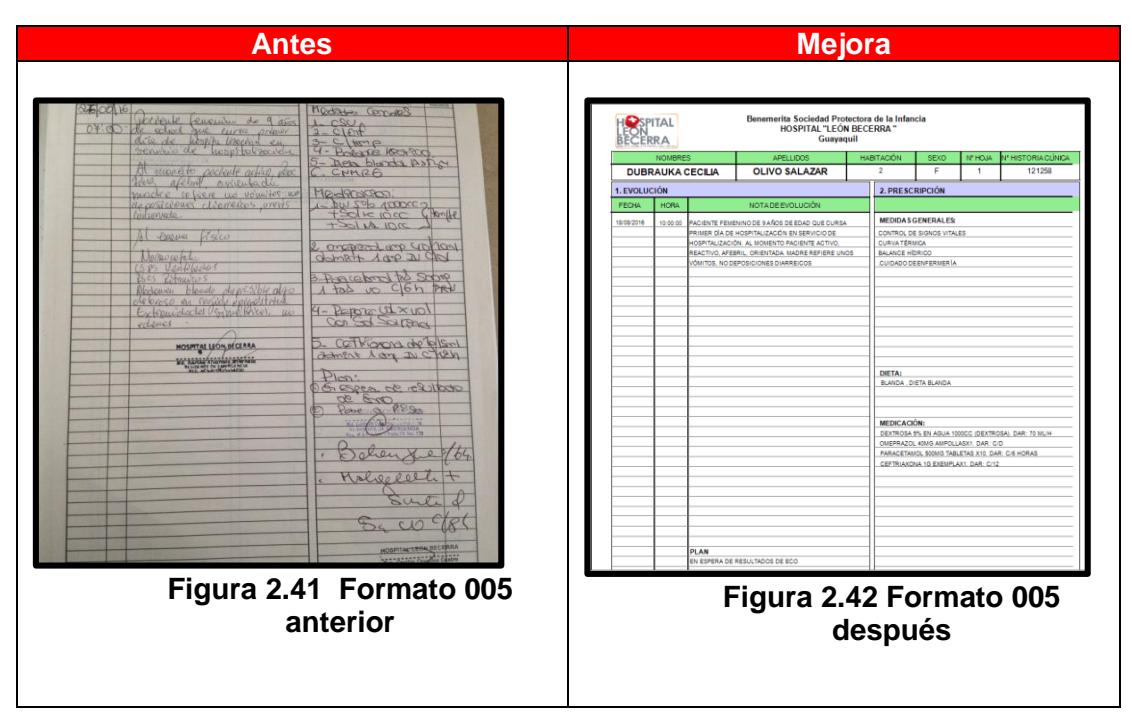

**Tabla 20 Comparación del antes y despúes formato 005**

#### **2.4.1 Resultados esperados**

Con la implementación de las soluciones se busca una reducción sustancial de los tiempos invertidos en actividades administrativas y no clínicas, esto beneficiará en el cuidado directo del paciente. Para esto se han establecida metas reales de la implementación como se muestra a continuación:

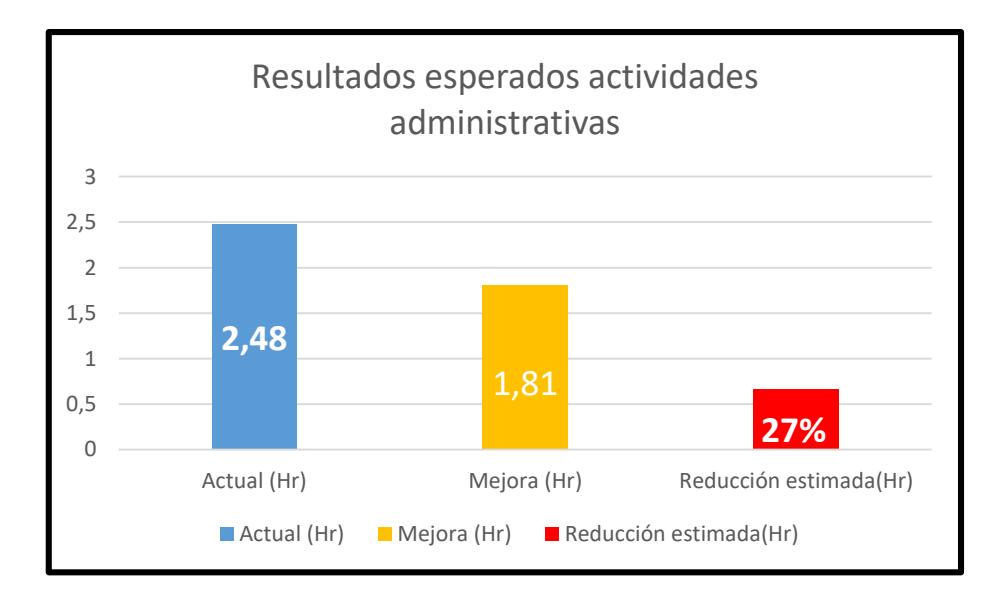

**Figura 2.43 Resultados esperados en actividades administrativas**

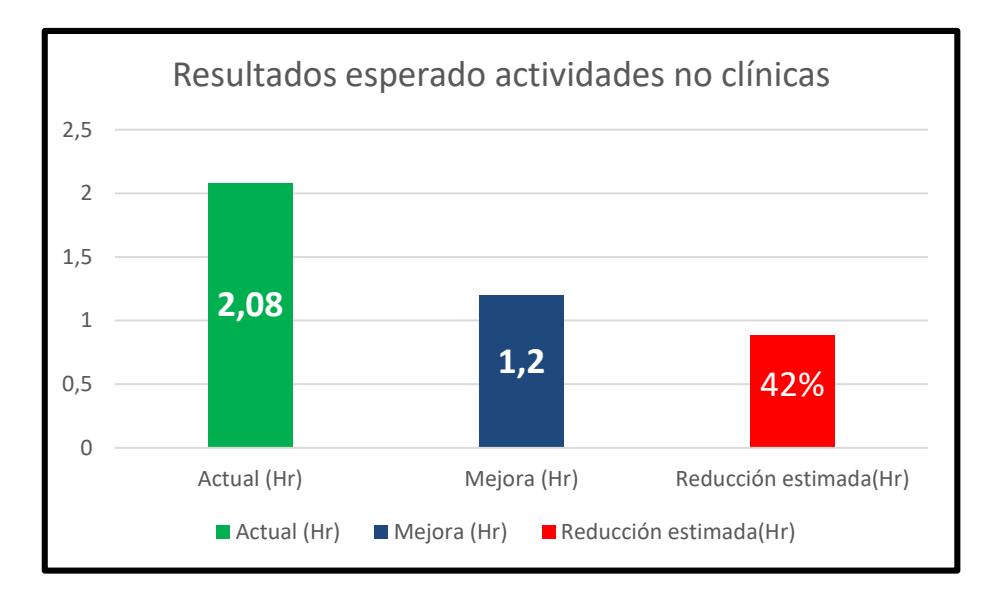

**Figura 2.44 Resultados esperados en no clínicas**

#### **2.4.2 Planificación de personal de enfermería según la OMS y OPS**

La OPS y la OMS establecen sus propias normas para realizar la planificación del recurso necesario para satisfacer las necesidades del Hospital. [8]

Según la OPS:

a) Determinar el número total de horas requeridas HRA

 $HRA = N^{\circ}$  camas según servicio \* jornada de trabajo \* 365 (2.1)

b) Horas trabajadas al año HTA

 $HTA = (Horas$  al mes  $*$  meses de trabajo al año) – (días feriados  $*$ horas del día de trabajo) (2.2)

c) Determinar el personal requerido a tiempo completo

$$
FTE = \frac{HRA}{HTA}
$$
 (2.3)

#### d) Distribución por turno

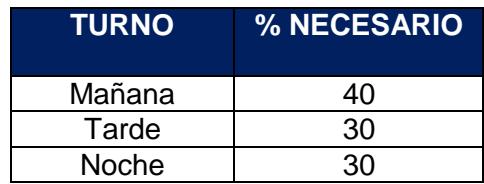

#### **Tabla 21 Distribución por turno según OPS**

Según la OMS:

El cálculo de las horas de atención de enfermería establecida por la OMS, locales (Colegio Profesional) y la Institución que considera el número de horas de atención de Enfermería para 24 horas por tipo de paciente:

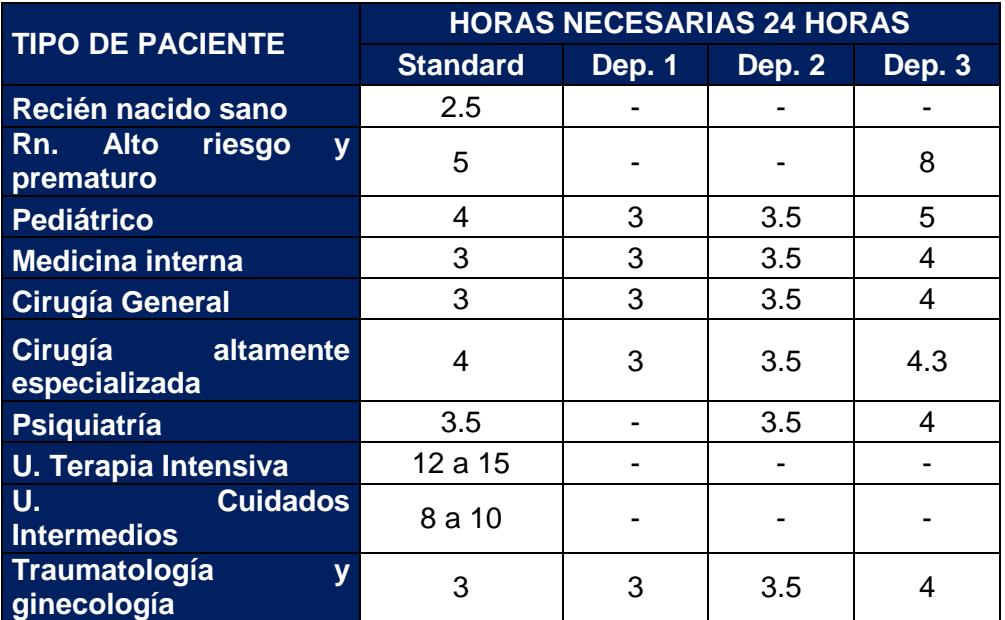

#### **Tabla 22 Horas necesarias por Enfermedad**

a) Calcular las horas necesarias de atención de enfermería:

#### Horas Necesarias de Atención de Enfermería =  $N^{\circ}$  de Pacientes \* Indice de Atención **(2.4)**

b) Calcular el personal necesario para cubrir las horas necesarias de atención de enfermería:

**Personal Necessario** = 
$$
\frac{Horas Necessarias de atención de enfermería}{Journala Laboral}
$$
 (2.5)

#### c) Distribución por turno:

#### **Tabla 23 Distribución por turno según OMS**

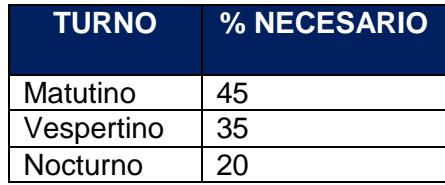

Según la OPS Y OMS, tienen sus propias ecuaciones para el cálculo de personal necesario para cubrir los servicios en hospitalización.

La OPS establece como factor el número de camas a diferencia de la OMS que establece como factor principal las horas dedicadas de enfermería por tipo de paciente en 24 horas.

#### **MODELO DE PLANIFICACIÓN PARA RECURSO NECESARIO DE ENFERMERÍA**

#### **Demanda de pacientes**

Para analizar la demanda de pacientes en el área de hospitalización, se recopilo información de los últimos 3 años, y lo que iba del 2016. Se realizó un gráfico, donde se muestra cómo actúa la demanda para el 2014, 2015 y lo que va del 2016.

Entre el año 2014, 2015 y lo que va del 2016, la demanda de pacientes en el área de hospitalización se comporta de manera estacional. Lo que tiene sentido en un hospital de niños, ya que hay ciertas enfermedades que se presentan en temporadas especificas del año. [9]

Por lo que vamos agrupar en trimestres la demanda de pacientes. Como se muestra a continuación:

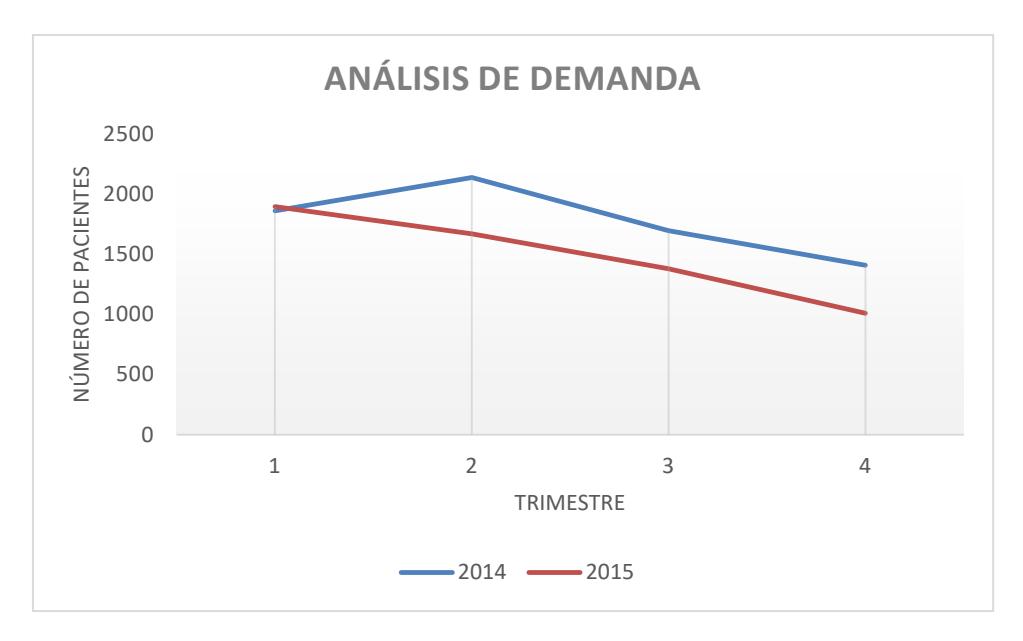

**Figura 2.45 Demanda de pacientes**

Entonces esta demanda nos permite encontrar un modelo para pronosticar la demanda de pacientes para el 2017, se calculó el índice de estacionalidad por cada trimestre. Para poder pronosticar la demanda de pacientes para el 2017.

Para el pronóstico del 2017, se estimaron los datos de los 3 últimos trimestres del 2016. Ya que esa información no era posible establecerla con exactitud.

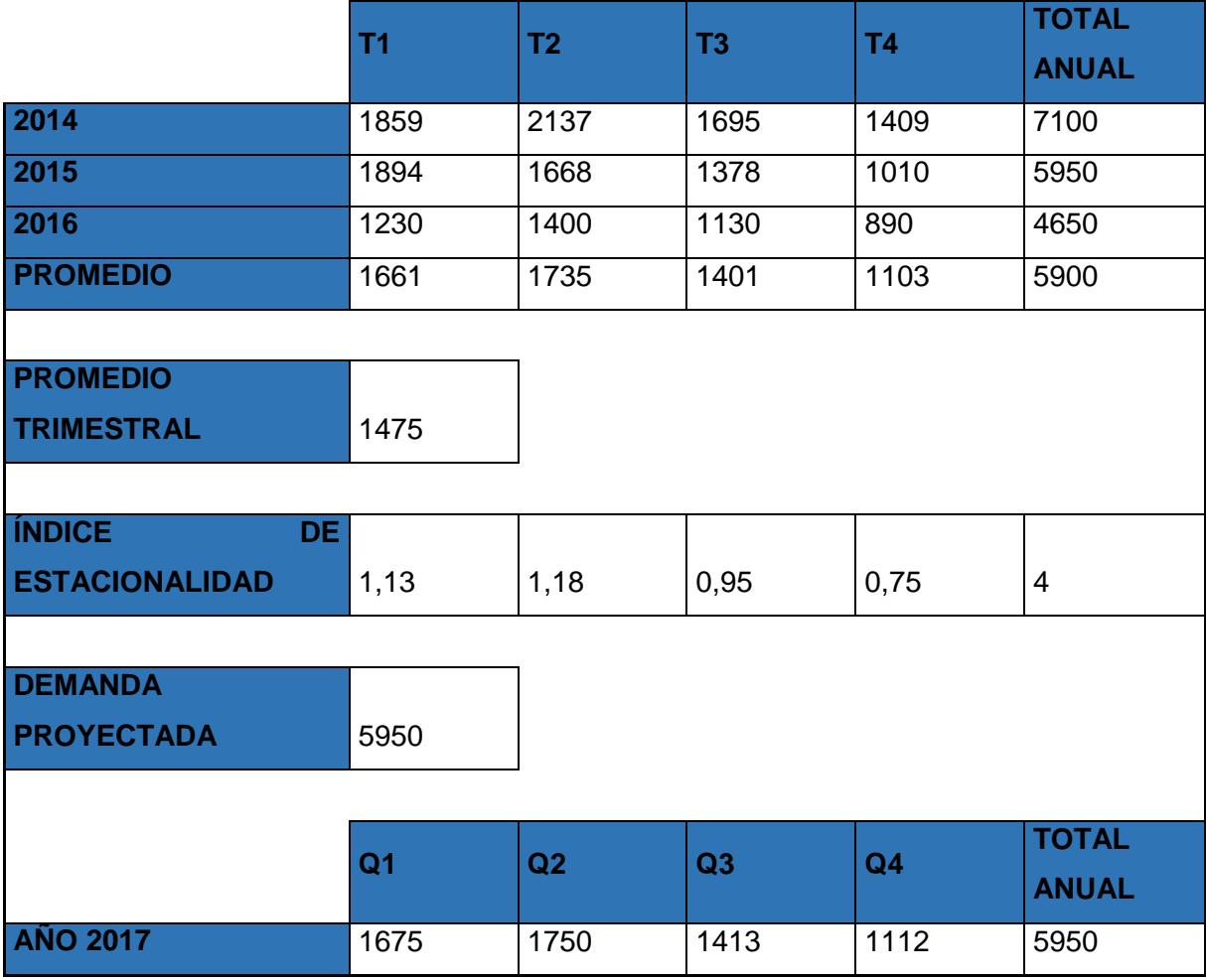

#### **Tabla 24 Modelo de planificación de personal**

El cálculo de la demanda proyectada, se debe pronosticar con una regresión lineal del total de pacientes para los últimos 3 años.

#### **Capacidad de camas en el área de hospitalización**

El Hospital León Becerra De Guayaquil, tiene las áreas de Emergencia, Observación, Cirugía, Unidad de cuidados Intensivos y Hospitalización que consta de Pensionados y Salas. El área de Hospitalización donde nos enfocaremos en nuestro proyecto consta de 4 pensionados y 2 salas las cuales son: Pensionado Primera, Pensionado Baquerizo, Pensionado Especial, Pensionado Económico, Sala San Vicente y Sala Santa Teresa.

La capacidad por pensionados y salas está controlada por el Ministerio de Salud Pública, donde se establece la capacidad máxima que tiene el hospital.

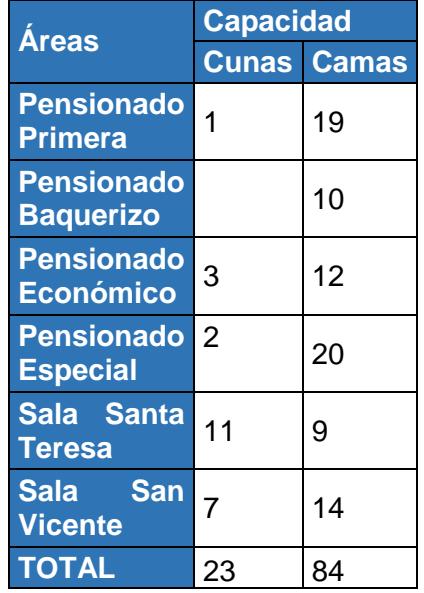

#### **Tabla 25 Capacidad de pacientes**

Los tratamientos que se dan en el área de hospitalización, solo son cuidados intermedios. Lo que según la OMS establece un número determinado de enfermeras auxiliares y licenciadas por tipo de cuidado al paciente. El Hospital León Becerra De Guayaquil es un hospital de niños, pero también atiende a personas de 3era edad.

Para nuestro modelo se considerará como factores para el cálculo de personal necesario de atención de enfermería, el número de pacientes para el área de hospitalización y el tiempo dedicado de enfermería por tipo de enfermedad.

Se determinó las enfermedades más frecuentes alrededor de un año, las cuales fueron establecidas de acuerdo a la Clasificación Internacional de Enfermedades 10° CIE 10° REVISION: [10]

En las enfermedades más frecuentes resultaron las de tipo A, E, J y R.

**A:** ENFERMEDADES INFECCIOSAS INTESTINALES

**E:** ENFERMEDADES ENDOCRINAS, NUTRICIONALES Y METABÓLICAS

**J:** ENFERMEDADES DEL SISTEMA RESPIRATORIO

**R:** SÍNTOMAS, SIGNOS Y HALLAZGOS ANORMALES CLÍNICOS Y DE LABORATORIO NO CLASIFICADOS EN OTRA PARTE

Así mismo se determinó el tiempo promedio dedicado de enfermería, para cada una de las enfermedades más frecuentes, estos tiempos promedios fueron tomados por enfermedad, y se ajustaron al tiempo de cuidado directo e indirecto, dentro de cada turno. Se pudo establecer que el tiempo dedicado a cuidados directos e indirectos son de 2,8 horas.

Para el cálculo del tiempo dedicado por paciente en actividades administrativas y no clínicas, se obtuvo el tiempo promedio de un paciente.

A continuación, se presentan los datos obtenidos por cada tipo de Enfermedad.

| <b>Tipos</b><br><b>Enfermedad</b> | de Tiempos (hr) |
|-----------------------------------|-----------------|
| Е                                 | 0,54            |
|                                   | 0,45            |
|                                   | 0,63            |
|                                   | 0.76            |

**Tabla 26 Tiempos dedicados por tipo de Enfermedad**

El porcentaje promedio de pacientes que tienen cada uno de los tipos de enfermedades más frecuentes se muestra en la tabla 27.

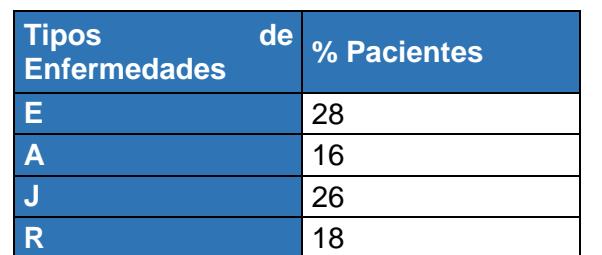

#### **Tabla 27 Porcentaje de paciente por tipo de Enfermedad**

a) Calculo de horas necesarias de atención de enfermería

#### Horas Anuales Necesarias de Atención de Enfermería $_i = N^{\circ}$  de Pacientes  $*$ Tiempo por tipo de Enfermedad<sub>i</sub> \* % Pacientes con Tipo de Enfermedad<sub>i</sub> \* 12 **(2.6)**

b) Calcular personal necesario para cubrir las horas necesarias de atención de enfermería:

**Personal Necessario** = 
$$
\frac{\sum_{i=E} Horas Necessarias de atención de enfermería}{Tiempo de contrato}
$$
 (2.7)

#### **Tabla 28 Distribución por turno HLB**

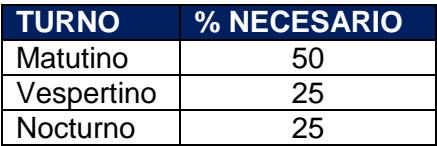

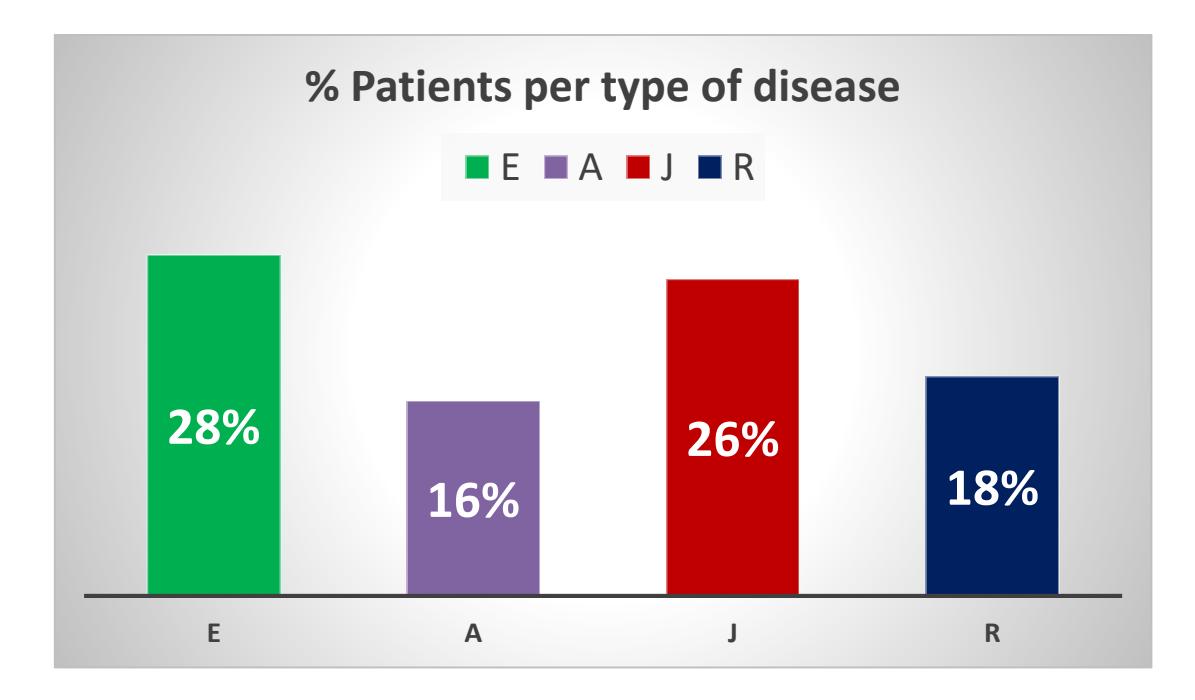

**Figura 2.46 Porcentaje de pacientes por tipo de enfermedad**

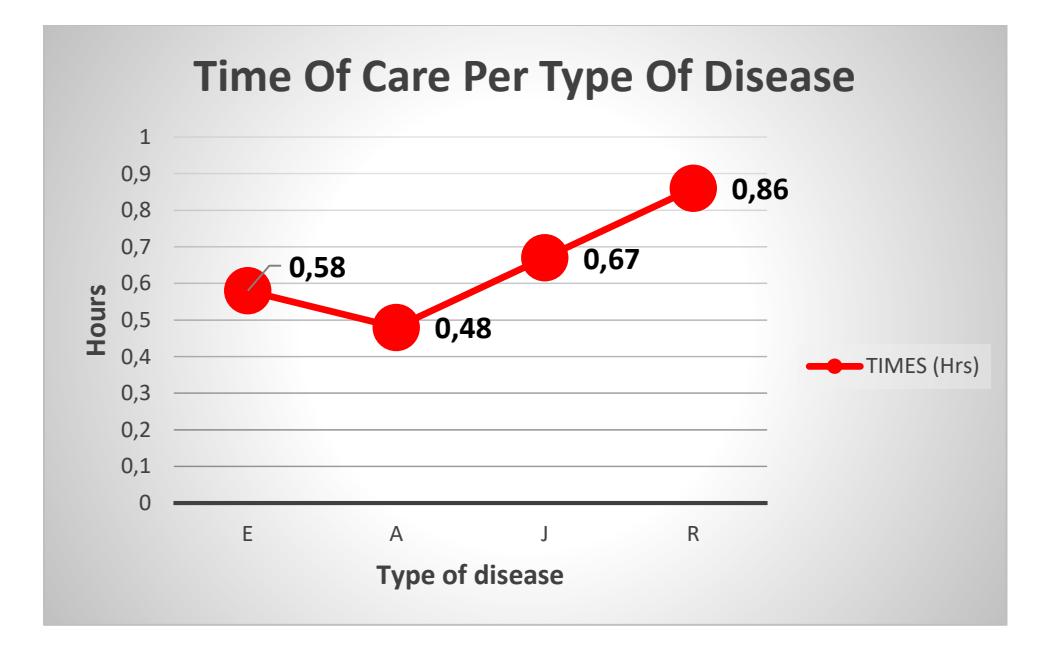

**Figura 2.47 Tiempo en horas de cuidado de enfermería pot tipo de enfermedad**

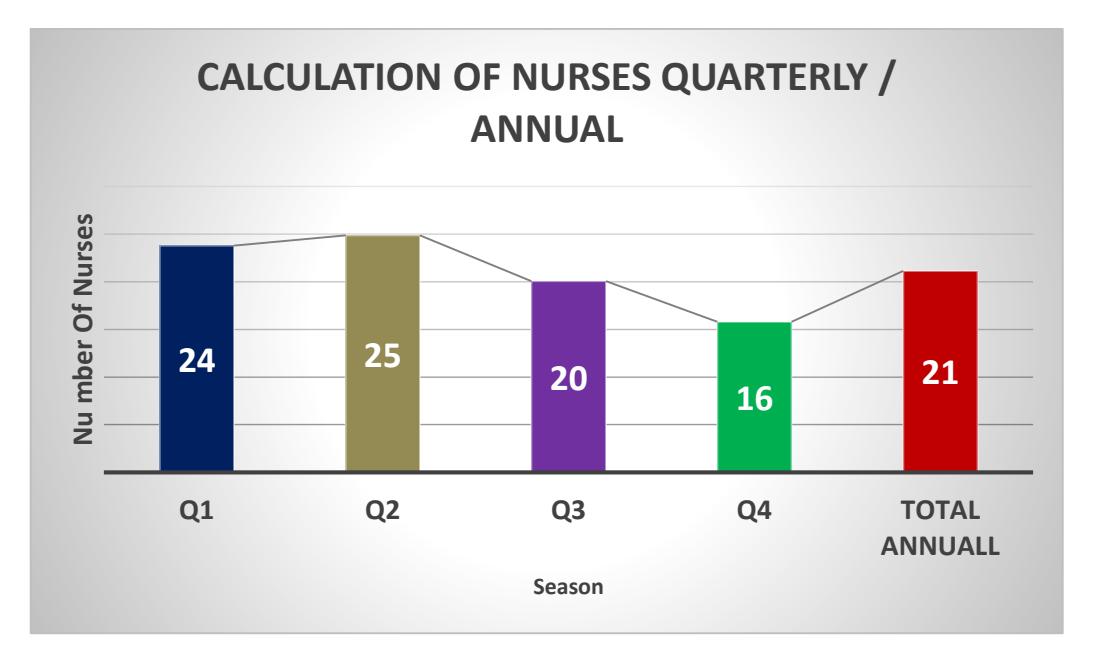

**Figura 2.48 Número de enfermeras planificadas por trimestre y anual**

#### **2.5 Control**

Para esta etapa, una vez realizado todo el análisis previo se procede a realizar la implementación de todas las mejoras en los pabellones.

El lugar seleccionado a realizar la implementación fue la Sala San Vicente, como se muestra en la **Figura 2.49** nos da una facilidad de control visual de todas las actividades que realiza el personal de enfermería durante una jornada laboral.

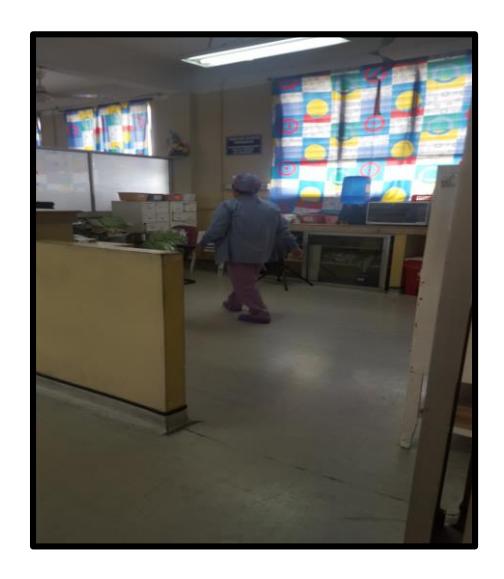

**Figura 2.49 Sala San Vicente**

En la implementación se realizó la prueba del nuevo sistema informático para hospitalización, abarcando para el personal de enfermería, el formato Kardex, signos vitales y notas de enfermería, y para los doctores el formato 005. La prueba se realizó 10, 12 y 19 de agosto.

La capacitación para los doctores se lo realizó en los equipos ubicados en la sala San Vicente y Sala Santa María, con el fin de mejorar su participación al momento de la implementación.

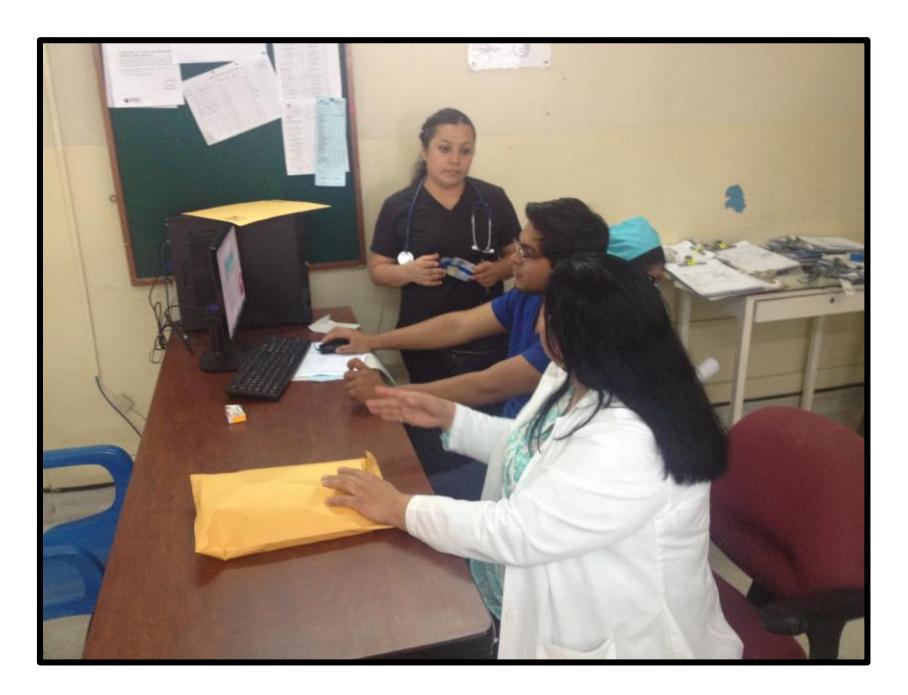

**Figura 2.50 Capacitación formato 005**

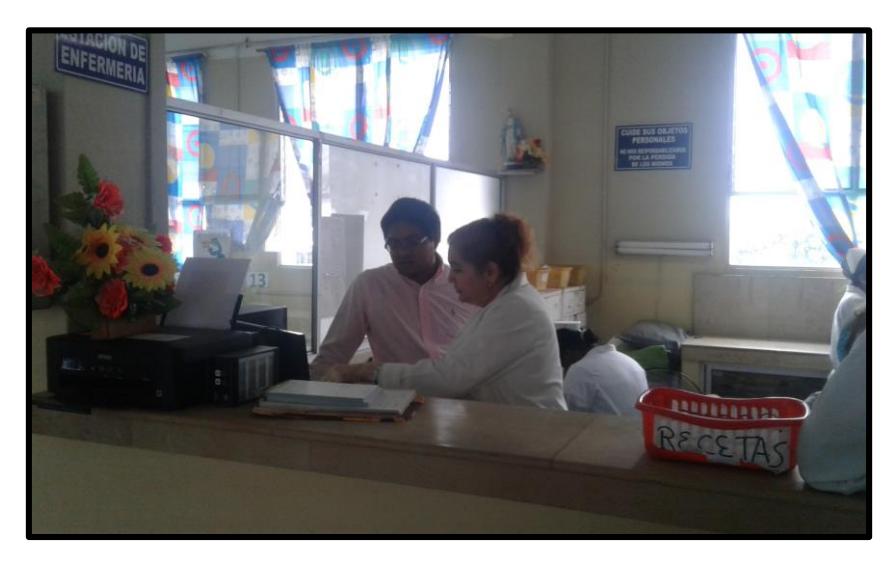

**Figura 2.51 Capacitación formato prescripción y evaluación**

La capacitación para el personal de enfermería se la realizó bajo los tres documentos antes mencionados y se la llevo a cabo en los pabellones. Las enfermeras seleccionadas para formar parte de la implementación tienen un conocimiento básico de informática, asegurándonos de esta manera que la implementación se lleva sin contratiempos. En la Figura **2.52, 2.53** se muestra la capacitación del sistema al personal de enfermería.

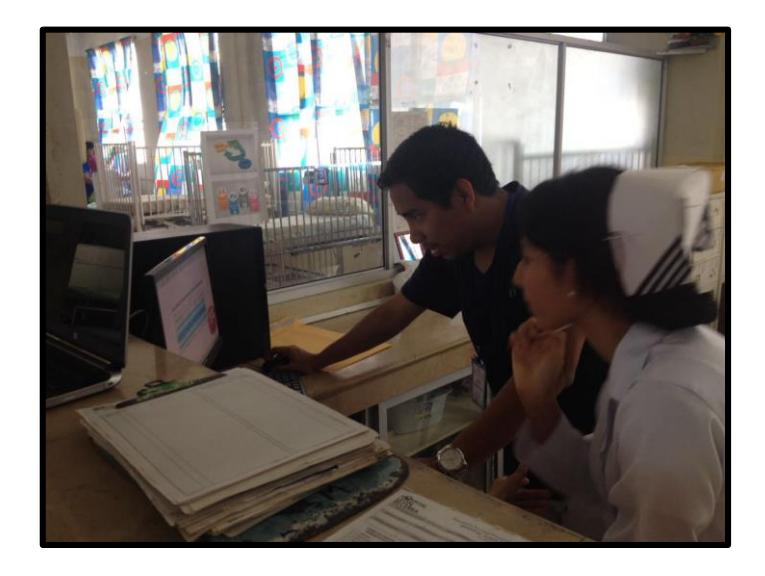

**Figura 2.52 Capacitación personal de enfermería**

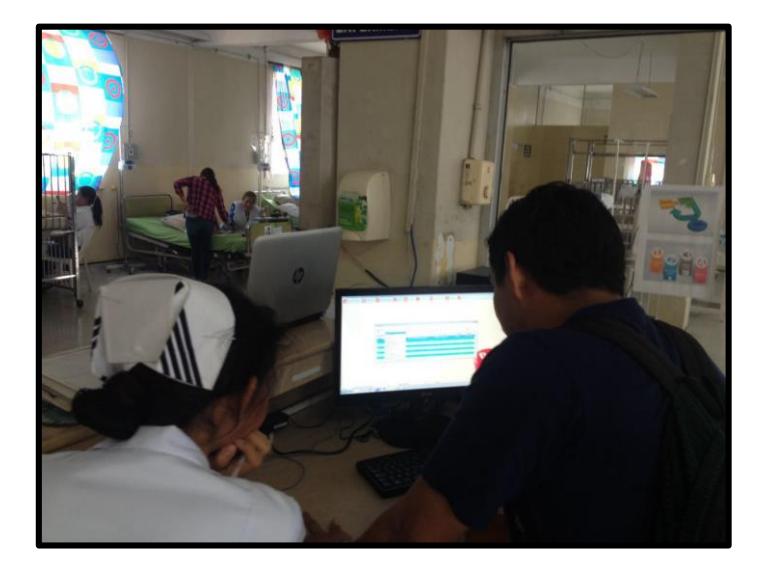

#### **Figura 2.53 Capacitación personal de enfermería**

El documento generado por el sistema se lo imprime, debido a que se debe tener una evidencia física de lo realizado y requiere a su vez de la firma del responsable del llenado del documento.

# **CAPÍTULO 3**

# **3 ANÁLIS DE RESULTADOS.**

La primera etapa de la implementación consiste en la capacitación del software Mahoma para el proceso de hospitalización, dirigido a los doctores residentes, doctores tratantes y al personal de enfermería en general.

La capacitación referente a los doctores como se muestra en la **Figura 3.1, 3.2** consistió en el modelo del formato de prescripción médica (**Formato 005**), formato donde se detalla el estado del paciente, los cuidados relacionados al mismo y a toda la medicación que debe ser aplicada.

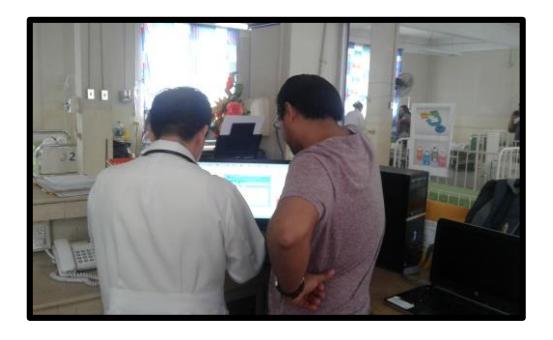

**Figura 3.1 Capacitación doctores**

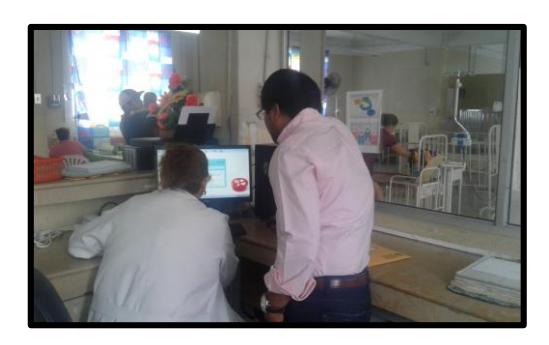

**Figura 3.2 Capacitación doctores**

Para el personal de enfermería la capacitación estuvo relacionado a documentos pertenecientes a la historia clínica, la cual estuvo enfocada al documento de medicación (**Kardex**)**,** nota de enfermería y signos vitales.

La implementación del programa de hospitalización se llevó a cabo los días 10,12 y 19 de agosto del año 2016 en la sala San Vicente.

Al momento de la implementación de las soluciones se mostró una participación positiva de los implicados en el proceso de hospitalización y de las autoridades del hospital en general. Con la ayuda de la responsable del personal de enfermería se definió el número de enfermeras requerida mediante el modelo de planificación a corto plazo.

A continuación, se muestra los resultados obtenidos, donde se evidencia que, mediante la ayuda de un software, se redujo el tiempo invertido en actividades administrativas y no clínicas. La aplicación del modelo de corto plazo fue de gran ayuda para poder reducir los tiempos en actividades no clínicas.

En la **Figura 3.3** se muestra el resultado de la mejora con la aplicación del software, de 2.48 horas a 1.85 horas, una reducción de 25% es decir 0.63 horas en promedio. En la **Figura 3.4** se muestra la comparación de la reducción esperada y la reducción real del tiempo empleado en actividades administrativas. No se alcanzó el objetivo deseado debido a varios factores, uno de ellos es la falta de ambientación al software, factor que se irá corrigiendo a través del tiempo con la implementación del software de manera permanente.

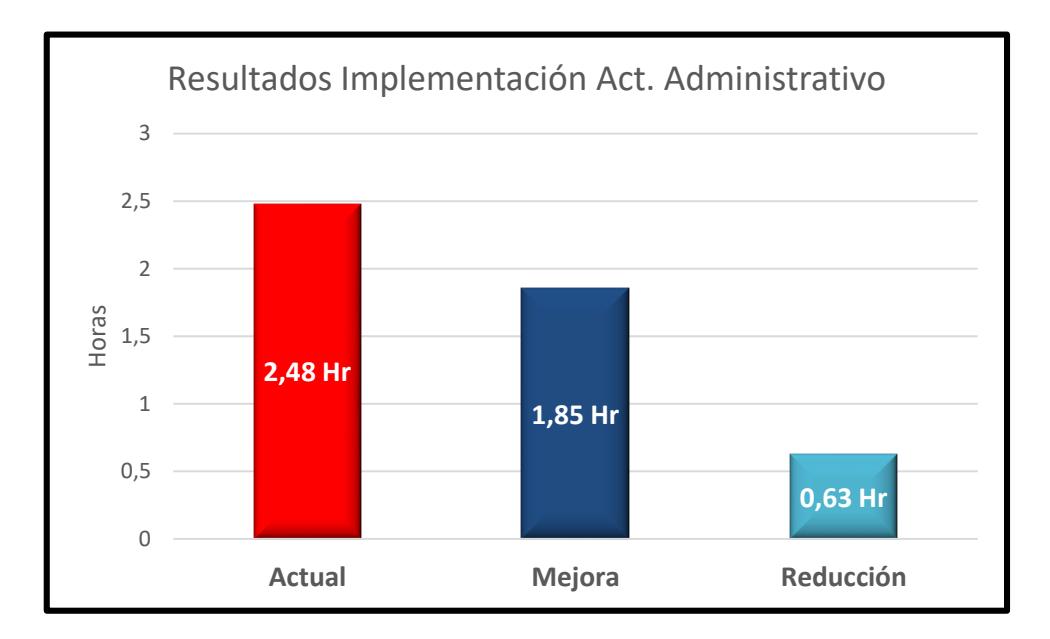

**Figura 3.3 Reducción actividades administrativas**
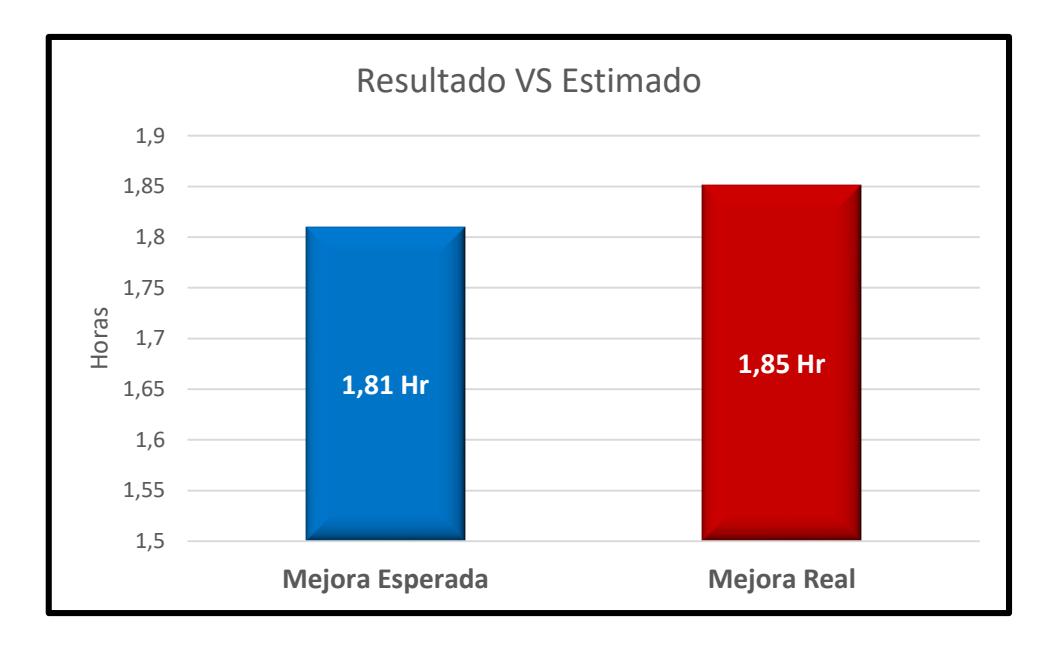

**Figura 3.4 Evaluación de resultados act. administrativas**

Para la reducción del tiempo empleado en actividades no clínicas, para esto se establecieron dos soluciones. El primero es la implementación de un modelo de planificación a corto plazo que nos permite una mejor distribución de la carga laboral del personal de enfermería y de esta manera reducir el tiempo libre. La segunda solución consistió en la creación de un stock de seguridad de insumos dentro de la sala con la finalidad de eliminar los traslados generados por la falta de insumos en un área.

Los resultados conseguidos durante la implementación se muestran en la Figura 3.5 con una reducción sustancial de 2.08 horas a 1.41 horas es decir una reducción del 32 % del tiempo empleado en actividades no clínicas. Esta reducción significativa permite que el tiempo antes empleado en dichas actividades se pueda de esta manera invertir en el cuidado directo e indirecto del paciente.

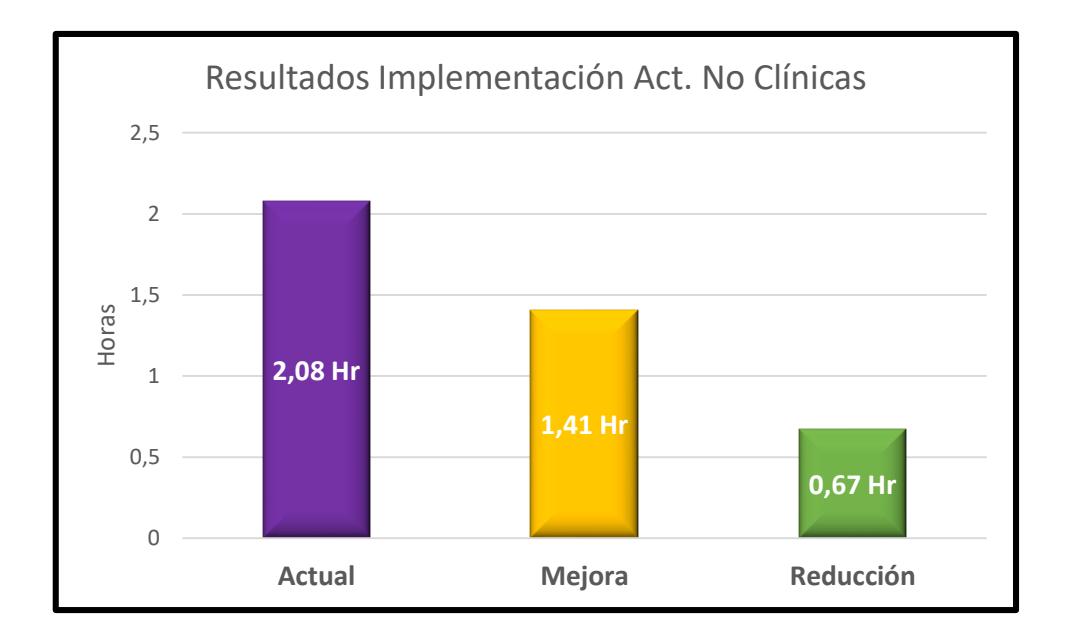

**Figura 3.5 Reducción del tiempo en actividades NC**

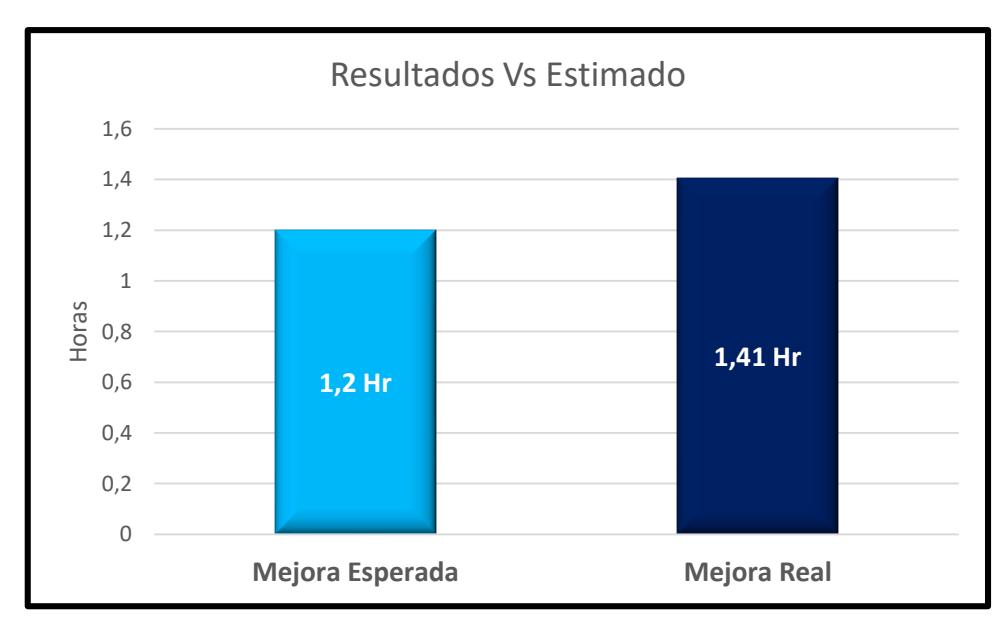

#### **Figura 3.6 Evaluación de resultados actividades no clínicas**

La reducción del tiempo en actividades administrativas y no clínicas tienen una influencia favorable sobre el cuidado directo e indirecto del paciente esto se ve reflejado en la **Figura 3.6** donde se evidencia el cambio de los tiempos empleados en las diferentes actividades.

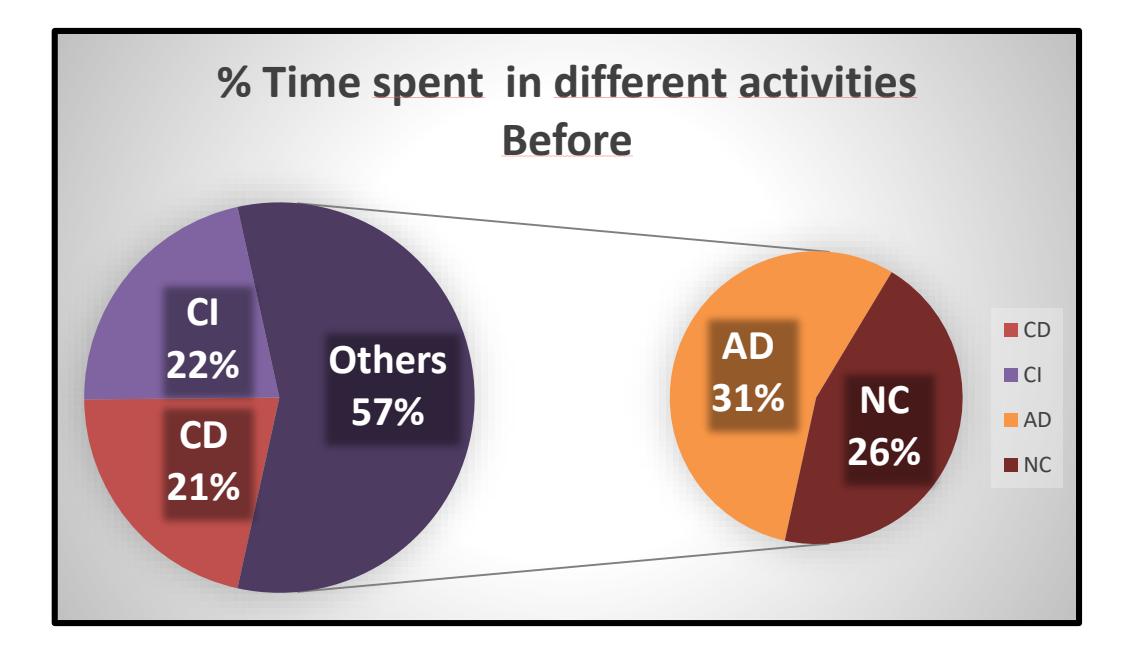

**Figura 3.7 Tiempos actuales**

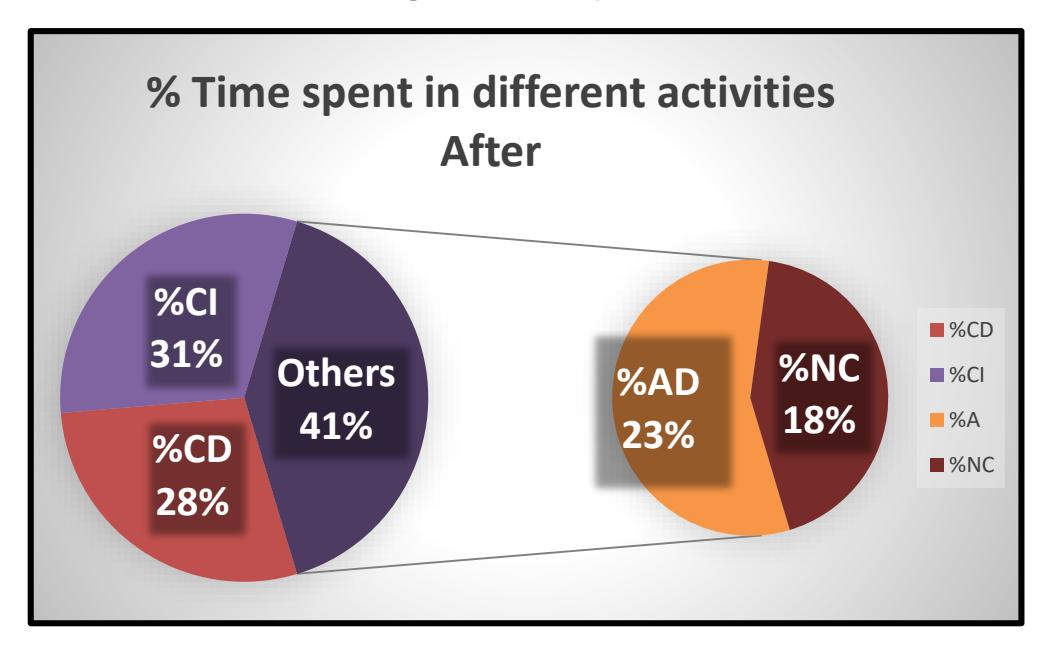

**Figura 3.8 Tiempos después de la implementación**

La prueba de hipótesis usada para determinar si los datos pertenecen a una distribución normal se muestra a continuación:

 $H_o: Y_3$  sigue una distribución normal

 $H_1: Y_3$  sigue una distribución normal

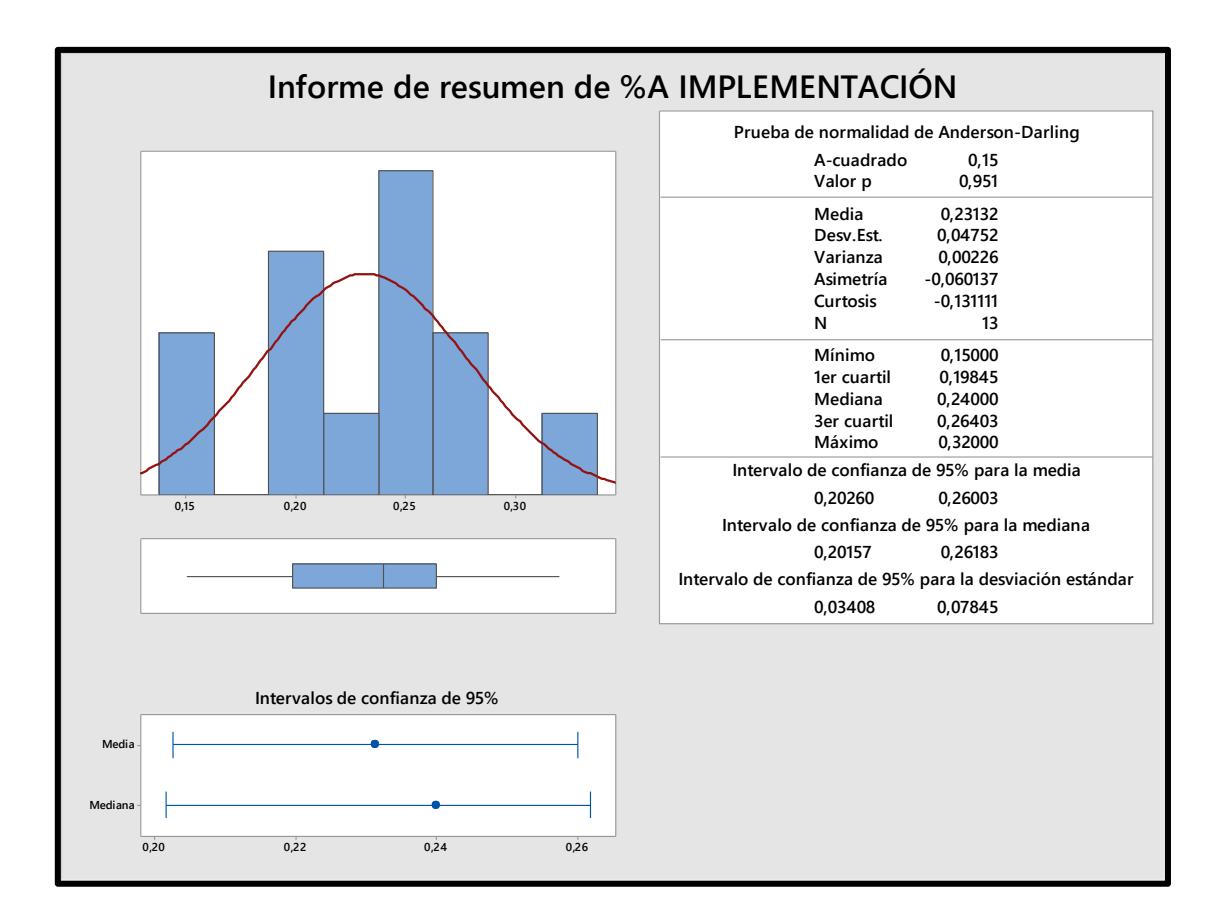

**Figura 3.9 Resúmen gráfico % tiempo actividades AD.**

#### **Conclusión:**

Con un valor P 0.951 existe suficiente evidencia estadística para concluir que los datos pertenecen a una distribución normal.

 $H_o: Y_4$  sigue una distribución normal

*Vs*

 $H_1: Y_4$  no sigue una distribución normal

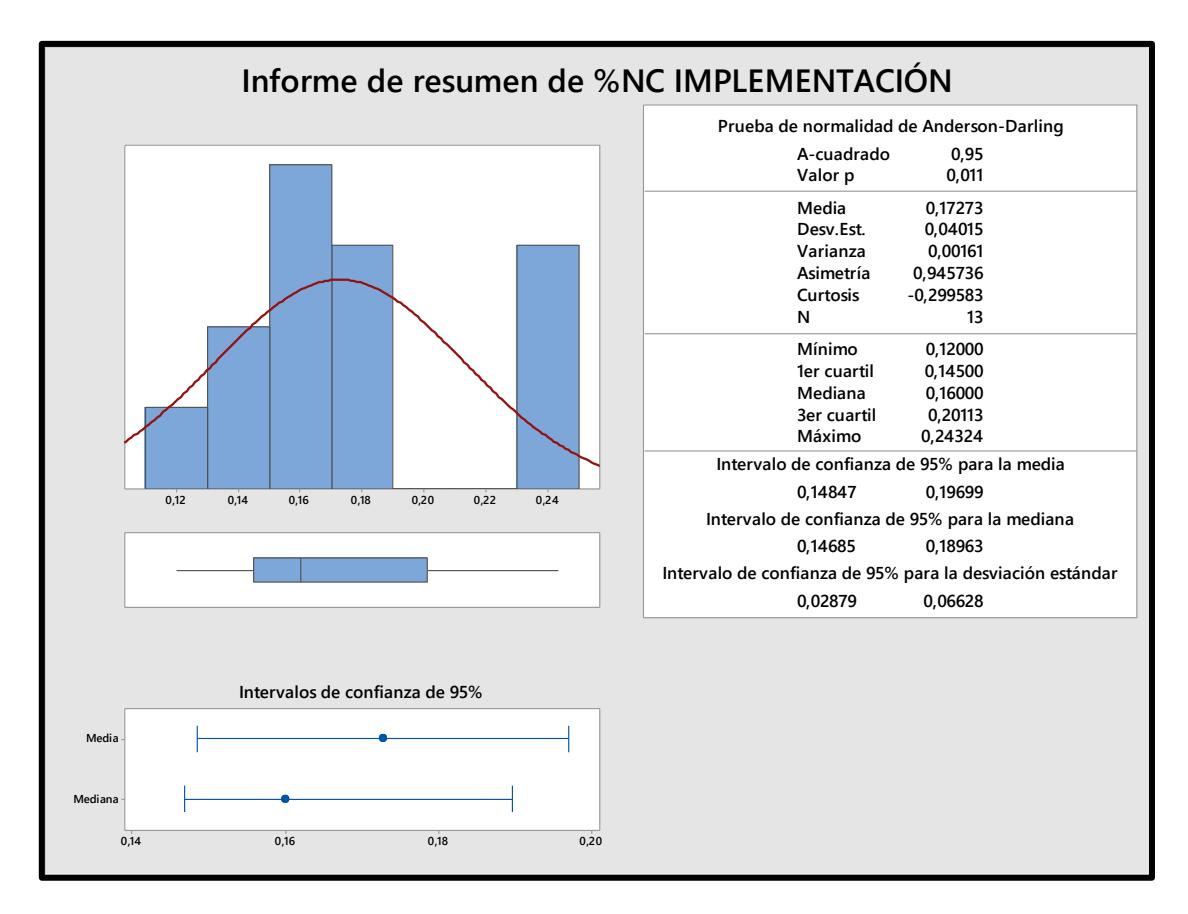

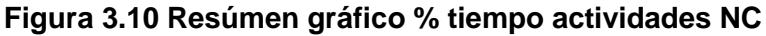

#### **Conclusión:**

Con un valor P 0.011 existe suficiente evidencia estadística para concluir que los datos no pertenecen a una distribución normal.

#### **3.1 Análisis de resultados**

Para determinar si existe una diferencia significativa entre los tiempos invertidos en actividades administrativas y no clínicas actualmente en los pabellones y, los resultados obtenidos durante el tiempo de implementación se procede, a realizar pruebas de hipótesis para la comparación.

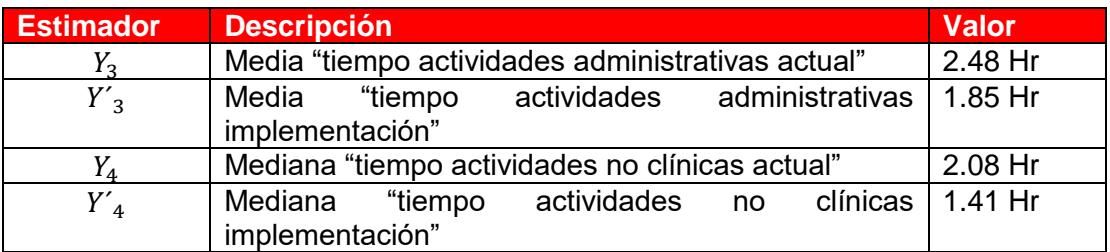

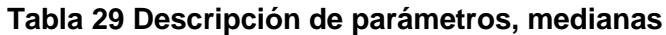

Para los tiempos de actividades administrativas, se usa una prueba de diferencias de medias con varianza desconocida obteniendo los siguientes resultados:

```
Prueba T e IC de dos muestras: %A ACTUAL. %A IMPLEMENTACIÓN
T de dos muestras para %A ACTUAL vs. %A IMPLEMENTACIÓN
                                           Error
                                        estándar
                                           de la
                  N Media Desv.Est.
                                           media
                                0,0732
%A ACTUAL
                  13 0,3062
                                           0,020%A IMPLEMENTACIÓN 13 0,2313
                                0,0475
                                           0,013Diferencia = \mu (%A ACTUAL) - \mu (%A IMPLEMENTACIÓN)
Estimación de la diferencia: 0,0748
Límite inferior 95% de la diferencia: 0,0331
Prueba T de diferencia = 0 (vs. >): Valor T = 3,09 Valor p = 0,003 GL = 20
```
#### **Figura 3.11 Resultado diferencia de medias**

 $H_o: Y_3 = Y'_3$ *Vs*  $H_1: Y_3 > Y'_3$ 

Con un valor P de 0.006 podemos decir que hay suficiente evidencia estadística para rechazar la hipótesis nula y concluir que existe diferencia significativa en la reducción en el tiempo empleado en actividades administrativas.

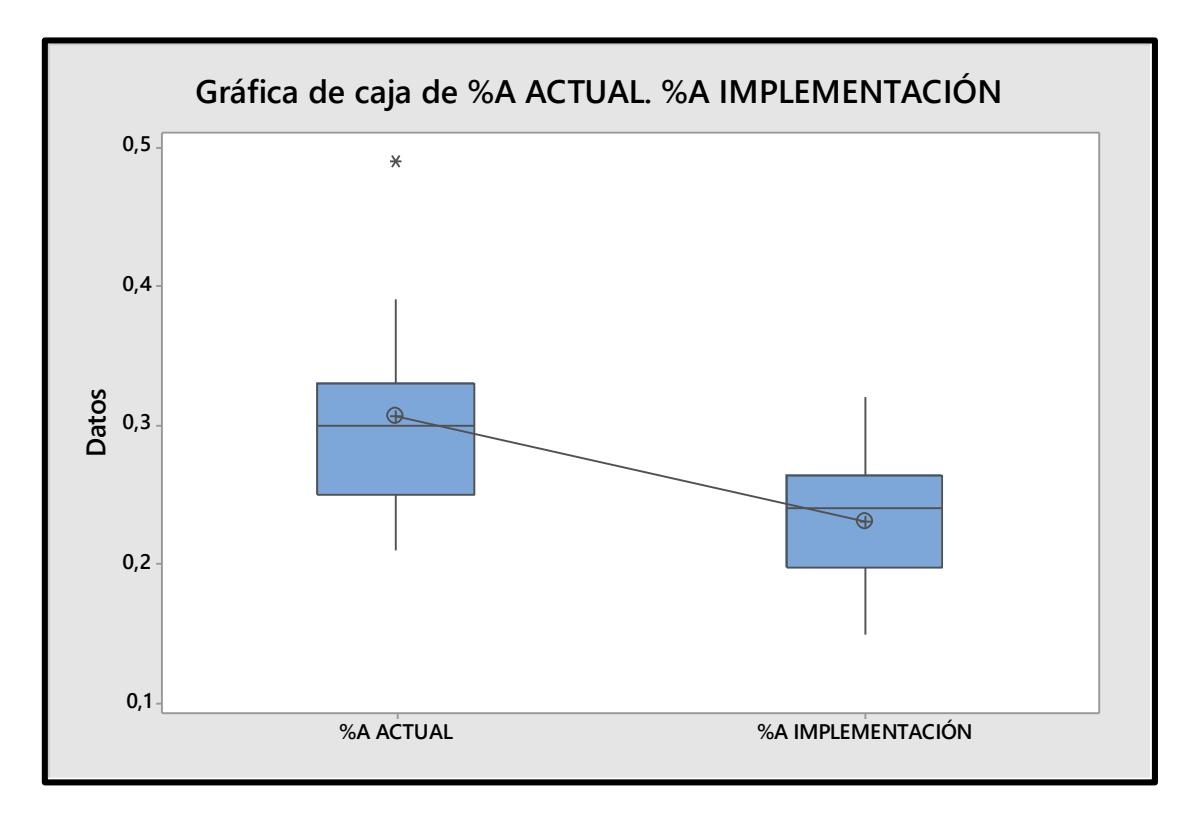

**Figura 3.12 Gráfica de cajas diferencia de medias**

Para los tiempos de actividades no clínicas se usa una prueba de diferencia de medianas mediante el uso de la herramienta Mann-Whitney.

Prueba de Mann-Whitney e IC: %NC IMPLEMENTACIÓN. %NC ACTUAL N Mediana %NC IMPLEMENTACIÓN 13 0,16000 **SNC ACTUAL** 13 0,22000 La estimación del punto para n1 - n2 es -0,04774 95,4 El porcentaje IC para n1 - n2 es (-0,06998.0,00227)  $W = 138,0$ Prueba de  $\eta1$  =  $\eta2$  vs.  $\eta1 < \eta2$  es significativa en 0,0289 La prueba es significativa en 0,0286 (ajustado por empates)

#### **Figura 3.13 Resultado de diferencia de medianas**

 $H_o: Y_A \leq Y'_A$ Vs  $H_1: Y_4 > Y'_4$ 

Efectivamente se puede comprobar con un valor de 0.0289, existe evidencia estadística para rechazar la hipótesis nula y concluir que existe diferencia significativa en la reducción del tiempo en actividades no clínicas.

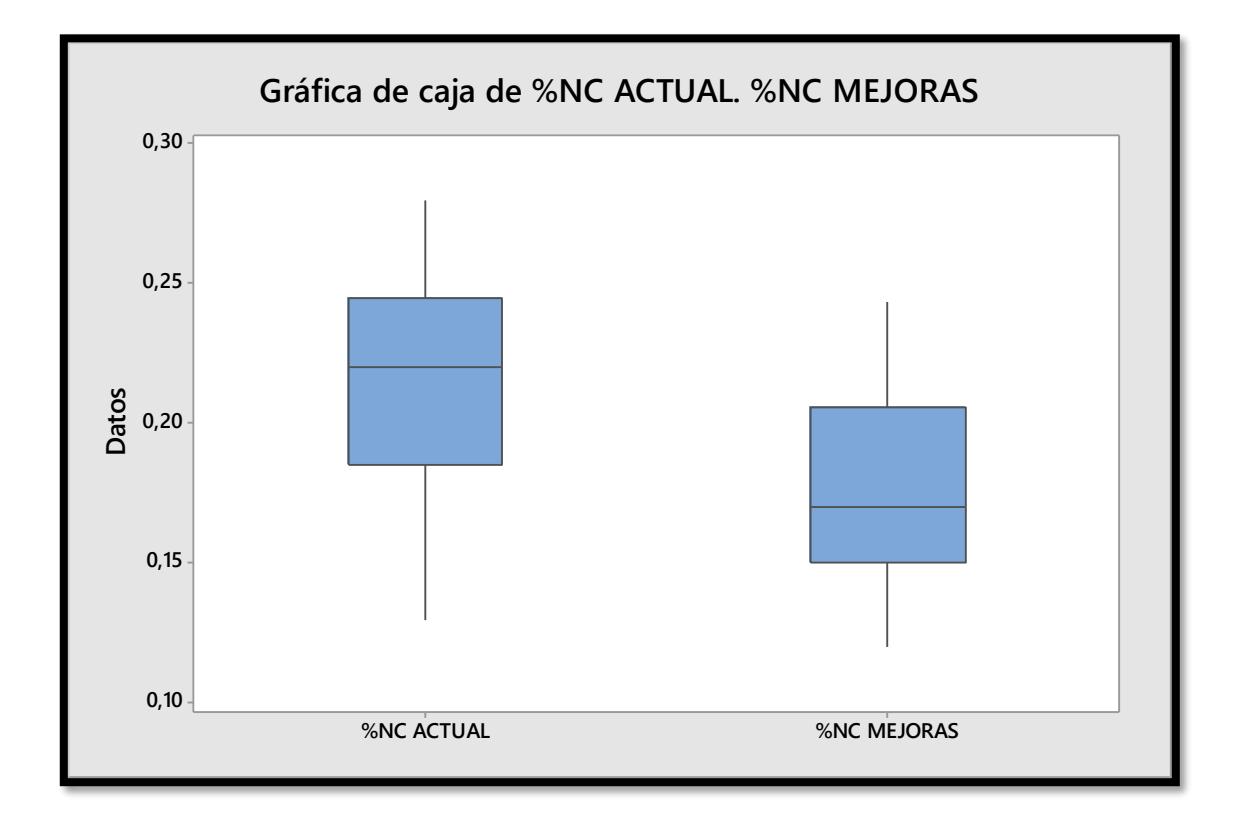

**Figura 3.11 Diagrama de cajas diferencia de medias NC**

# **CONCLUSIONES Y RECOMENDACIONES**

#### **Conclusiones**

- 1. Mediante las soluciones propuestas se obtuvieron resultados favorables, se produjo una reducción de 0.63 horas en actividades administrativas y 0.67 horas en actividades no clínicas, dando una reducción global de 57% al 41% del tiempo empleado en dichas actividades, consiguiendo de esta forma privilegiar el cuidado directo del paciente.
- 2. La creación de un sistema de información computarizado para el personal de enfermería no solo contribuyó a la reducción del tiempo empleado en actividades administrativas, a su vez se eliminaron los errores por ilegibilidad por el tipo de letra, información faltante, responsabilidad de la información que es ingresada al sistema obteniendo así procesos más eficientes.
- 3. Se logró diseñar un modelo de planificación anual correspondiente al largo plazo y trimestral correspondiente al mediano plazo, considerando dos factores como el número de pacientes y el requerimiento de cuidado de acuerdo al tipo de enfermedad. Como resultados se obtuvieron un número de 21 enfermeras requeridas para el año 2016, así como 24, 25, 20 y 16 enfermeras requeridas para el primero, segundo, tercer y cuarto trimestre del año respectivamente.

#### **Recomendaciones**

- 1. Establecer los perfiles de puesto para el personal de enfermería, internas de enfermería y estudiantes de enfermería para poder maximizar sus conocimientos en el área de trabajo.
- 2. Establecer tiempos estándares para las actividades con la finalidad de poder realizar evaluaciones del desempeño del personal e identificar puntos a fortalecer en falencias que se puedan presentar.
- 3. Una de las mejoras propuesta fue el desarrollo de un software para los documentos de enfermería, al ser el promedio de edad del personal alto, muchos de ellas con muy pocos conocimientos en informática se requiere establecer un programa de capacitación en tecnologías de información y comunicación para que las propuestas de mejora alcancen su mejor desempeño.
- 4. Uno de los inconvenientes presentados durante la implementación de las mejoras es que en ocasiones en la misma sala había más de un doctor lo que ocasionaba una cola en el computador. Se recomienda establecer un modelo de asignación de visitas médicas para que estos casos no se presenten y se contribuya al orden dentro de los pabellones.

5. Una de las actividades más importantes dentro del hospital es la medicación al paciente como se pudo demostrar mediante herramientas estadísticas. El formato que registra esta información es la hoja de medicación (**Kardéx**), documento que formó parte de la digitalización en el software. Al ser este documento que se lo realiza para todos los pacientes de la sala simultáneamente, se genera un transporte al actualizar la información en el sistema por existir una computadora fija. Se recomienda la adquisición de una Tablet por sala o pensionado de tal manera que la información se actualice a medida que se realiza la mediación, recordar que la Tablet debe tener el sistema operativo Windows ya que es el único que permite utilizar el software del hospital.

# **BIBLIOGRAFÍA**

- [1] Roxana Natalia Meza, "Administración de Recursos Humanos Monografias.com," 2012. [Online]. Available: http://www.monografias.com/trabajos19/recursos-humanos/recursoshumanos.shtml. [Accessed: 30-Aug-2016].
- [2] Linda O´Brien-Pallas, Diane Irvine, Elisabeth Peereboom, and Michael Murray, "Measuring Nursing Workload: Understanding the Variability," 1997.
- [3] Kathryn Lannon and Chris Vanni, "5 PROJECTS, 5 HOSPITALS: USING DMAIC FOR RAPID QUALITY IMPROVEMENTS."
- [4] G. Malagón-Londoño, R. G. Morera, and G. P. Laverde, *Auditoría en Salud. Para una gestión eficiente.* Ed. Médica Panamericana, 2003.
- [5] Pilar L. González-Torre, B. Adenso-Díaz, and Olallo Sánchez-Molero, "Capacity Planning in Hospital Nursing: A Model for Minimun Staff Calculation." 2002.
- [6] Pat Hammett, Ph. D., "Basic Probability and Statistic Review," 2003.
- [7] Manuel Arriaza Balmón. IFAPA, *guia\_practica\_de\_analisis\_de\_datos.pdf*. .
- [8] Raquel Doris Galarza Condori, "DOTACIÓN PERSONAL EN ENFERMERÍA CD," 2012.
- [9] Bryan Salazar López, "Variación Estacional o Cíclica Ingeniería Industrial." [Online]. Available: http://www.ingenieriaindustrialonline.com/herramientas-para-el-ingenieroindustrial/pron%C3%B3stico-de-ventas/variaci%C3%B3n-estacional-o-c%C3%ADclica/. [Accessed: 29-Aug-2016].
- [10] "cie 10 revi.PDF cie\_10\_revi.pdf." [Online]. Available: http://www.sssalud.gov.ar/hospitales/archivos/cie\_10\_revi.pdf. [Accessed: 31-Aug-2016].

# **APÉNDICE A**

# **Formato de tiempo de cada actividad por factores (Formato nª1)**

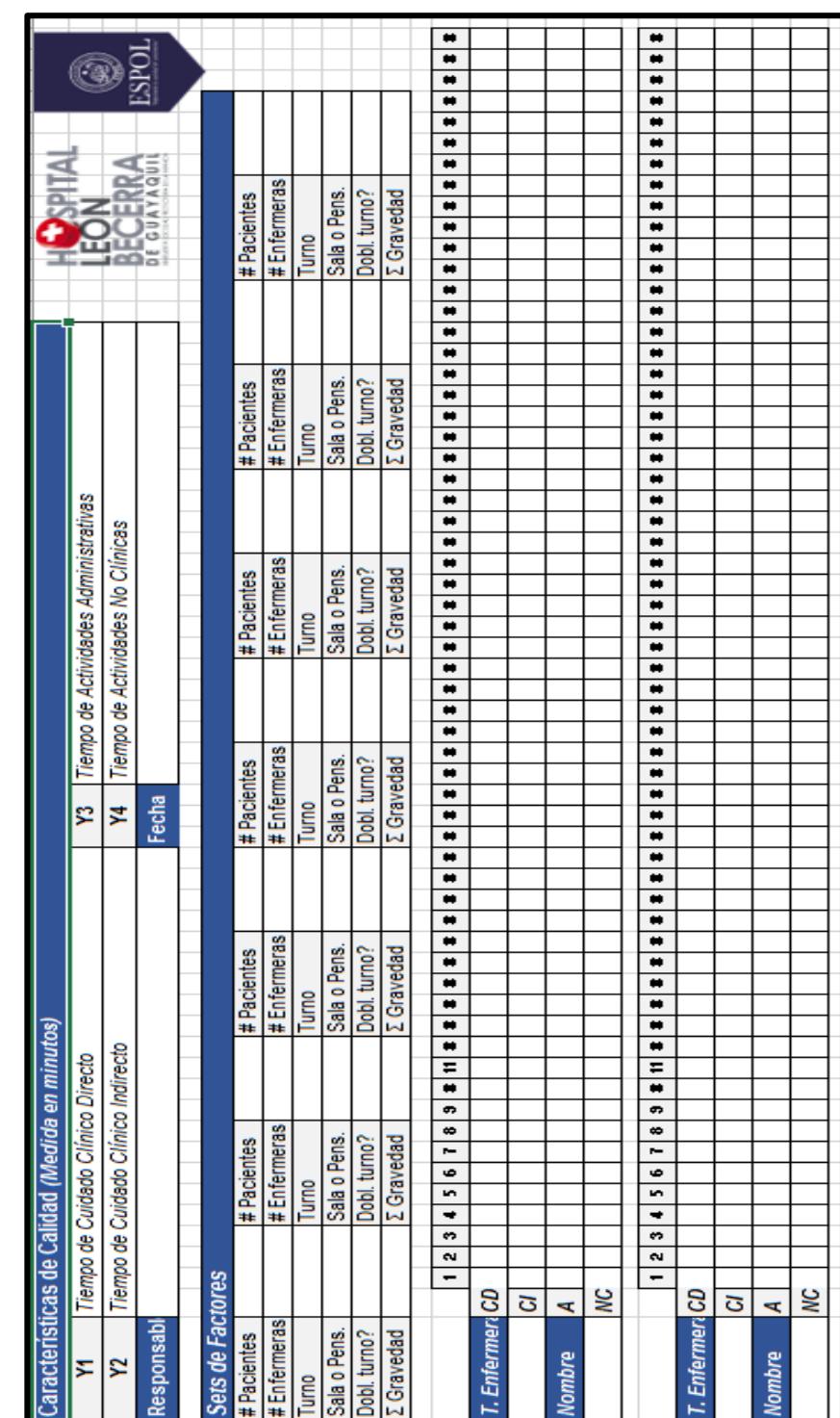

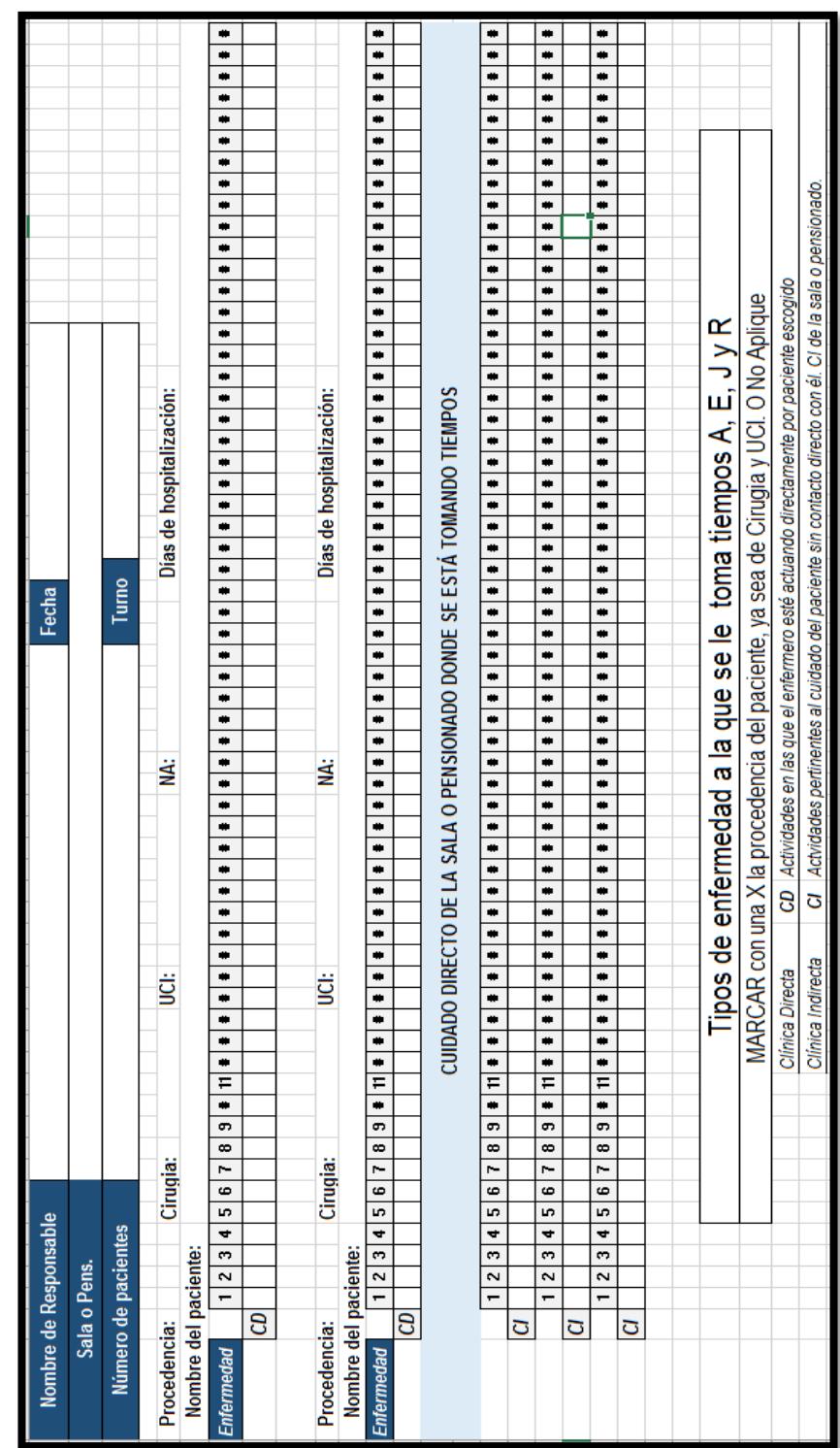

**Formato de tiempo para registro de tiempos por tipo de Enfermedad**

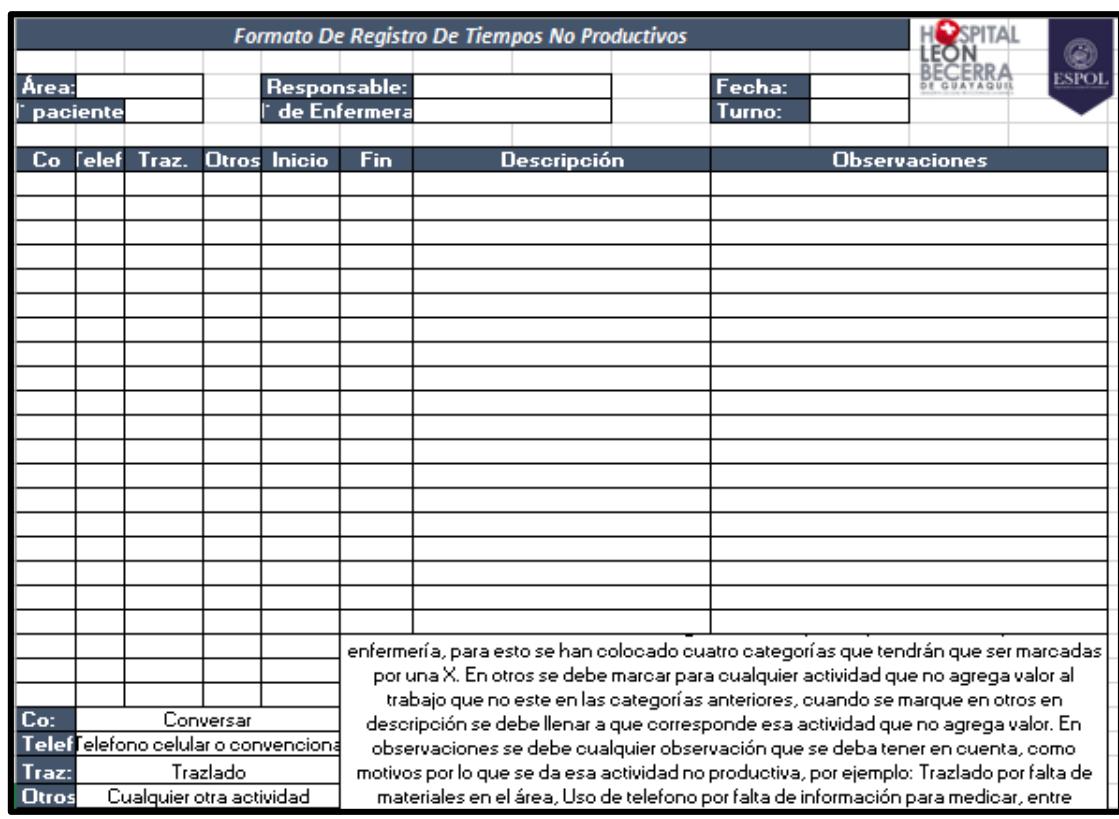

# **Formato de tiempo para registro de tiempos no productivos (Formato nª3)**

## **Formato de tiempo para registro de tiempos de Actividades Administrativas (Formato nª2)**

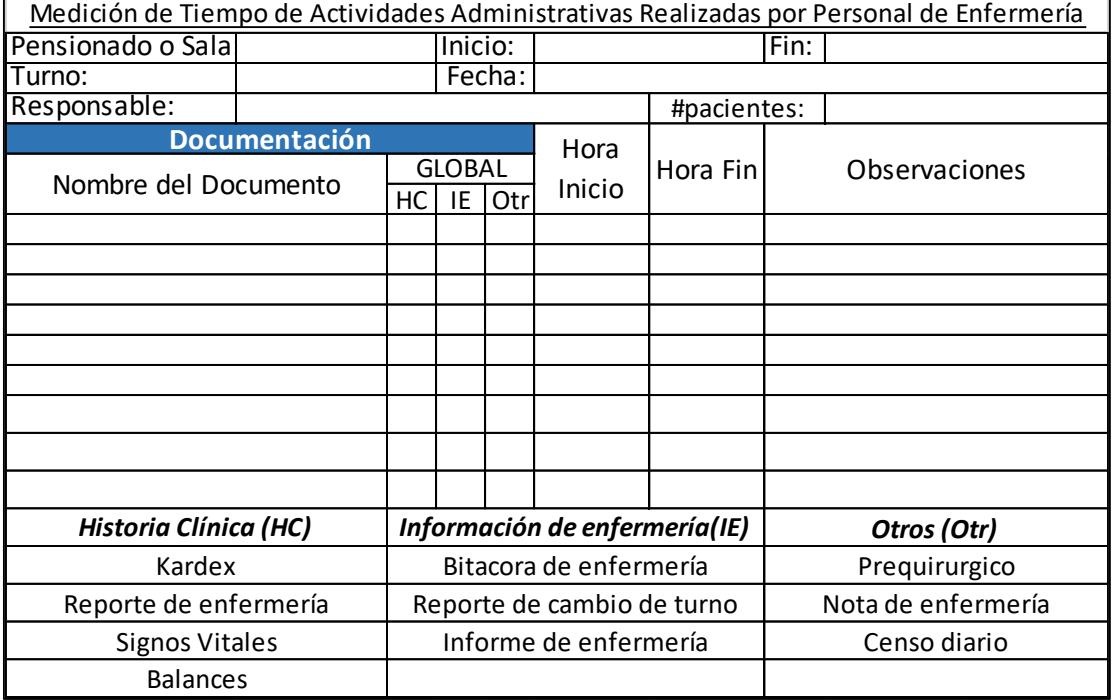

### **Formato de tipo de errores en Historia clínicas (Formato nª4)**

 $\overline{a}$ 

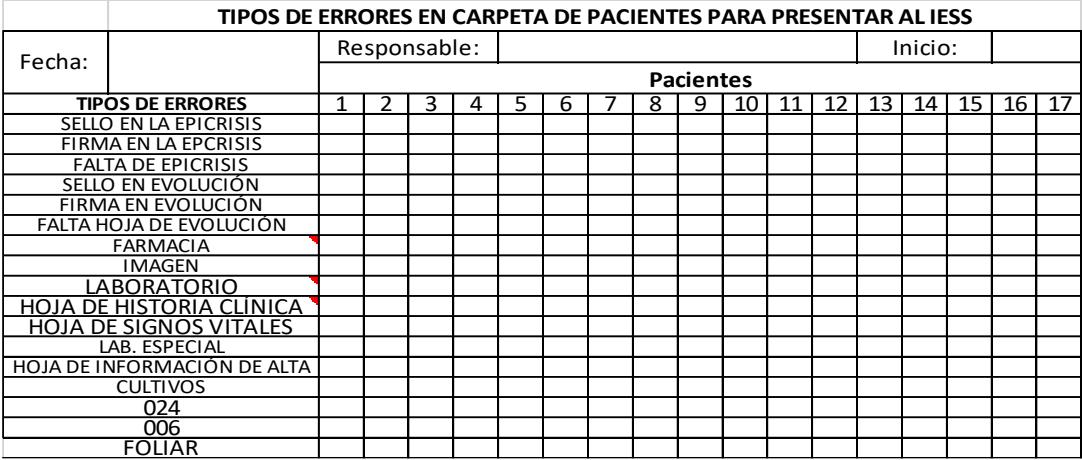

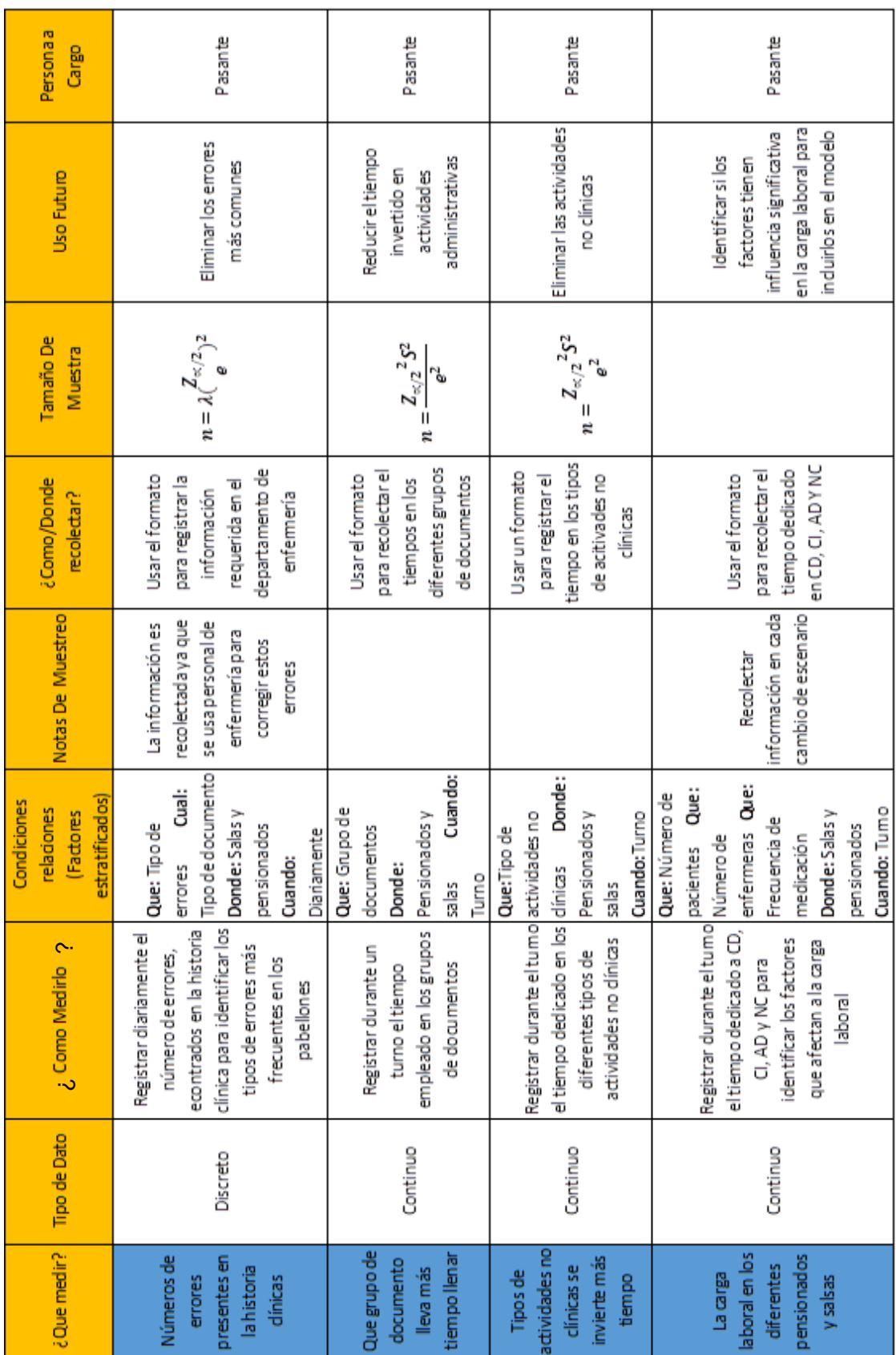

### **Plan de recolección de datos**

# **Plan de Implementación**

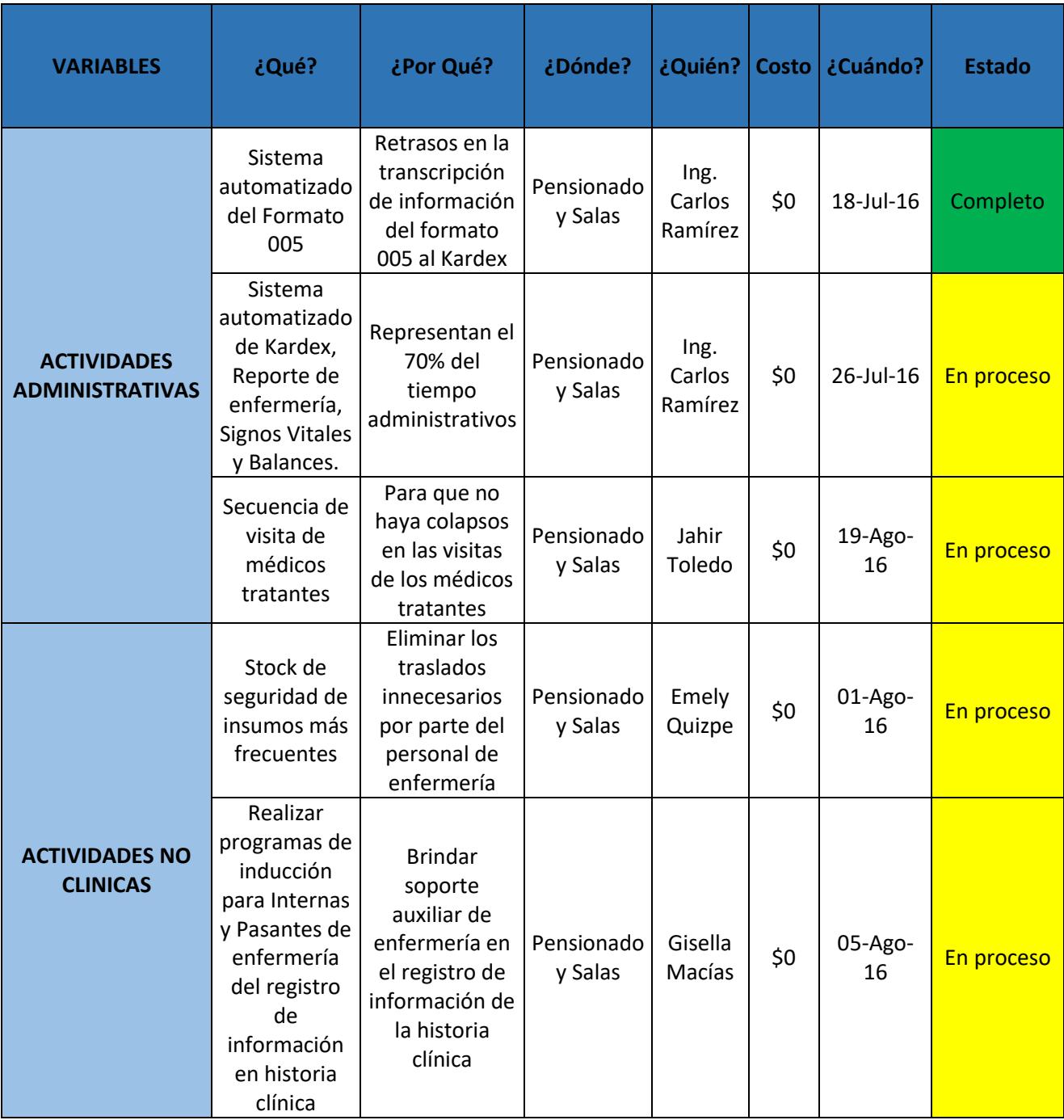

# **ANEXOS**

#### **POLÍTICAS DEL HOSPITAL LEÓN BECERRA**

- 1. Hora de visitas de lunes a domingos de 8:00 a 9:00 (1 Hora), 12:30 a 13:30 (1 hora), 16:30 a 18:00 (1.5 horas), se prohíbe ingreso de personas bajo efectos del alcohol y/o estupefacientes y se prohíbe la estancia en los pasillos.
- 2. Solo se permite una visita por paciente.
- 3. Solo se permite un acompañante durante la hospitalización, es decir, máximo dos (2) personas pueden estar en la habitación en la hora de la visita.
- 4. No se permiten visitas de personas menores de 12 años.
- 5. Las visitas no deben interferir en los cuidados de rutina o de urgencia que realice el personal.
- 6. No deben fumar en las instalaciones de salud.
- 7. Nunca deben sentarse, acostarse en las camas de los pacientes o congregarse en la zona de cuidados de los pacientes.
- 8. Las visitas no deben colocar sus pertenencias en las camas de los pacientes.
- 9. Las visitas no deben traer comidas o bebidas a los pacientes, a menos que se les solicite.
- 10. **Las visitas No pueden comer dentro de las instalaciones del Hospital**, con excepción del numeral 11.
- 11. Las visitas pueden ingerir alimentos en el comedor de la institución en el siguiente horario de 14:00 a 15:00 horas (1 hora) y de 17:00 a 18:00 horas (1 hora) y en el área de la cafetería.
- 12. Las visitas no deben utilizar los utensilios para la alimentación de los pacientes.
- 13. Los cuartos de baño de los pacientes hospitalizados no deben ser utilizados por sus visitas.
- 14. No podrán ingresar cobertores de cama como SABANAS, COLCHAS, ALMOHADAS, TOALLAS, ETC.
- 15. Una vez otorgada el alta hospitalaria tendrá una hora de gracia para desocupar la asignación otorgada.
- 16. Las llamadas telefónicas se deben cancelar al egreso del paciente.
- 17. Medicinas sobrantes provistas por el hospital deben ser devueltas.

Las visitas de pacientes ingresados en unidades de alto riesgo (unidad de cuidados intensivos, quemados, neonatología, oncología, diálisis y hemodiálisis), deben cumplir con las medidas establecidas en el ANEXO 1:

- 1. Realizar lavado de manos previamente al ingreso a la unidad.
- 2. Las visitas deberán usar batas limpias protectoras con manga larga, las cuales deben cambiarse diariamente. No usando ropa del día anterior (de cumplimiento en las salas antes enunciadas).
- 3. No deben manipular al paciente, ni equipo médico.

#### **Gracias** Gerencia Hospitalaria

## **FUNCIONES GENERALES DE LAS (OS) AUXILIARES DE ENFERMERÍA EN EL ÁREA DE HOSPITALIZACIÓN ESTABLECIDAS EN EL HLB**

#### PRIMER TURNO

- 1. Hacer la visita conjunta con la enfermera profesional (Licenciada) a todos los pacientes que se encuentran en la sala o pensionado, si no está la profesional lo harán las auxiliares que estén de guardia, Objetivo de la visita: con la observación se hace a valoración del estado del paciente, y la planificación de las actividades a realizarse.
- 2. Entregar recepción del turno: a la hora reglamentaria entre el personal que sale y el que entra a la guardia, con el fin de saber novedades y estado en que se encuentra la sala o pensionado, verificando como queda al paciente, su unidad y el área donde ha laborado el personal que sale de guardia.
- 3. Preparar el equipo de trabajo: Charol de signos vitales, y llevarlo a la unidad del paciente.
- 4. Controlar y registrar las constantes vitales, y llevarlo a la unidad del paciente.
- 5. Realizar la desinfección concurrente de la unidad del paciente: Procedimiento mediante el cual se limpia y desinfecta cada día la unidad para garantizar al paciente un ambiente libre de microorganismos, (esto es: cama, velador, soporte, y la silla del paciente). Recuerde: Tener limpio el paciente y su unidad para la visita médica.
- 6. Participar de la visita médica, en ausencia de la enfermera profesional, ya que servirá de nexo e información entre el paciente y el personal médico.
- 7. Proporcionar bienestar y confort al paciente, Esto es:
	- a. Baño del paciente de acuerdo a su estado: baño de ducha a los pacientes que se pueden movilizar, (Utilizando la silla de ruedas), baño en cama, de esponja, champú en cama o lavado de cabello, a pacientes que se pueden movilizar. Si es niño pedir la colaboración de la madre. El procedimiento la hará la auxiliar, porque ella tiene el

conocimiento de la técnica a realizarse, teniendo a la madre de ayuda, a la vez ella verifica que están haciendo el aseo a su paciente.

b. Cambio de ropa de cama, y del paciente, al iniciar el turno, y las veces que sean necesarias cambiarlas.

Recuerde: el paciente no puede permanecer con las sábanas mojadas por los fluidos eliminados. Para evitar esto, en la cama sobre la primera sábana tiene que ir el impermeable de caucho.

c. El cambio de sábanas de la cama del paciente es diario y cuando la situación del paciente lo requiera. Mantener la misma sábana no es higiénico, (así está limpia). Con este principio eliminamos la proliferación de los microbios patógenos y se colabora con la NECESIDAD de proteger al paciente de infecciones y complicaciones durante la estancia hospitalaria.

Recuerde: uno de los primeros logros en el arte de la enfermería es la destreza en el arreglo de una cama para asegurar la comodidad del paciente.

El paciente tiene derecho a estar en una unidad con cama limpia y sábanas limpias.

- 8. Clasificar y ordenar las lencerías sucias a efectos de reposición de ropas y vestuario, sábanas y medias sábanas, como también de frazadas, a fin de mantener el STOCK de lencería limpia.
- 9. Por indicación de la enfermera profesional colabora en la administración de medicamentos, aplicando los 5 correctos en la técnica a realizarse. Si no está la enfermera profesional, la hará la auxiliar de turno, preguntando cualquier inquietud al departamento de enfermería.

Recuerde: Utilizar el charol para llevar al material necesario como son: torundas, torniquete, tijeras, esparadrapo y la canasta de papel para los desechos.

- 10. Colaborar con el personal de dietética en la distribución de la comida. De esta manera observara que la dieta que le están dando es la prescrita por el médico y la solicitada por el personal de enfermería.
- 11. Colaborar con el personal de dietética en la retirada de bandejas, cubiertos y vajilla, entendiéndose que dicho procedimiento lo efectuara el personal al que corresponde. Lo hace la auxiliar de enfermería como colaboración, para evitar que la sala o habitación tenga olor a comida, lo que no es higiénico para la unidad.
- 12. Realizar la desinfección terminal de la sala o habitación de los pacientes que egresaron en ese turno, procedimiento a realizar en compañía del señor de limpieza, incluyendo el lavado bidet y urinal o pato del paciente.
- 13. Nota: dejar limpio los tachos de basura, de la estación de enfermería, y de los ambientes del paciente, esto es medida de bioseguridad; pedirle al señor de servicios varios que

descarte todo lo que representa basura; que cambie de fundas con el color respectivo los tachos tanto en las salas como en pensionados.

14. Realizar el reporte de enfermería en forma lacónica y concisa al término de la guardia.

#### SEGUNDO TURNO

- 1. Realizar todo lo descrito en el turno de la mañana, a excepción del baño del paciente; se lo realizará si el médico lo pide o por necesidad imperiosa del paciente.
- 2. Arreglar l historia clínica, (CARPETAS) ordenando los formularios de acuerdo a lo indicado en el curso.
- 3. Realizar cambio de ropa de cama (sabanas), si es necesario. Recuerde, el paciente debe permanecer con sábanas limpias y secas. La humedad con fluidos (orina) favorece a la contaminación de la unidad.
- 4. Arreglar la estación de enfermería, la estantería, ordenando todo lo relacionado a papelería.
- 5. Realizar desinfecciones terminales de la unidad de los pacientes que se fueron con alta médica, incluyendo también lavado de bidet y urinales (patos)
- 6. Lavar y secar las carpetas metálicas para las historias clínicas.
- 7. Colaborar con el médico en algún procedimiento a realizarse. Anotarlo en el formulario respectivo.
- 8. Lavar el instrumental ocupado, secarlo y armarlo, esterilizarlo, quedando listo para nuevo procedimiento.
- 9. Dejar en orden todas las solicitudes de exámenes de laboratorio, Rx, ecografías, etc, de los pacientes, que tienen que realizarse en la mañana siguiente, informándole a la compañera que le coge la guardia.
- 10. Dejar los tachos de recolección de basura limpios, pidiéndole al señor de servicios varios
- 11. Realizar el reporte de enfermería en forma lacónica y concisa, al término de la guardia.

#### TERCER TURNO

- 1. Realizar todo lo descrito del turno de la mañana y tarde, a excepción del baño de los pacientes y la desinfección terminal la unidad.
- 2. Preparar material: gasas, apósitos, férulas para pacientes neonatos y pediátricos.
- 3. Arreglar la historia clínica, ordenar los formularios, pegar los exámenes de laboratorio, poner en cada formulario: fecha, nombre del paciente, número de historia clínica, nombre del médico tratante, número de cama, numero de hoja de cada uno de los formularios en

cada una de las carpetas, para la visita médica de la mañana cumpliendo las indicaciones descritas.

- 4. Dejar descartadas toda la orina de la funda recolectora y demás fluidos, del paciente.
- 5. Cerrar los balances hídricos, informando toda novedad al médico residente de guardia.
- 6. Cerrar el censo a las 12 de la noche.
- 7. Realizar la lista de dietas.
- 8. Colaborar con el personal de laboratorio en la toma de muestras de sangre.
- 9. Si no hay enfermera profesional, administrar la medicación siguiendo los 5 correctos, si está, ayudarla en lo que ella le asigna.
- 10. Realizar reporte de enfermería en forma lacónica y concisa, al término de la guardia.
- 11. Dejar al paciente y su unidad limpia y en orden.
- 12. Dejar los tachos de basura limpia, pidiéndole al señor de los servicios varios que lo haga.

## **Manual De Procedimiento Para El Formato de Prescripción y Evolución**

Este manual es para el uso de todos los doctores que tengan pacientes internados en el Hospital Léon Becerra. Este manual ayudara a los doctores a elaborar el Formato de Prescipción y Evolución(005) de manera digital utilizando el programa Majoma Management instalado en los ordenadores de las distintas salas y pensionados del Hospital León Becerra. Previo a su uso cada doctor tendrá su propio usuario y clave de acceso.

A continuacion se detallaran una serie de pasos que ayudaran a entender como utilizar el programa para llenar el Formato 005.

## **PRIMERA VISITA (EVOLUCIÓN Y PRESCRIPCIÓN) DEL MÉDICO**

1. Abrir el programa Majoma Management que se encuentra instalado en los ordenadores de las distintas salas y pensionados del Hospital.

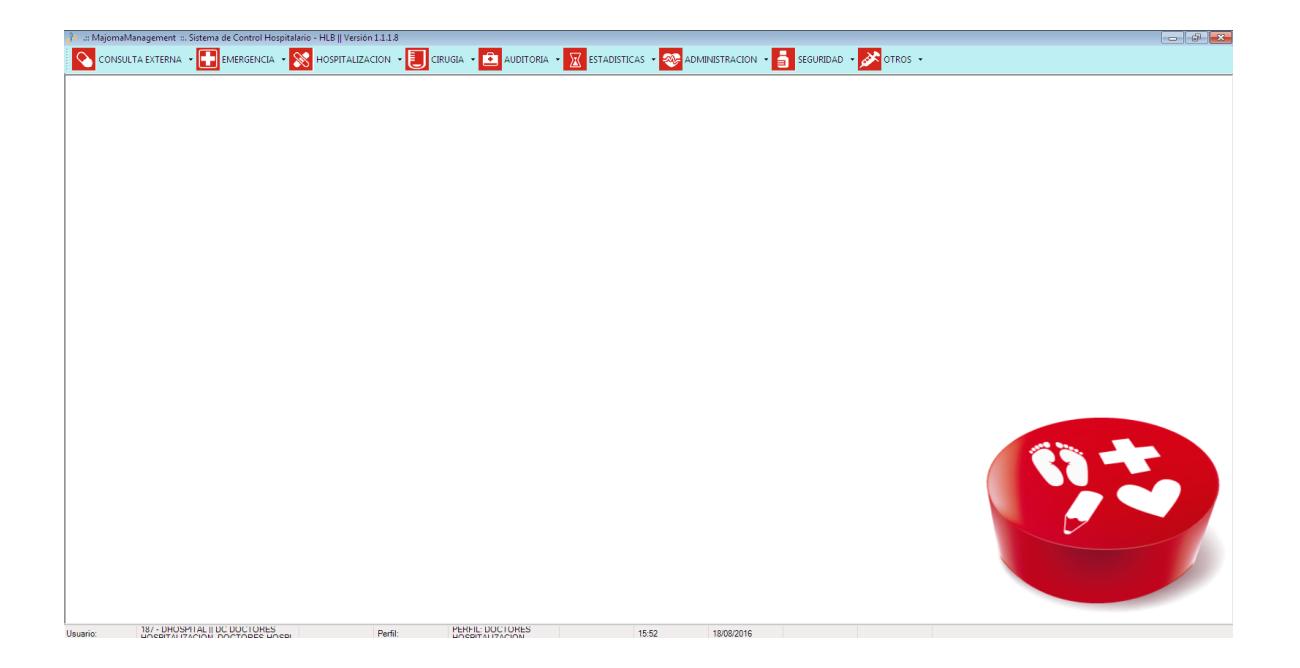

2. Una vez dentro del programa se presiona la tecla F3 del teclado y se abrirá una pequeña ventana en la cual se deberá ingresar el Usuario y Password (Contraseña).

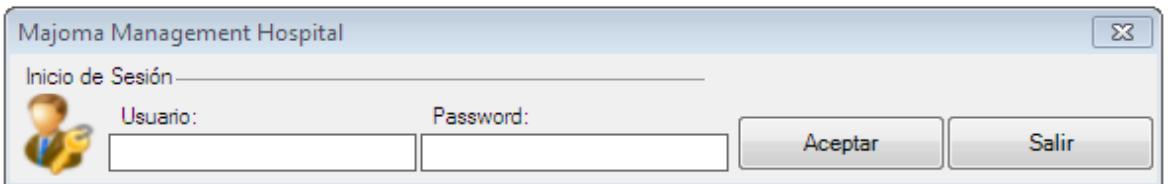

3. En la parte superior se mostrarán diferentes pestañas. Dar click en **HOSPITALIACIÓN**.

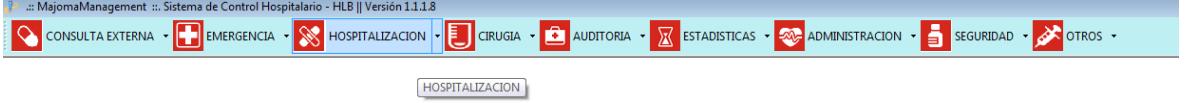

4. Se abrirán diferentes opciones de las cuales se elegirá la opción **Evolución y Prescripción**. Y se abrirá una pequeña ventana.<br><sub>const</sub>y anagement ::. Sistema de Control Hospitalaño - HLB || Versión 1.1.18

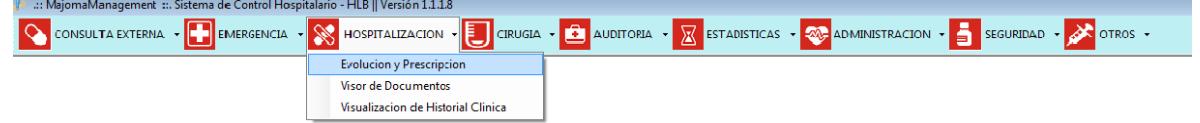

5. En la ventana daremos clic en los binoculares como se muestra en la imagen para poder buscar el paciente del cual se quiere realizar la prescripción y evolución.

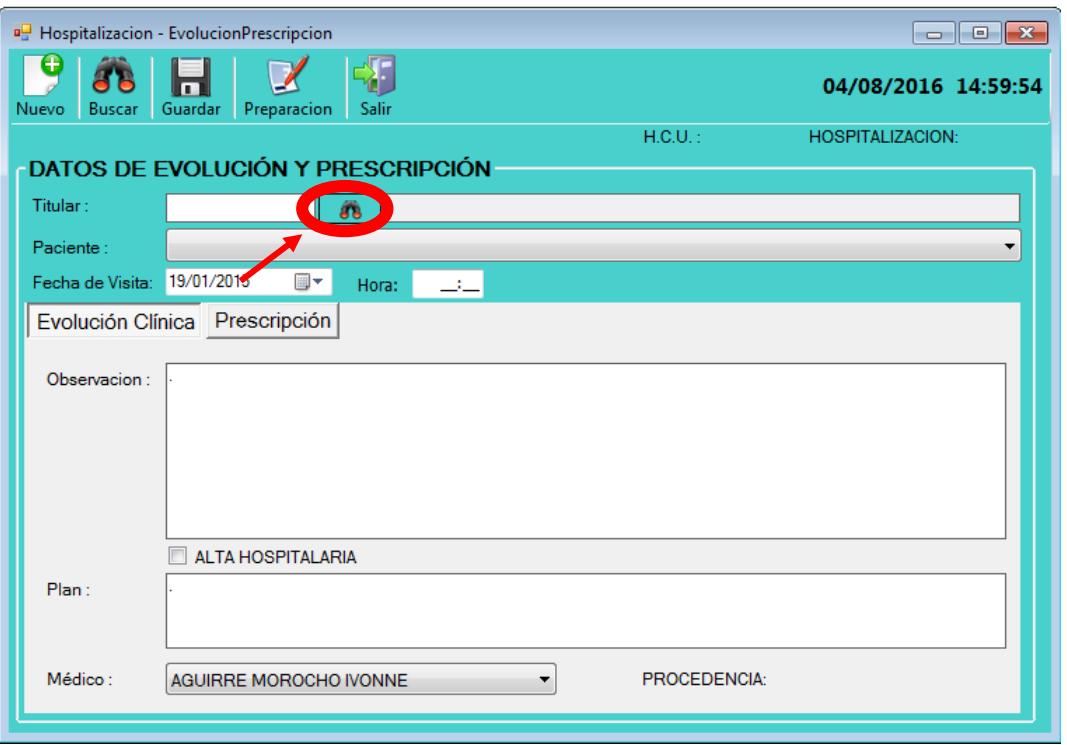

6. En la ventana siguiente en paciente se escribirá los 2 Apellidos del paciente y posteriormente daremos clic en los binoculares. En la parte de abajo aparecerá información sobre el paciente. Verificar que sea su paciente y dar "Doble Clic" sobre el nombre.

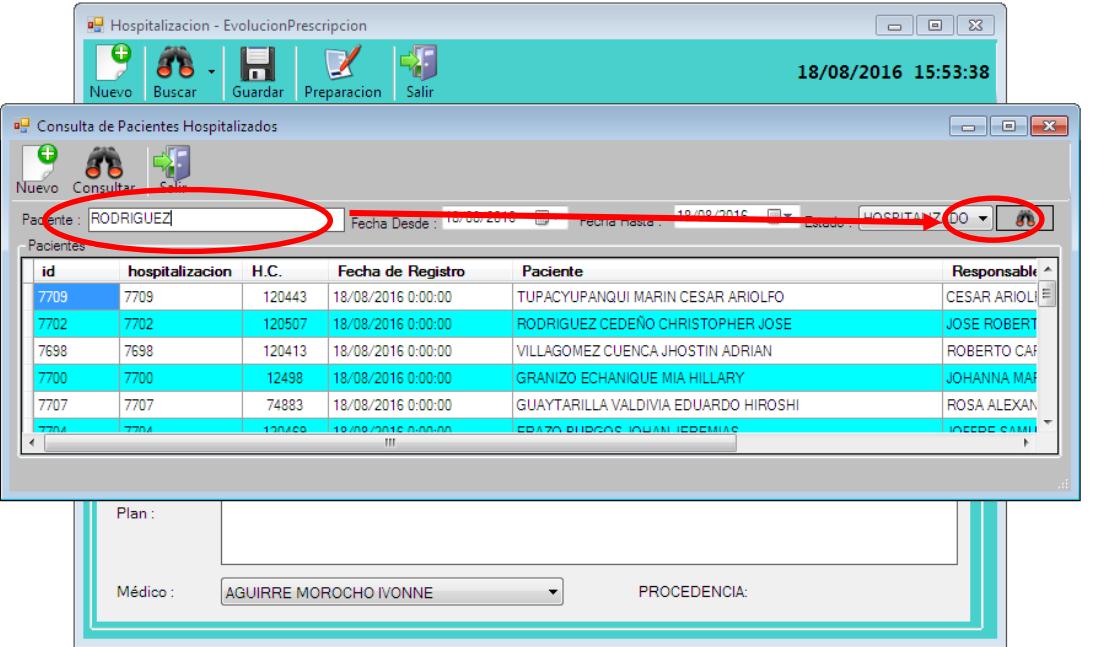

7. Una vez seleccionado el paciente aparecerá esta ventana, en la que se ingresará la información correspondiente a **Observación y Plan** de cada paciente.

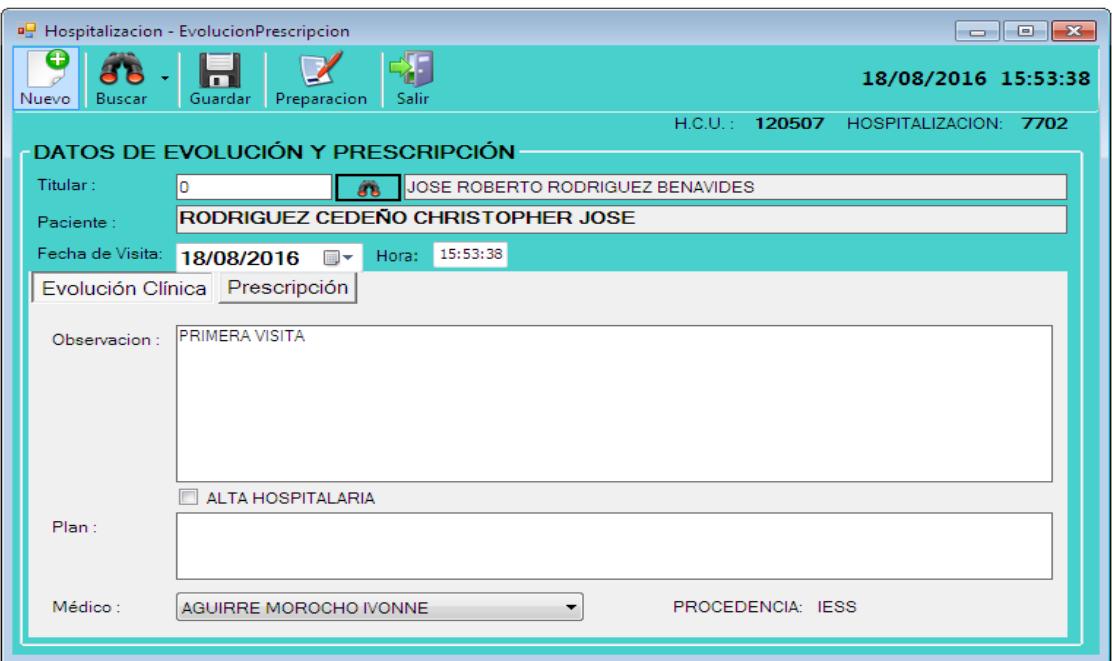

\***IMPORTANTE: De no tener ninguna Observación o Plan para el paciente, se deberá ingresar "NA" en los campos ya que estos no pueden quedar en blanco.** 

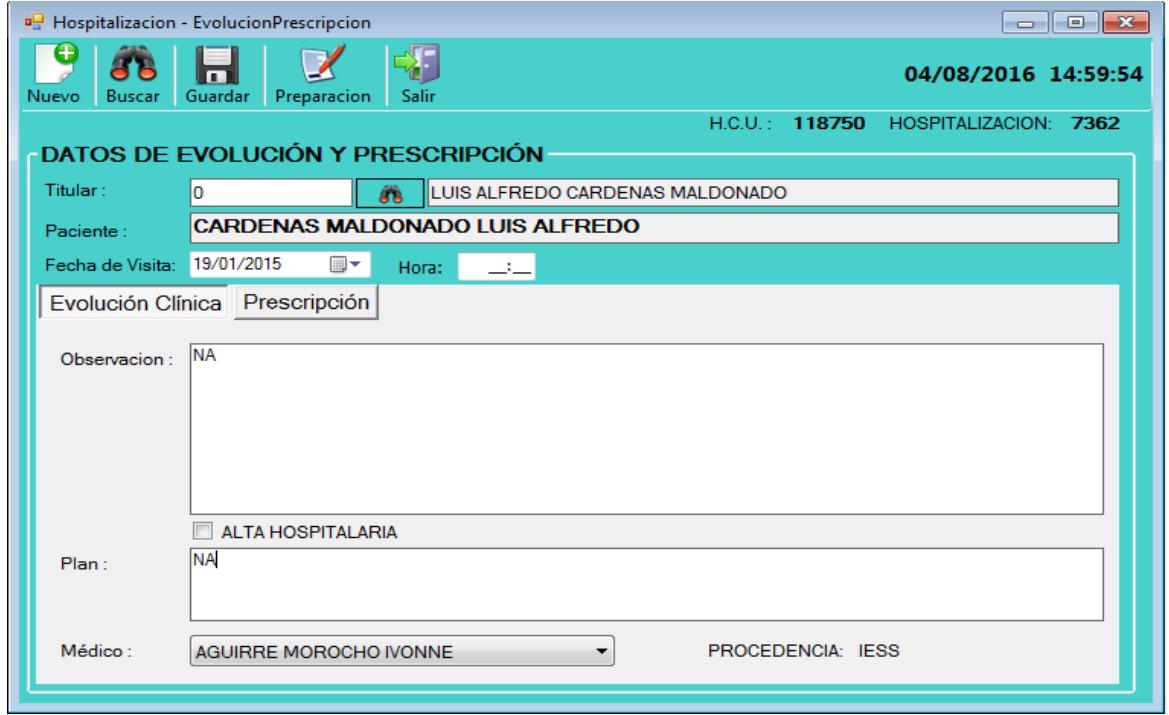

8. Después de ingresar la información en Observación y Plan para el paciente, se seleccionará el nombre del médico que lo está evaluando.

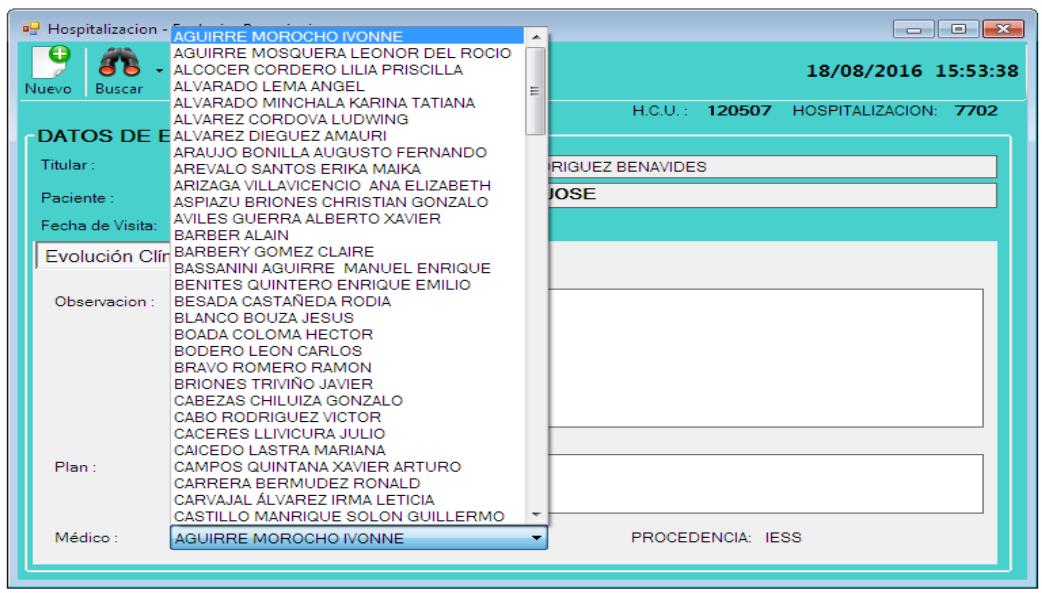

9. Una vez ingresado la Evolución Clínica procedemos a dar clic en la pestaña **Prescripción.**

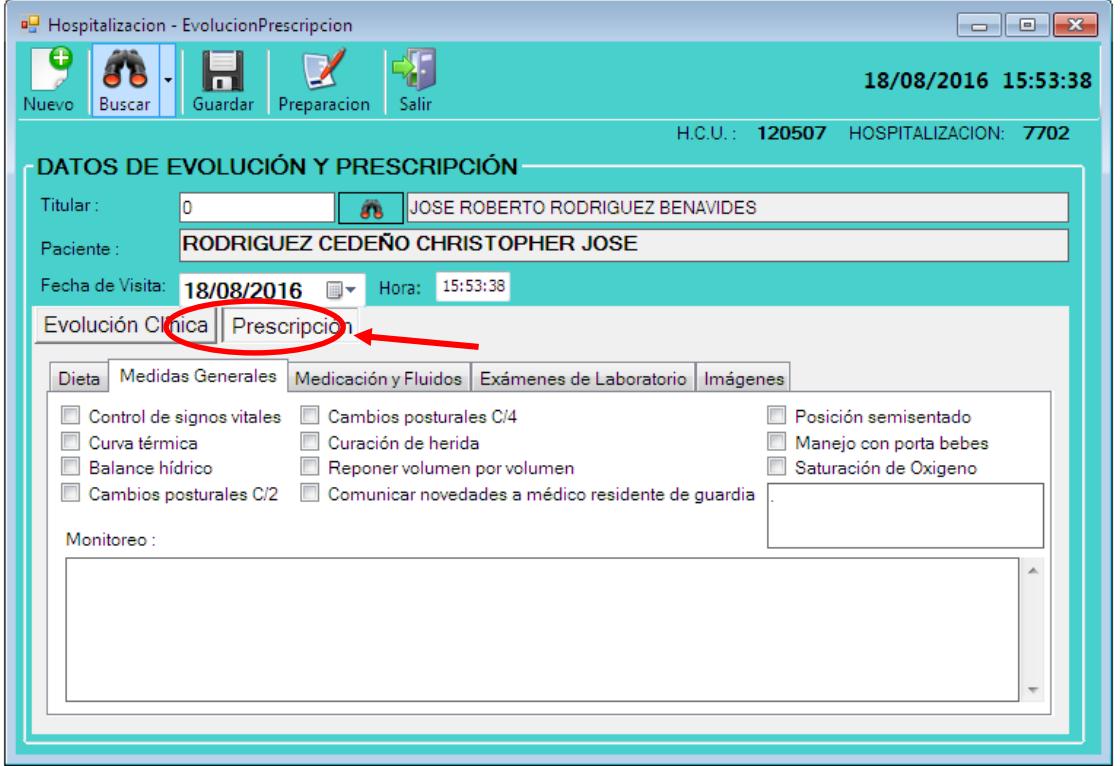

10. En esta ventana se dará clic en los binoculares y se nos abrirá una nueva ventana donde se elige el tipo de dieta que se requiere para el paciente.

11. En esta ventana se encuentra una lista con las dietas. En esta lista se puede buscar la dieta que se requiere para el paciente o se puede escribir en la sección "Descripción" la dieta que se quiere para el paciente. Una vez encontrada la dieta que se requiere dar "Doble click" sobre la dieta.

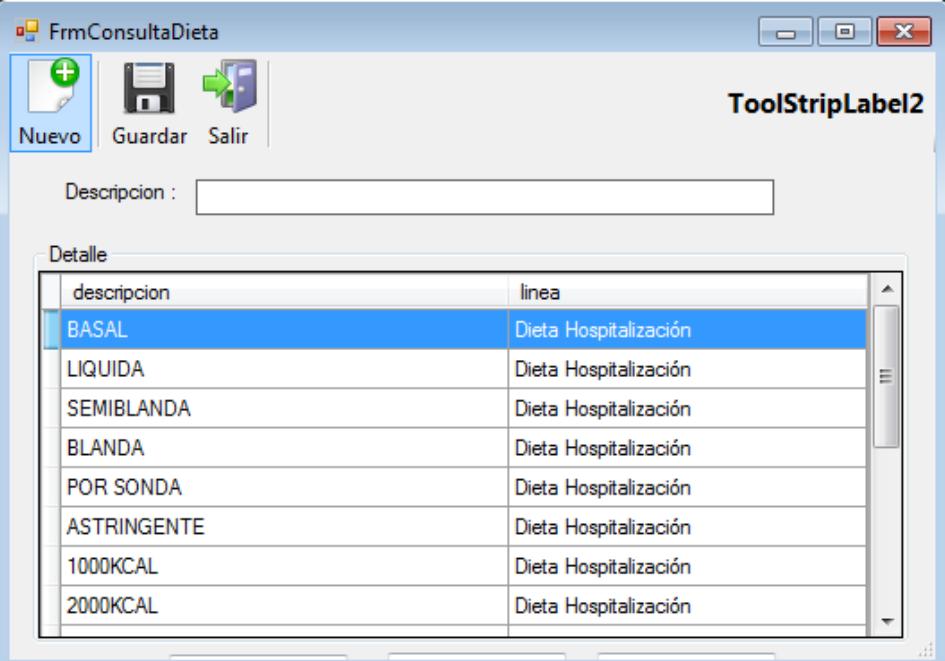

12. Se puede agregar alguna información relacionada a la dieta en donde dice "**Tipo"**. Recordar si no se quiere agregar ninguna información escribir "NA". Una vez llenado este campo daremos clic en **para agregar la dieta a la Prescripción del paciente. En caso** de querer eliminar alguna dieta, se selecciona y daremos clic en el botón  $\mathbf{X}$ 

13. Una vez que se finalizó con la información sobre la dieta del paciente se dará clic en la pestaña **Medidas Generales.** En esta sección se deberá seleccionar las opciones que requiera el paciente dando un clic en los cuadros pequeños. Además, para que el programa guarde la información se debe dar un espacio en el cuadro que está a la derecha.

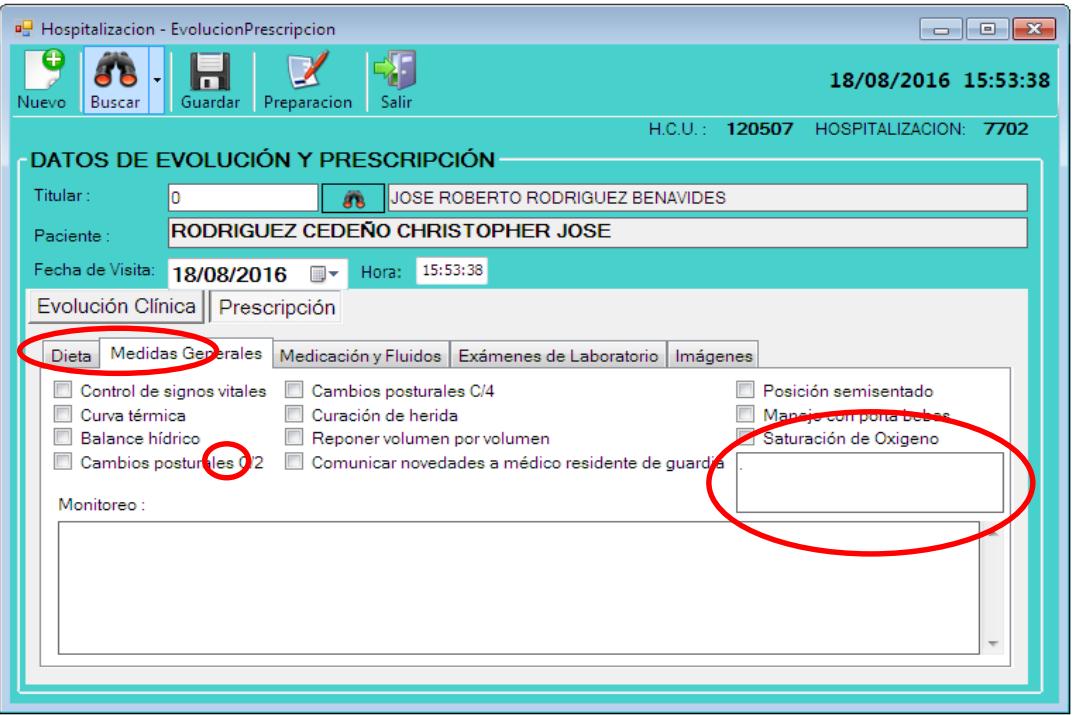

14. Ahora se deberá dar clic en la pestaña **Medicación y Fluidos**. Aquí dar clic sobre los binoculares para elegir la mediación o fluido que se quiere prescribir al paciente.

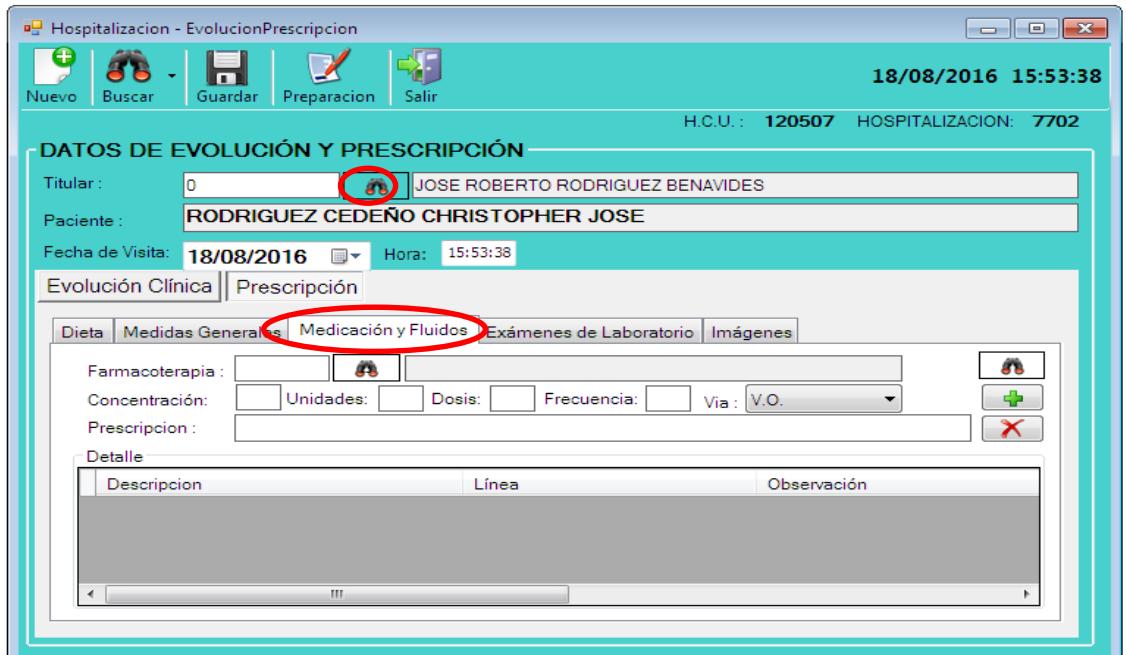

15. En esta ventana puede escribir en "**Descripción"** el nombre del medicamento, o se lo puede buscar en la lista que se muestra en la parte de abajo. Cuando se encuentra el medicamento o fluido dar "Doble clic".

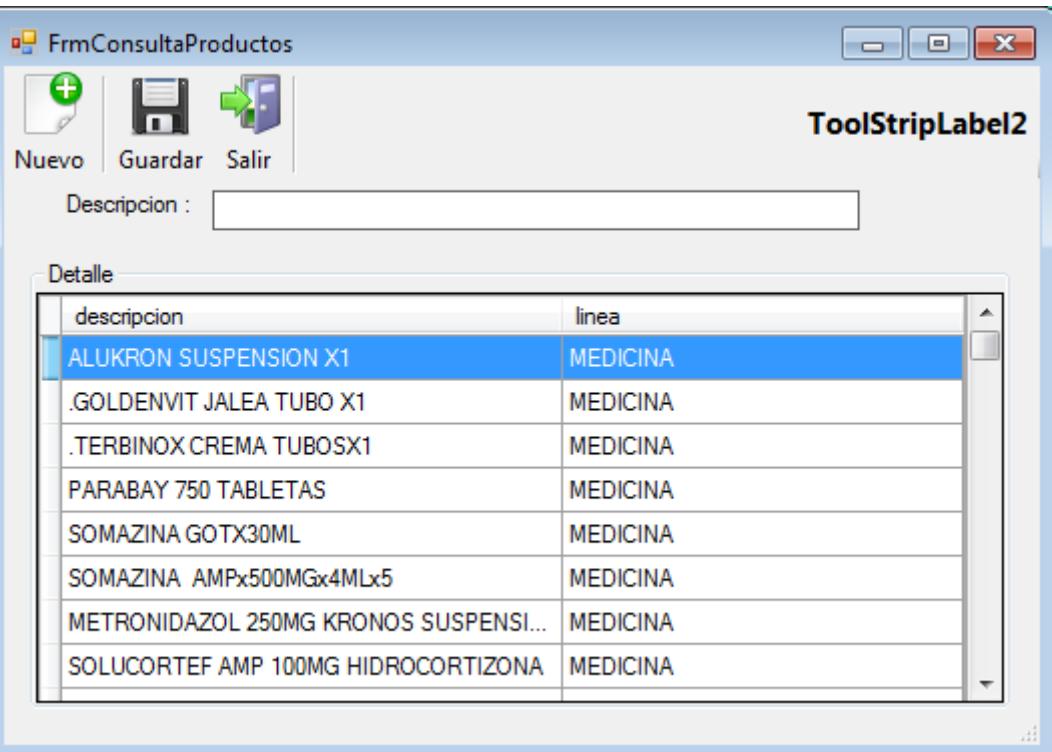

16. Una vez seleccionado el medicamento en donde dice **Concentración** ingresar el número 1.

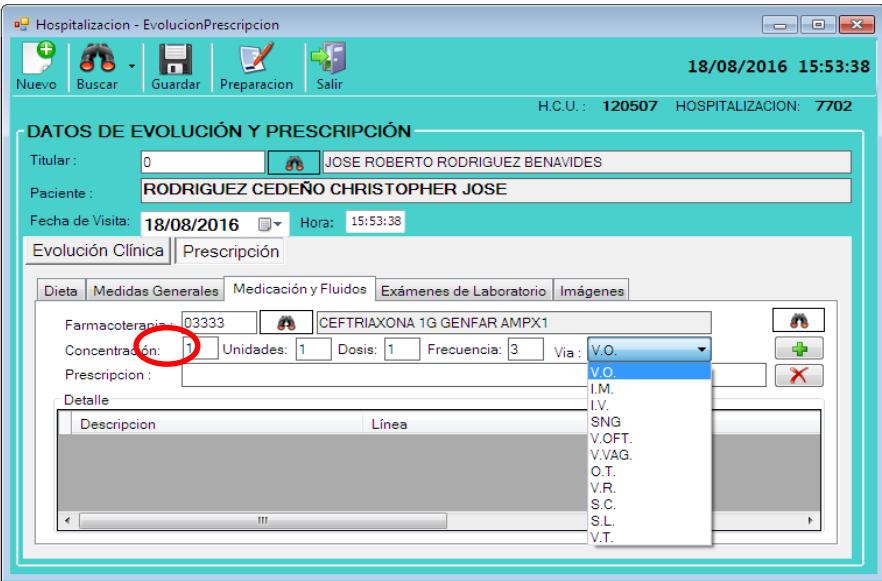

- 17. En el cuadro de **Unidades** este valor dependerá si es pastillas o fluido:
	- De ser pastilla colocar la cantidad total de pastillas que se le va a suministrar al paciente de dicho medicamento.

De ser fluido o jarabe ingresar el número 1.

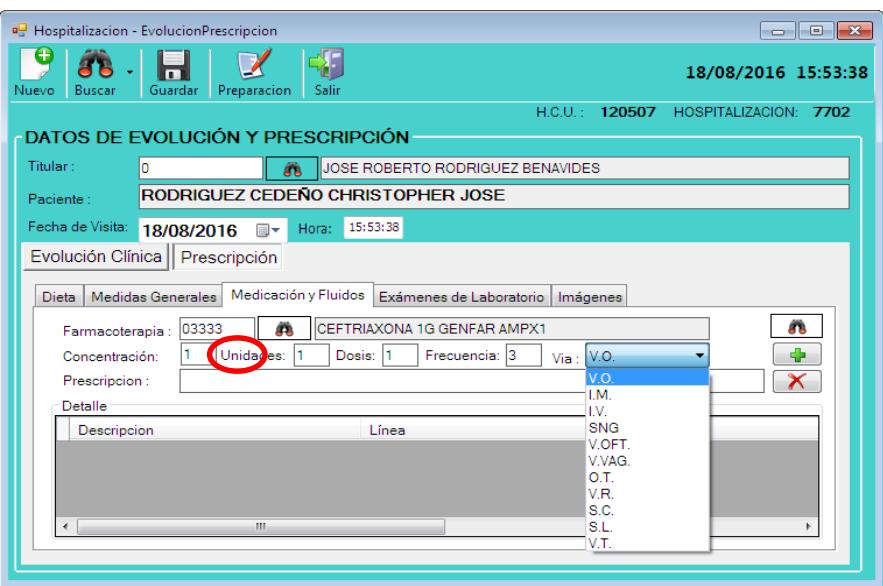

18. En el cuadro de **Dosis** este valor dependerá si es pastillas o fluido:

- De ser pastilla colocar la cantidad de pastillas que se le dará al paciente en cada administración de dicho medicamento.
- De ser fluido o jarabe ingresar el número 1.

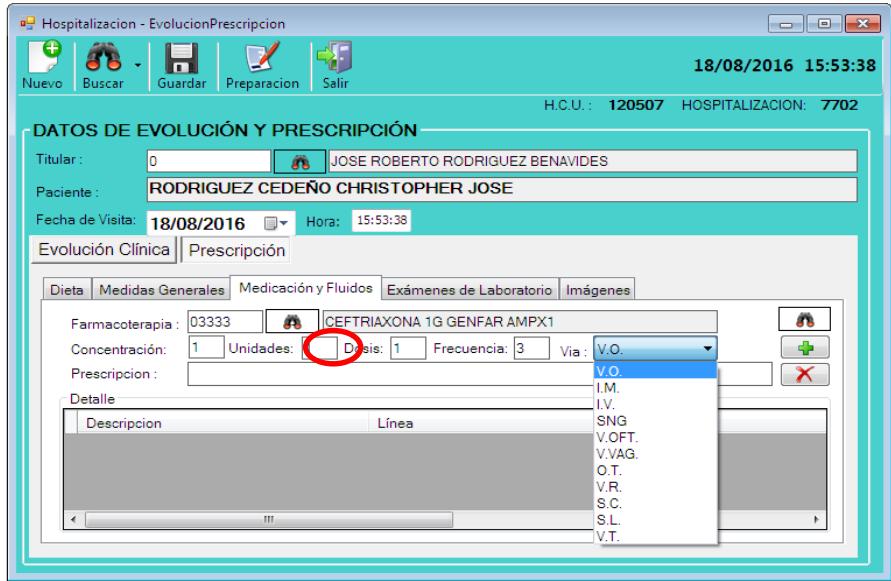

19. En el cuadro de **Frecuencia** este valor dependerá si es pastillas o fluido:

 De ser pastilla o **jarabe** colocar el número de veces que se debe administrar el medicamento en 24 horas.

De ser fluido ingresar el número 1.

Nota: Especificar mediante que vía se va suministrar el medicamento en la casilla **Vía.** 

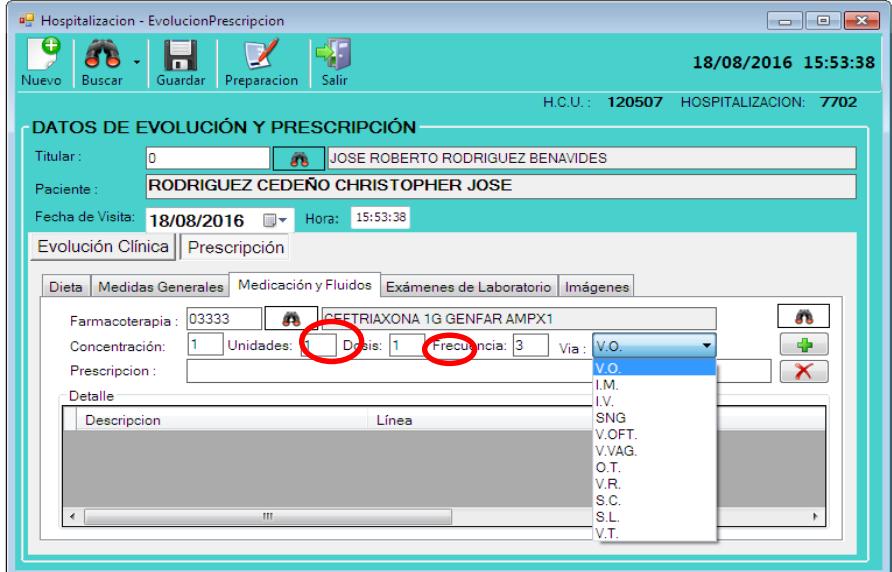

20. En **Prescripción** ingresar información sobre la administración según el medicamento. Para agregar el medicamento a la prescripción del paciente dar clic en el botón  $\Box$ en caso de querer eliminar un medicamento de la prescripción dar clic en el botón  $\mathbb{X}$ \*Repetir este proceso por cada medicamento o fluido que se desea prescribir al paciente y en caso de no haber prescripción alguna escribir NA. \*

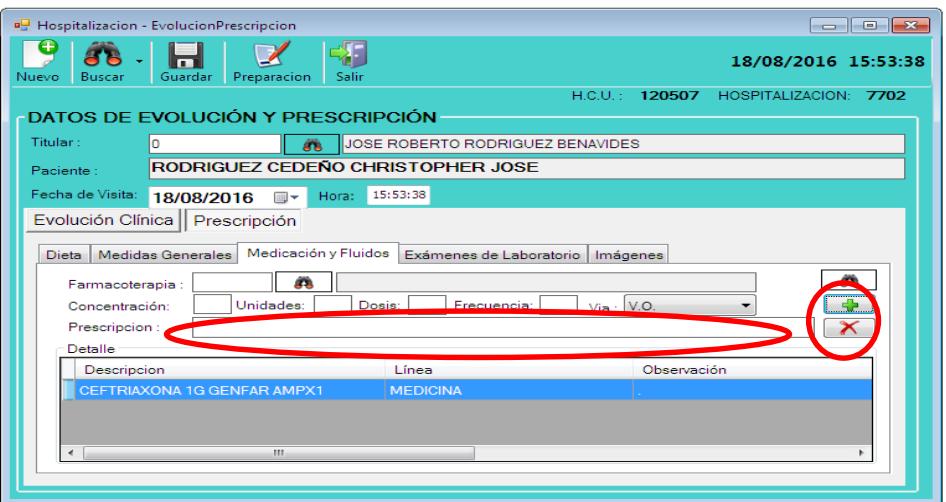

21. Una vez finalizado todas las prescripciones de medicamentos y fluidos. Dar clic en la pestaña **Exámenes de Laboratorio.**

- a) De requerir algún examen de Laboratorio dar clic en los binoculares. A continuación, se abrirá una ventana en donde aparecerá una lista con los exámenes de laboratorio.
- b) Buscar el examen que se requiera para el paciente y dar Doble clic.
- c) Dar clic en el botón  $\Box$  para agregar examen.
- d) Repetir el proceso en caso de requerir más de un examen de laboratorio. \*En caso de querer eliminar algún examen de laboratorio de la lista del paciente dar clic en el botón  $\mathbf{X}$

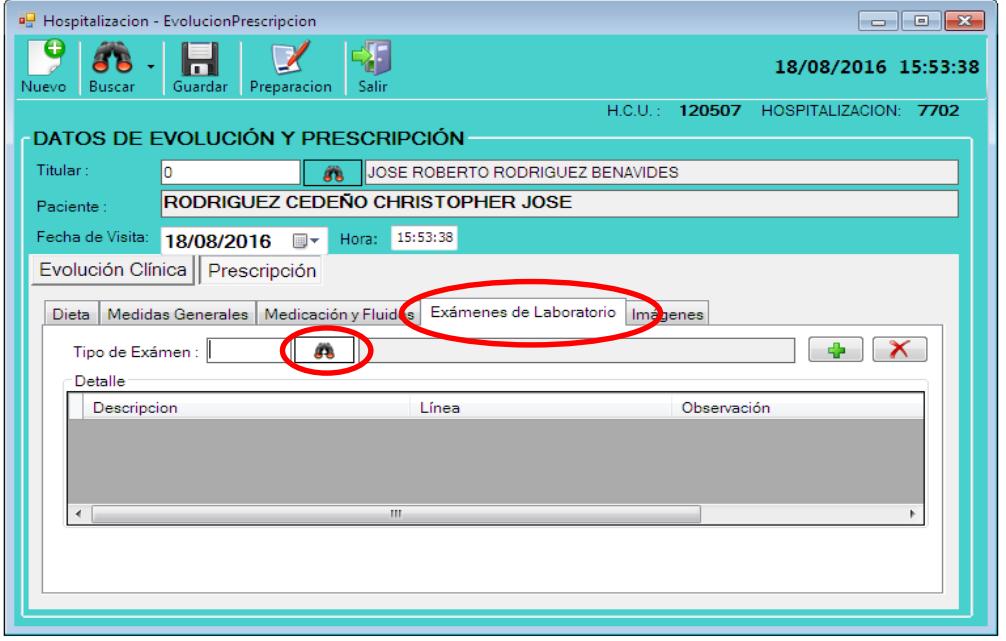

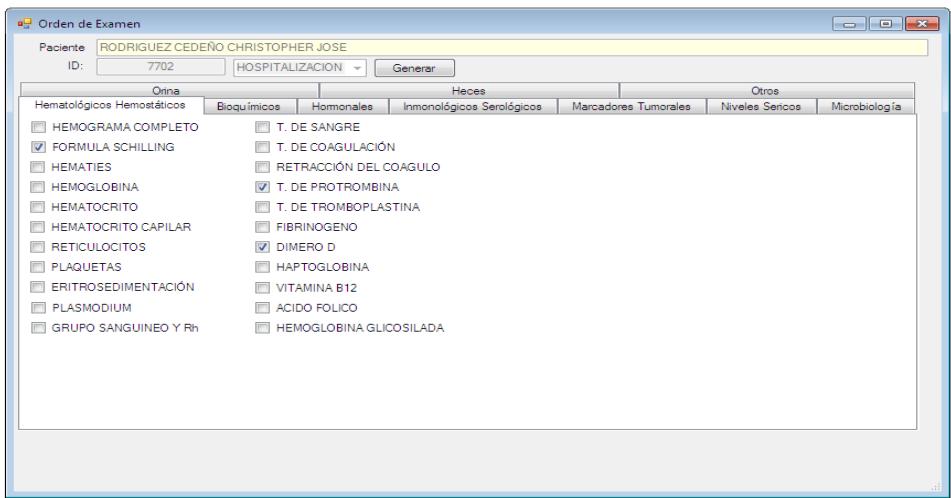

22. Una vez ingresado los exámenes de laboratorio del paciente en caso de requerirlo, se procede a dar clic en la pestaña **Imágenes.**

- e) De requerir alguna imagen dar clic en los binoculares. A continuación, se abrirá una ventana en donde aparecerá una lista con las imágenes.
- f) Buscar la imagen que se requiera para el paciente y dar Doble clic.
- g) Dar clic en el botón  $\Box$  para agregar Imagen.
- h) Repetir el proceso en caso de requerir más de una imagen.

\*En caso de querer eliminar alguna imagen de la lista del paciente dar clic en el botón **X** 

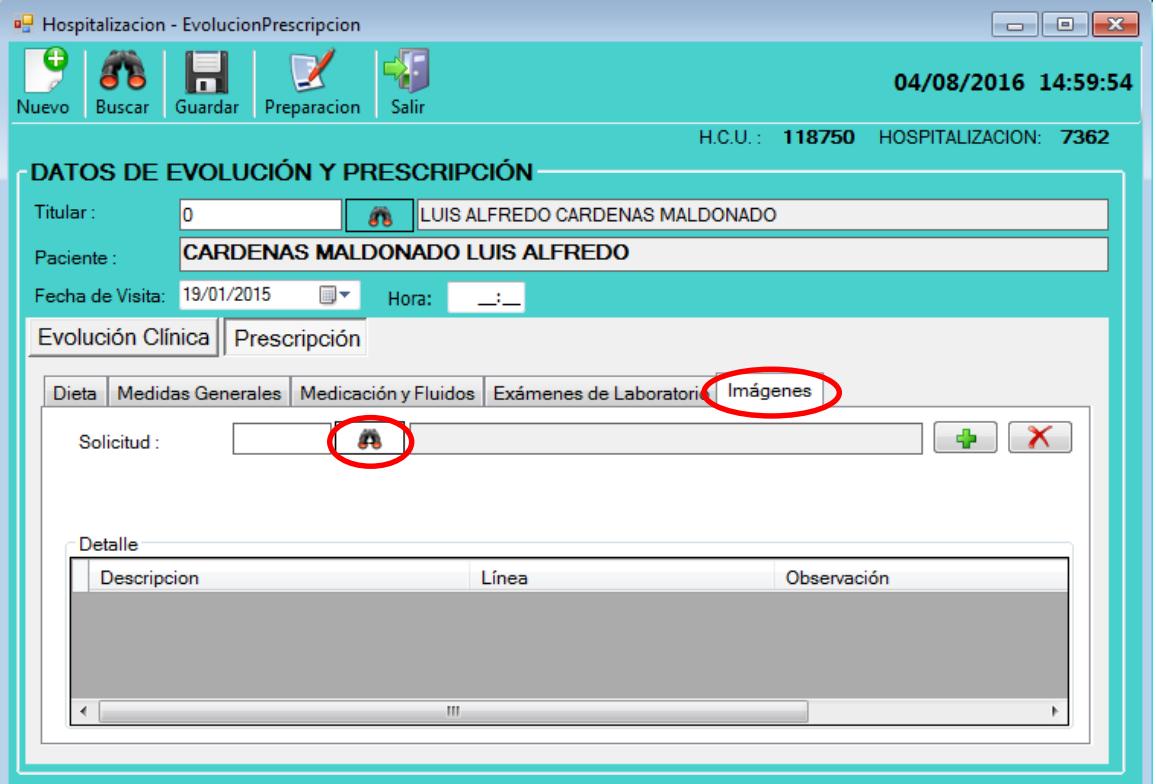

- 23. Una vez concluida la sección Imágenes verificar que toda la información ingresada sea la correcta.
- 24. Para terminar con el proceso dar clic en el botón **Guardar** en la parte superior de la ventana como lo muestra la siguiente imagen:

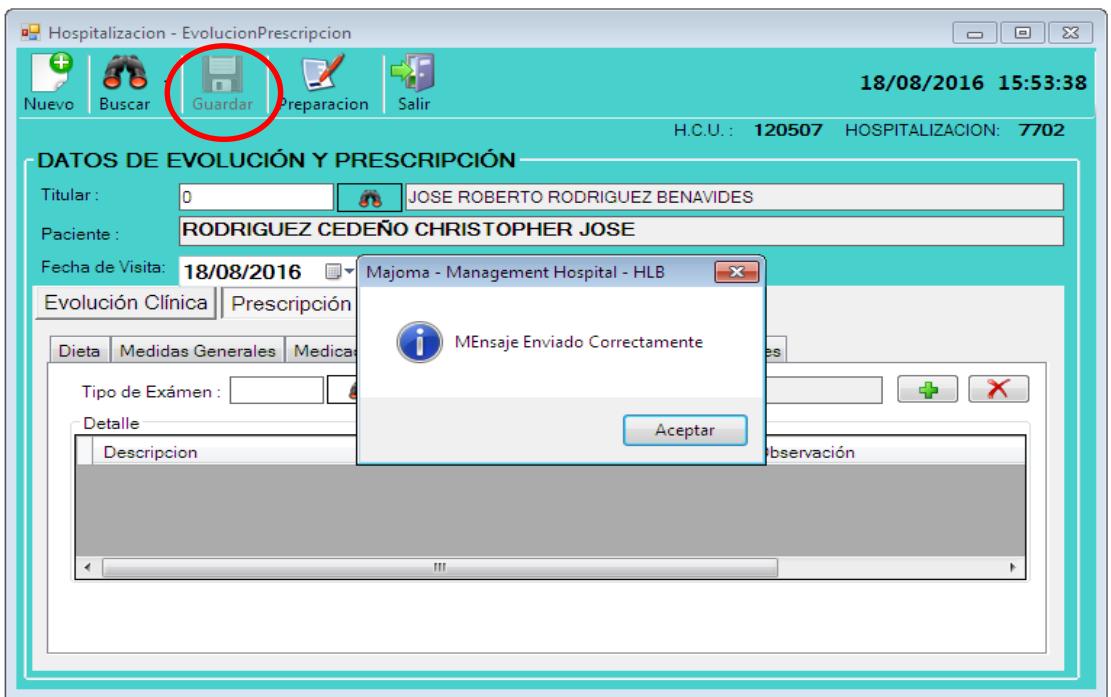

## **SEGUNDA VISITA (EVOLUCIÓN Y PRESCRIPCIÓN) DEL MÉDICO**

1. Abrir el programa Majoma Management que se encuentra instalado en los ordenadores de las distintas salas y pensionados del Hospital.

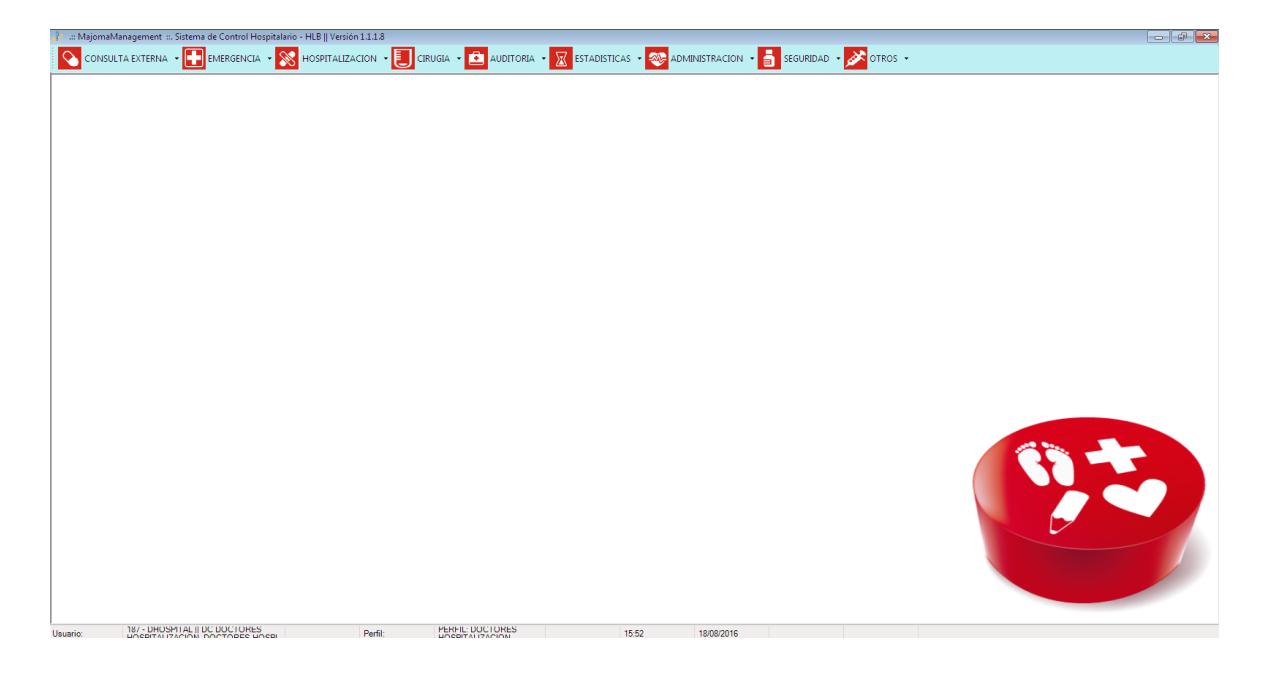

2. Una vez dentro del programa pulsar la tecla F3 del teclado y se abrirá una pequeña ventana en la cual deberá ingresar su Usuario y Password (Contraseña).

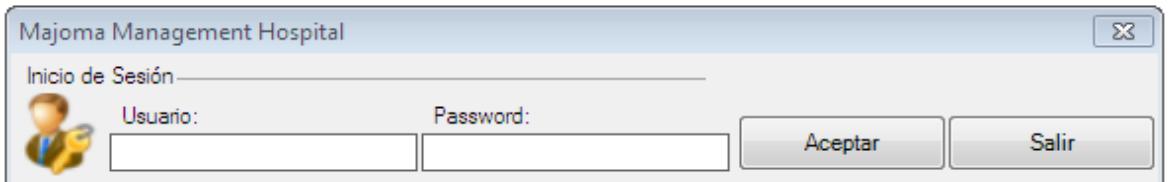

3. En la parte superior se mostrarán diferentes pestañas. Dar click en **HOSPITALIACIÓN**.

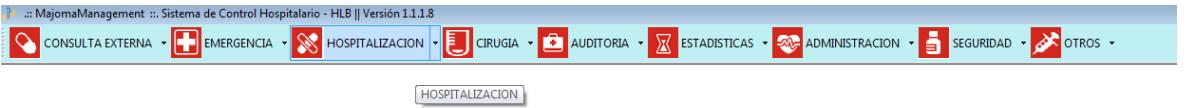

4. Se abrirán diferentes opciones de las cuales se elegirá la opción **Evolución y Prescripción**. Y se abrirá una pequeña ventana.

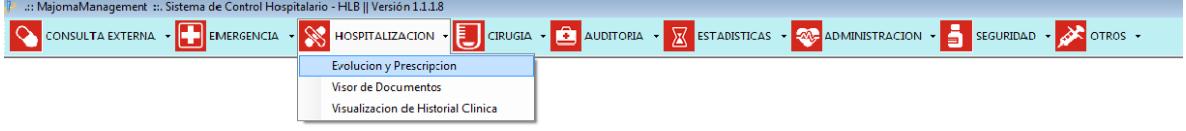

5. En la ventana daremos clic en los binoculares como se muestra en la siguiente imagen para poder buscar el paciente:

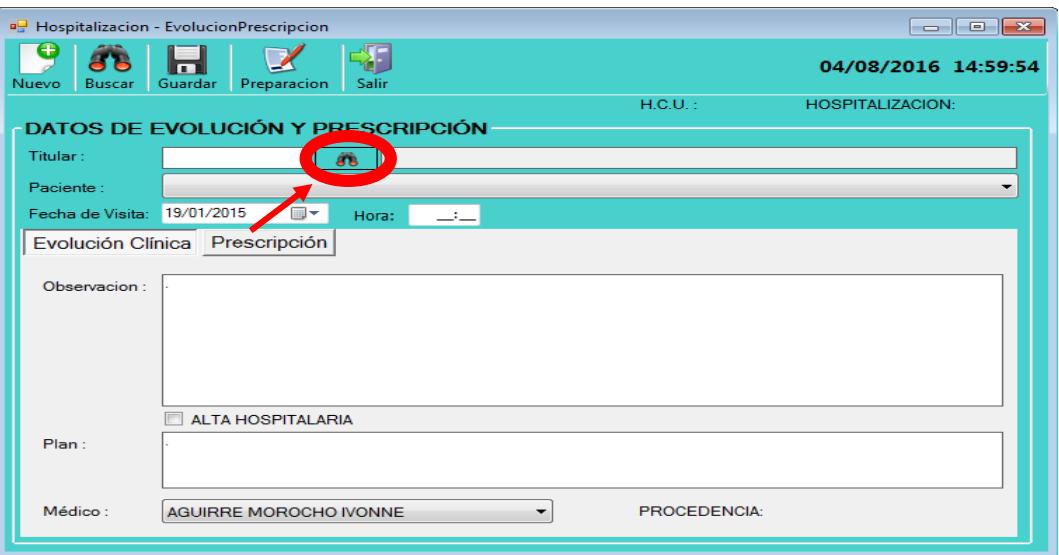

6. Después de buscar al paciente, va a aparecer la siguiente ventana con la información del paciente la cual se llenó en la primera visita:

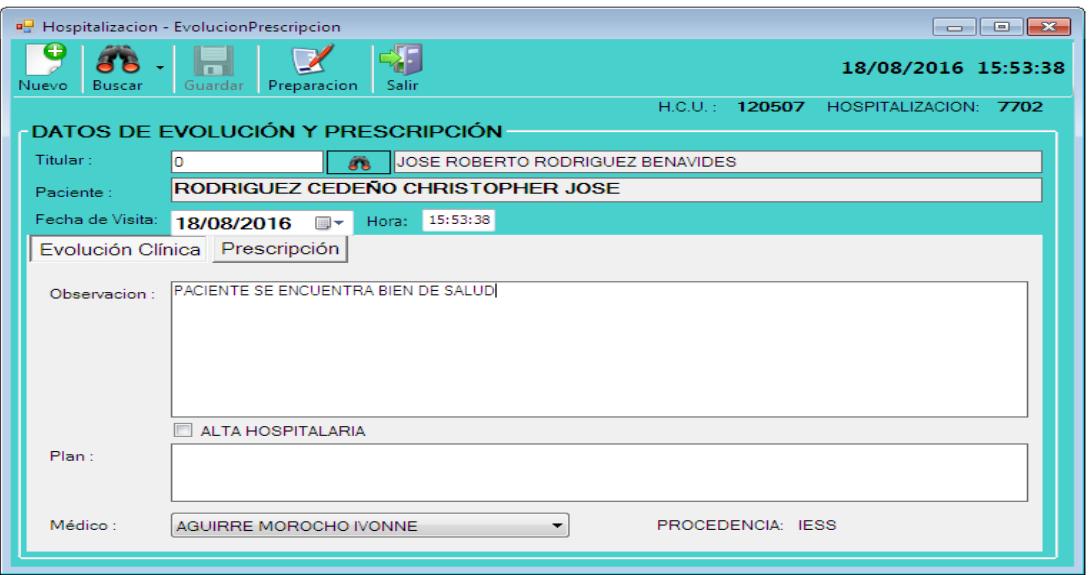

7. Una vez modificado la Evolución Clínica se procede a dar clic en la pestaña **Prescripción.**

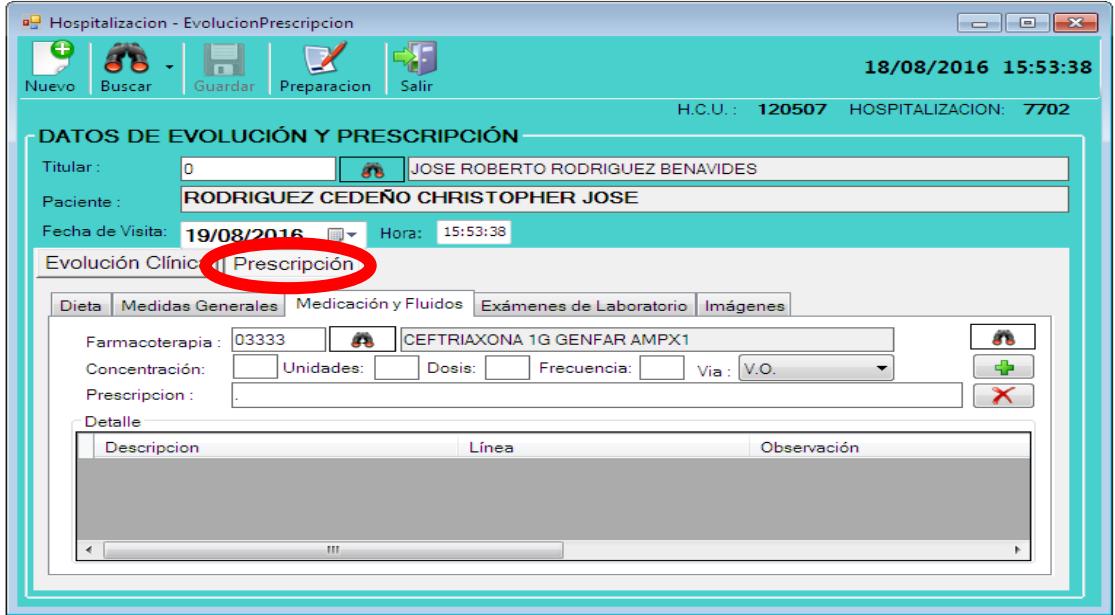

8. Para ver o hacer cambios en la parte de **Medicación y Fluidos** dar un clic en los binoculares que se encuentran en la parte derecha de la ventana y nos aparecerá un cuadro con la medicación que se le dio en la primera visita.

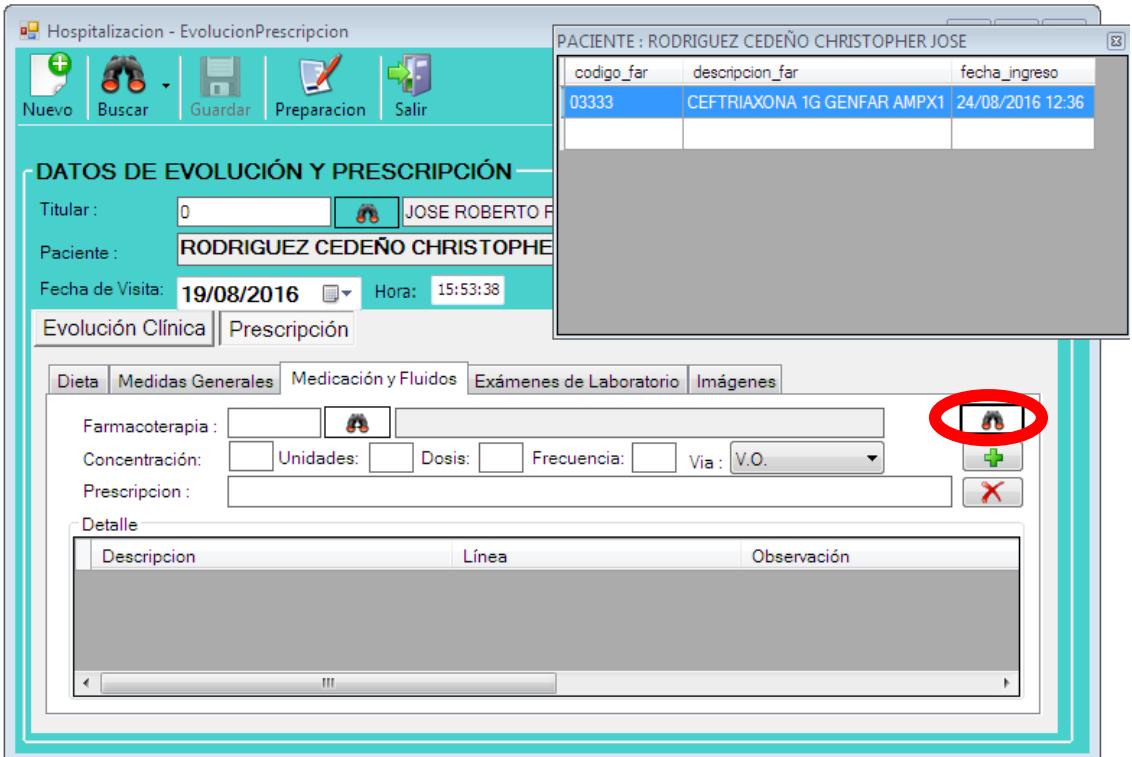

9. Si queremos modificar algún medicamento que se le suministró en la primera visita, dar doble clic en el medicamento que apareció en el cuadro de la ventana anterior y aparecerá la siguiente ventana:

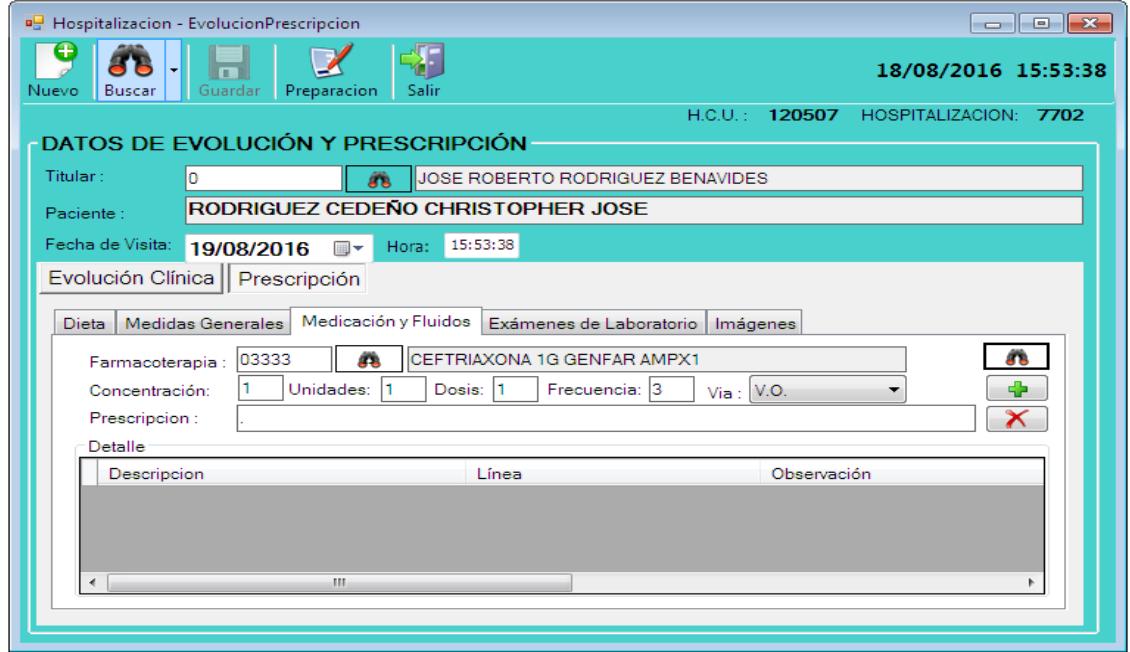

10. Luego de hacer las respectivas modificaciones, dar clic en agregar para guardar la información.
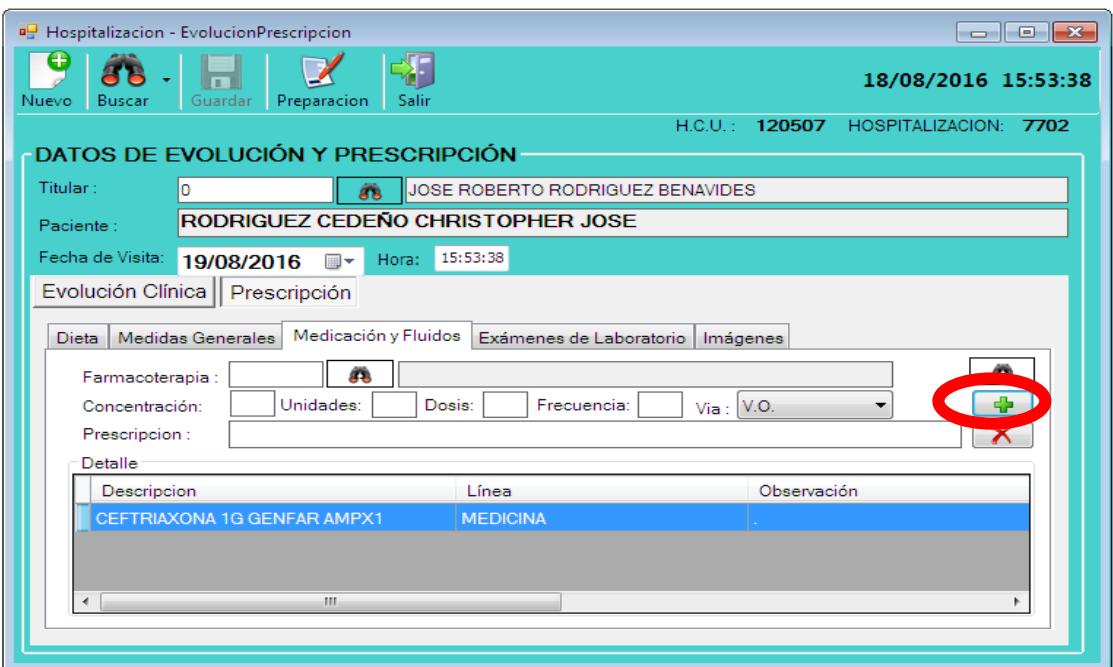

## **Manual De Procedimiento Para Signos Vitales**

Este manual es de uso exclusivo del personal de enfermería . Este manual ayudara al personal de enfermería a registrar el formato de signos vitales en el programa *Majoma Management* instalado en los ordenadores de las distintas salas y pensionados del Hospital León Becerra. Previo a su uso cada enfermera tendrá su propio usuario y clave de acceso.

A continuacion se detallaran una serie de pasos que ayudaran a entender como utilizar el programa para llenar el Formato de signos vitales

## **SIGNOS VITALES**

1. Abrir el programa *Majoma Management* que se encuentra instalado en los ordenadores de las distintas salas y pensionados del Hospital.

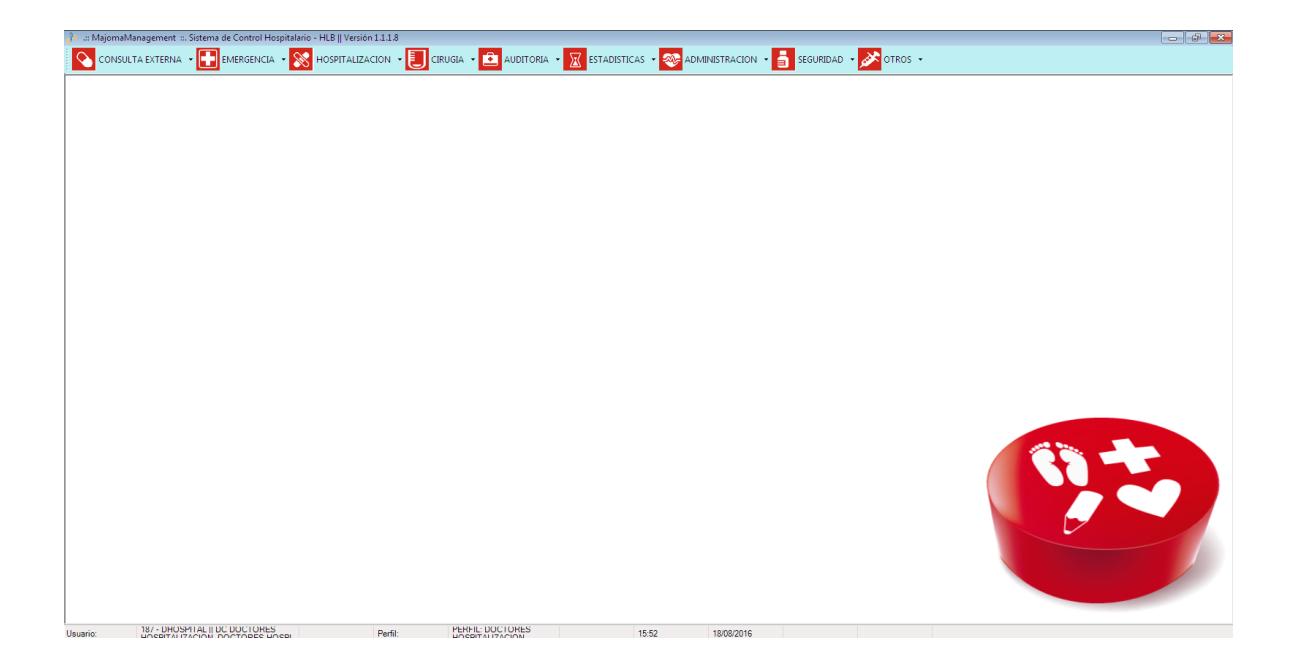

2. Una vez dentro del programa presionar la tecla F3 del teclado y se abrirá una pequeña ventana en la cual se deberá ingresar su Usuario y Password (Contraseña).

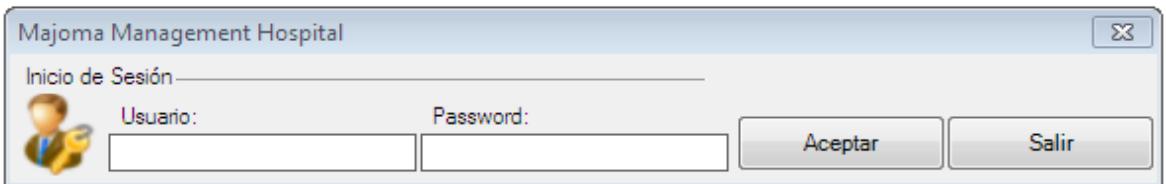

3. En la parte superior se mostrarán diferentes pestañas. Dar click en **HOSPITALIACIÓN**.

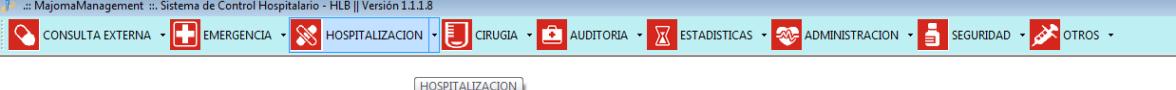

4. Se abrirán diferentes opciones de las cuales se debe elegir la opción **Signos Vitales**. Y se abrirá una pequeña ventana.

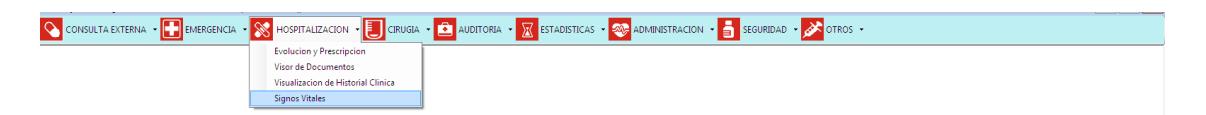

5. En la casilla **Apellidos,** colocamos los dos apellidos del paciente que estamos buscando o buscar en la parte de abajo y dar doble clic para seleccionarlo.

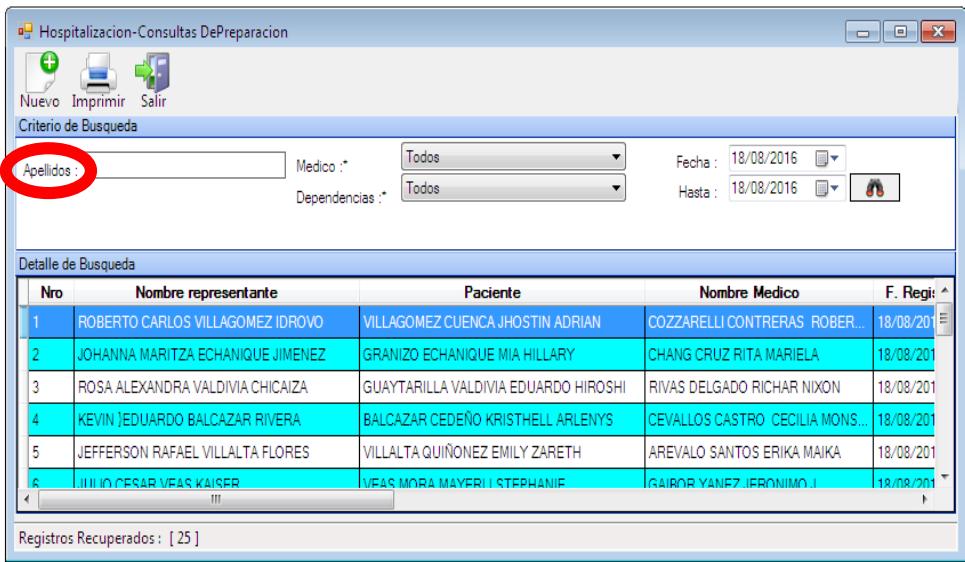

6. Una vez seleccionado el paciente aparecerá esta ventana en la que se ingreserá la información correspondiente a **Signos Vitales** del paciente:

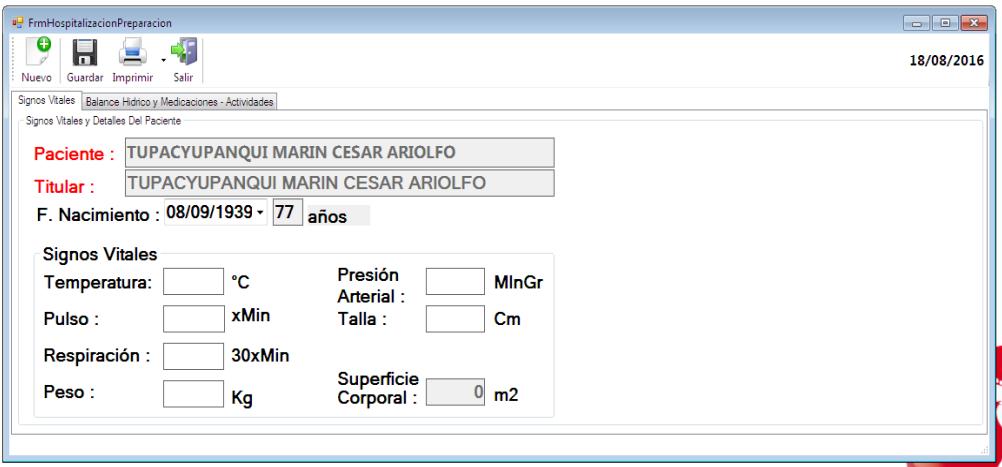

7. Una vez que se concluyó con la información sobre Signos Vitales del paciente daremos clic en la pestaña Balance Hídrico y Medicaciones**.** En esta sección se deberá llenar y seleccionar las opciones que requiera el paciente dando un clic en los cuadros pequeños.

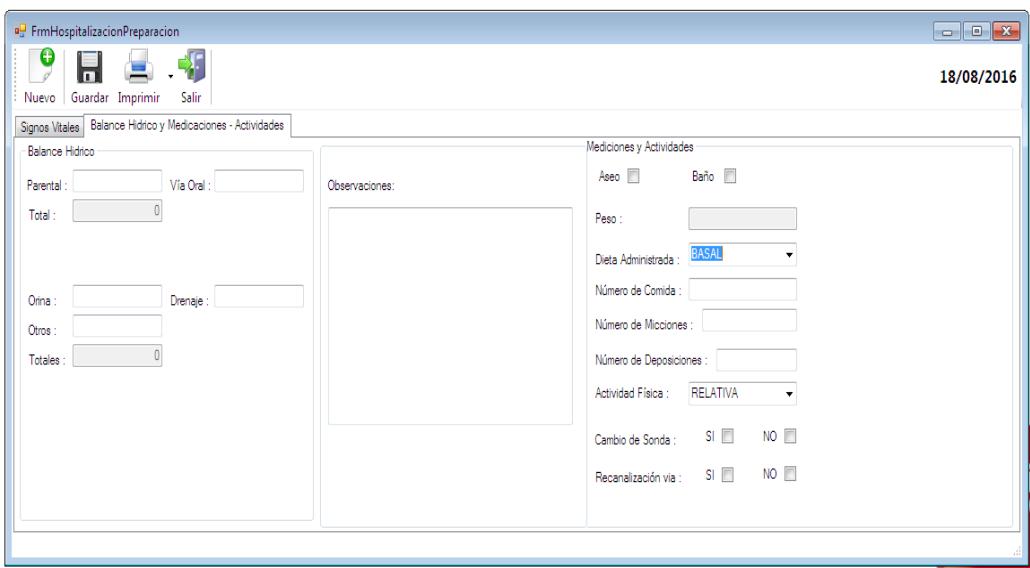

8. Para terminar con el proceso dar clic en el botón **Guardar** en la parte superior de la ventana como lo muestra la siguiente imagen:

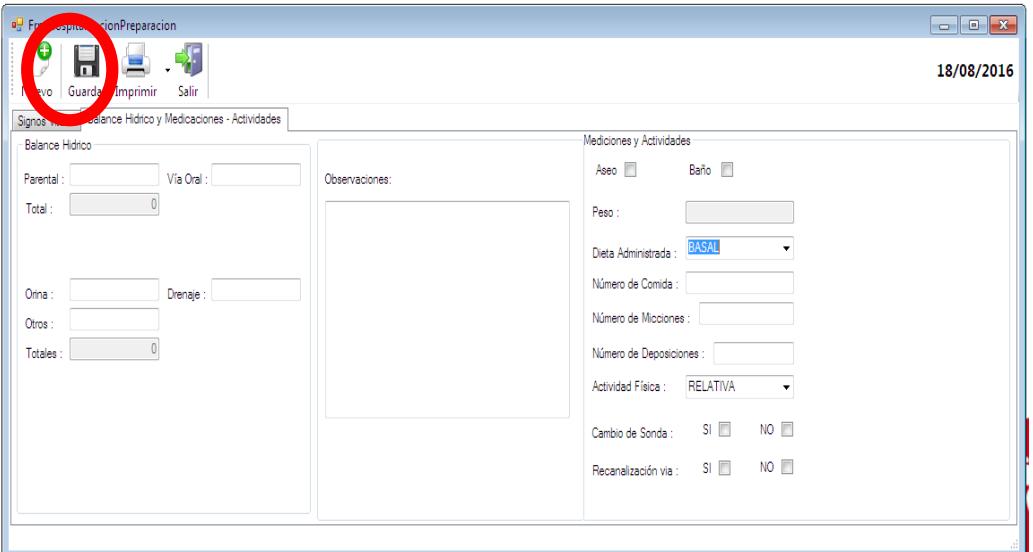

Hospitalización: Las áreas de hospitalización, constituyen para los pacientes, los lugares de permanencia mientras recuperan la salud, en los cuáles se les brindara atención eficiente, oportuna, eficaz, calidad y calidez.

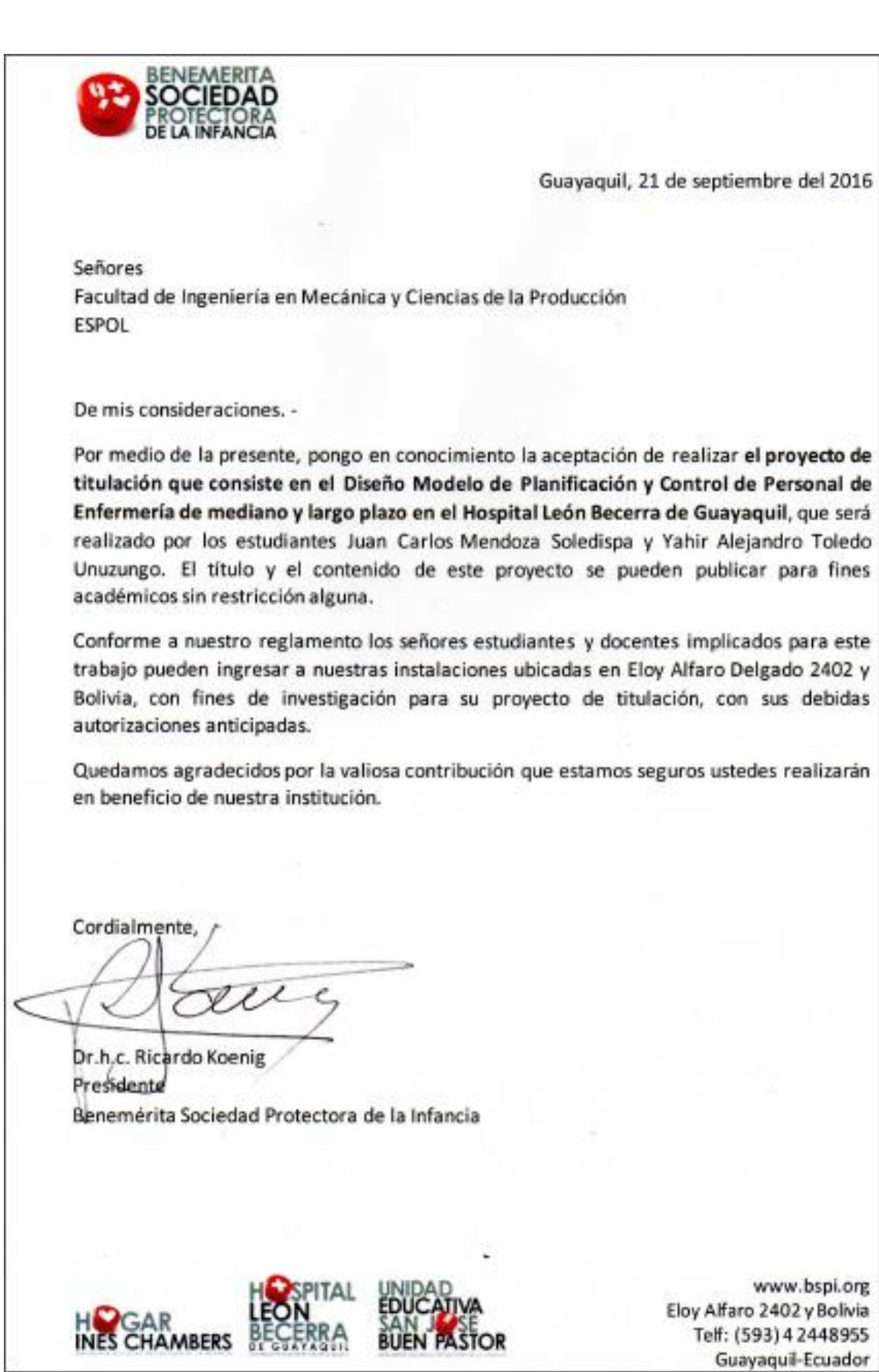

www.bspi.org Eloy Alfaro 2402 y Bolivia Telf: (593) 4 2448955 Guayaquil-Ecuador